**UNIVERSIDADE TECNOLÓGICA FEDERAL DO PARANÁ DEPARTAMENTO ACADÊMICO DE INFORMÁTICA BACHARELADO EM CIÊNCIA DA COMPUTAÇÃO**

**RAFAEL DE ANDRADE PEREIRA**

# **FERRAMENTA PARA AUXILIAR O PROCESSO DE ADAPTAÇÃO DE PÁGINAS RESPEITANDO AS RECOMENDAÇÕES DE ACESSIBILIDADE**

**TRABALHO DE CONCLUSÃO DE CURSO**

**PONTA GROSSA**

**2017**

## **RAFAEL DE ANDRADE PEREIRA**

# **FERRAMENTA PARA AUXILIAR O PROCESSO DE ADAPTAÇÃO DE PÁGINAS RESPEITANDO AS RECOMENDAÇÕES DE ACESSIBILIDADE**

Trabalho de Conclusão de Curso de graduação apresentado à disciplina Trabalho de Conclusão de Curso II, do curso de Bacharelado em Ciência da Computação do Departamento Acadêmico de Informática – DAINF, da Universidade Tecnológica Federal do Paraná – UTFPR, como requisito parcial para obtenção do título de Bacharel.

Orientadora: Profª. Drª. Simone Nasser Matos

## **PONTA GROSSA 2017**

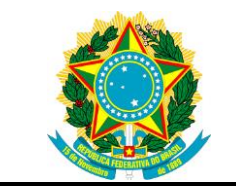

Ministério da Educação **Universidade Tecnológica Federal do Paraná** Câmpus Ponta Grossa

Diretoria de Graduação e Educação Profissional Departamento Acadêmico de Informática Bacharelado em Ciência da Computação

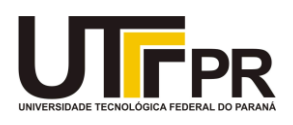

## **TERMO DE APROVAÇÃO**

## FERRAMENTA PARA AUXILIAR O PROCESSO DE ADAPTAÇÃO DE PÁGINAS RESPEITANDO AS RECOMENDAÇÕES DE ACESSIBILIDADE

por

## RAFAEL DE ANDRADE PEREIRA

Este Trabalho de Conclusão de Curso (TCC) foi apresentado em 08 de novembro de 2017 como requisito parcial para a obtenção do título de Bacharel em Ciência da Computação. O candidato foi arguido pela Banca Examinadora composta pelos professores abaixo assinados. Após deliberação, a Banca Examinadora considerou o trabalho aprovado.

> Profª. Drª. Simone Nasser Matos **Orientadora**

\_\_\_\_\_\_\_\_\_\_\_\_\_\_\_\_\_\_\_\_\_\_\_\_\_\_\_\_\_\_\_\_\_\_

\_\_\_\_\_\_\_\_\_\_\_\_\_\_\_\_\_\_\_\_\_\_\_\_\_\_\_\_\_\_\_\_\_\_\_ Profª. Drª. Simone de Almeida Membro titular

\_\_\_\_\_\_\_\_\_\_\_\_\_\_\_\_\_\_\_\_\_\_\_\_\_\_\_\_\_\_\_\_\_\_\_ Prof. Ms. Vinícius Camargo Andrade Membro titular

\_\_\_\_\_\_\_\_\_\_\_\_\_\_\_\_\_\_\_\_\_\_\_\_\_\_\_\_\_\_\_\_ Profª. Drª. Helyane Bronoski Borges Responsável pelo Trabalho de Conclusão de Curso

\_\_\_\_\_\_\_\_\_\_\_\_\_\_\_\_\_\_\_\_\_\_\_\_\_\_\_\_\_ Prof. Ms. Saulo Jorge Beltrão de **Queiroz** Coordenador do curso

Dedicado ao único digno de honra, glória e louvor: Deus.

#### **AGRADECIMENTOS**

O espaço é insuficiente para prestar honra à todas as pessoas que tiveram envolvimento com o presente momento de minha vida. Em primeiro lugar agradecer a Deus, na qual me abençoou com a oportunidade de ter condições físicas, financeiras, além de uma família incrível, amigos inesquecíveis e professores cujo valores são imensuráveis, estes foram o alicerce, o apoio, o incentivo, os regentes de anos inesquecíveis.

A Bíblia nos ensina a honrar aqueles nas quais merecem honra, e não poderia ser diferente: Aos meus pais, minhas irmãs e meus avós. Frizo com carinho a importância de minha mãe, que nunca desistiu de mim e sempre me auxiliou; minha irmã Fernanda na qual foi minha total fonte de inspiração; minha irmã Débora que sempre sorriu e me escutou e a minha querida professora e orientadora Simone Nasser Matos que foi paciente, bondosa, generona e amiga. Augusto Cury certa vez disse: "Ser educador é ser um poeta do amor", é com esse sentimento que encerro esse ciclo, me sentindo amado por educadores que foram profetas do amor, amor a profissão, amor a educação, amor a nós alunos. Obrigado!

#### **RESUMO**

PEREIRA, Rafael A. **Ferramenta para automatizar o processo de adaptação de páginas respeitando as recomendações de acessibilidade**. 2017. 92 f. Trabalho de Conclusão de Curso (Bacharelado em Ciência da Computação) - Universidade Tecnológica Federal do Paraná. Ponta Grossa, 2017.

O eMAG é um modelo de acessibilidade e foi desenvolvido pelo Departamento de Governo Eletrônico em parceria com a ONG Acessibilidade Brasil baseadas nos critérios de acessibilidade internacional, a *WCAG*. Em 2007, tornou-se obrigatório em sítios governamentais a aplicação de conceitos de acessibilidade utilizando o Modelo de Acessibilidade em Governo eletrônico. Este trabalho correlaciona o modelo nacional eMag com o modelo internacional *WCAG* e propõem o desenvolvimento de uma ferramenta para auxiliar a aplicação dos conceitos de acessibilidade contidas no eMAG com base no relatório de erros gerado pela ferramenta validadora Ases, proporcionando ao usuário o suporte a aplicação dos conceitos acessíveis. As ferramentas de validação da literatura apenas detectam os erros, mas não automatizam a aplicação das técnicas. A ferramenta proposta neste trabalho difere de outras existentes na literatura, pois permite ao usuário aplicar as correções de algumas das técnicas *HTML*, como por exemplo, as técnicas H2 (Combinar a imagem adjacente e os links de texto para o mesmo recurso) e H25 (Fornecer um título utilizando o elemento title). As aplicações das técnicas serão feitas de maneira automática com interação com o usuário em trechos de código e quando não, consultar o manual que instrui quais os procedimentos para aplicação das mesmas. A ferramenta exige do usuário conhecimento prévio, mas não necessariamente aprofundado de conceitos de desenvolvimento *web (HTML, CSS),*  porém ela é voltada para desenvolvedores que possuem conhecimento sobre o assunto.

**Palavras-chave:** Acessibilidade. Ferramenta semi-automatizada. eMAG. *WCAG*.

## **ABSTRACT**

PEREIRA, Rafael A. **Tool to automate the process of adapting pages respecting accessibility recommendations.** 2017. 92 p. Work of Conclusion Course (Graduation in Computer Science) - Federal Technology University of Paraná. Ponta Grossa, 2017.

The eMAG is an accessibility model and was developed by the Department of Electronic Government in partnership with the NGO Acessibilidade Brasil based on the international accessibility criteria, WCAG. In 2007, it became mandatory in government sites to apply accessibility concepts using the Accessibility Model in e-Government. This work correlates the eMag national model with the international WCAG model and proposes the development of a tool to help implement the accessibility concepts contained in eMAG based on the error report generated by the Ases validation tool, providing the user with the application support of the accessible concepts. Literature validation tools only detect errors, but do not automate the application of techniques. The tool proposed in this work differs from other existing ones in the literature, since it allows the user to apply the corrections of some of the HTML techniques such as the H2 techniques (Combine the adjacent image and the text links to the same recurs) and H25 title using the title element). The applications of the techniques will be done automatically with interaction with the user in code snippets and when not, consult the manual that instructs which procedures to apply them. The tool requires the user prior knowledge, but not necessarily in-depth knowledge of web development concepts (HTML, CSS), but it is aimed at developers who have knowledge about the subject.

**Keywords:** Accessibility. Semi-automated tool. eMAG. WCAG.

## **LISTA DE ILUSTRAÇÕES**

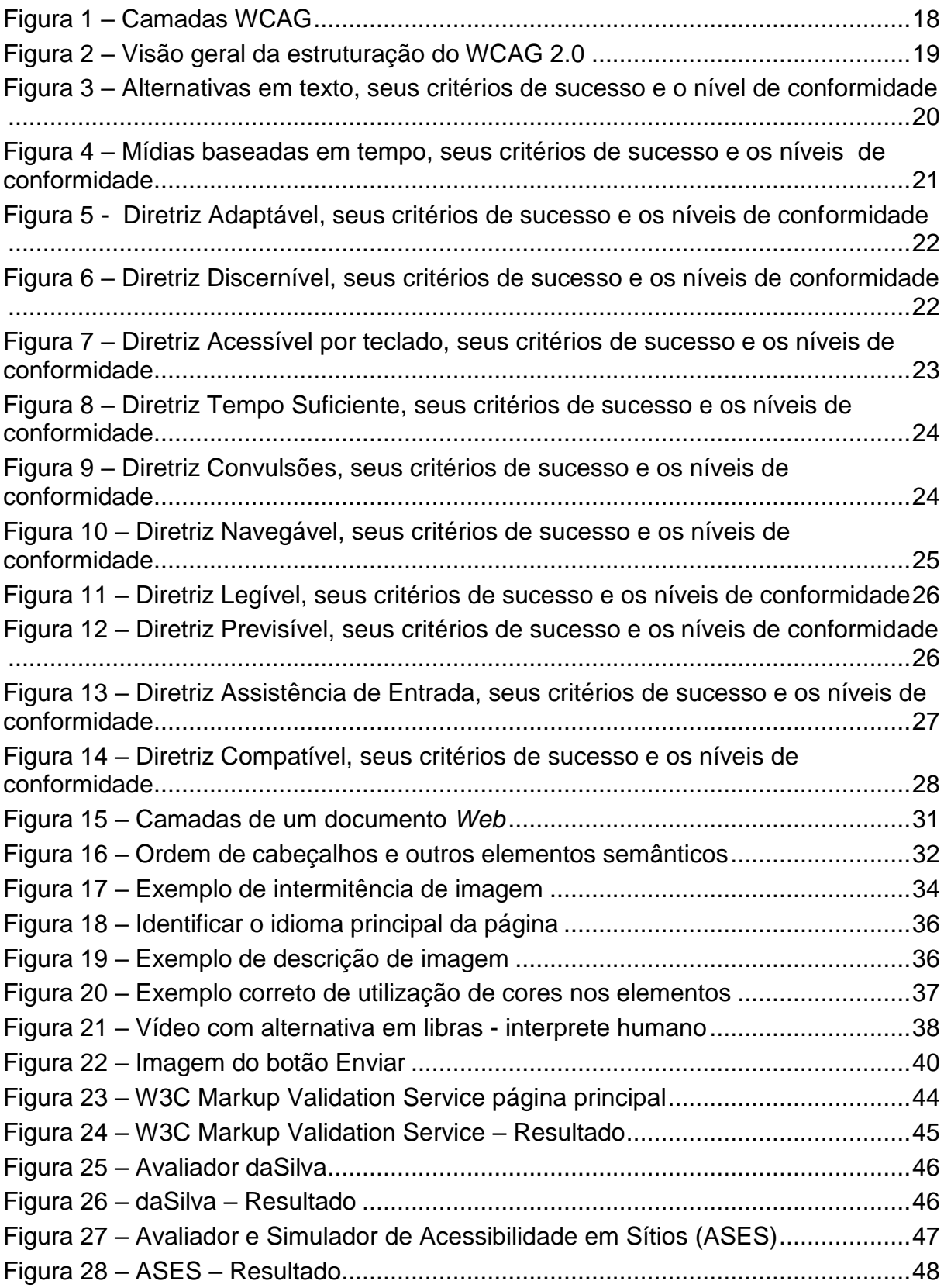

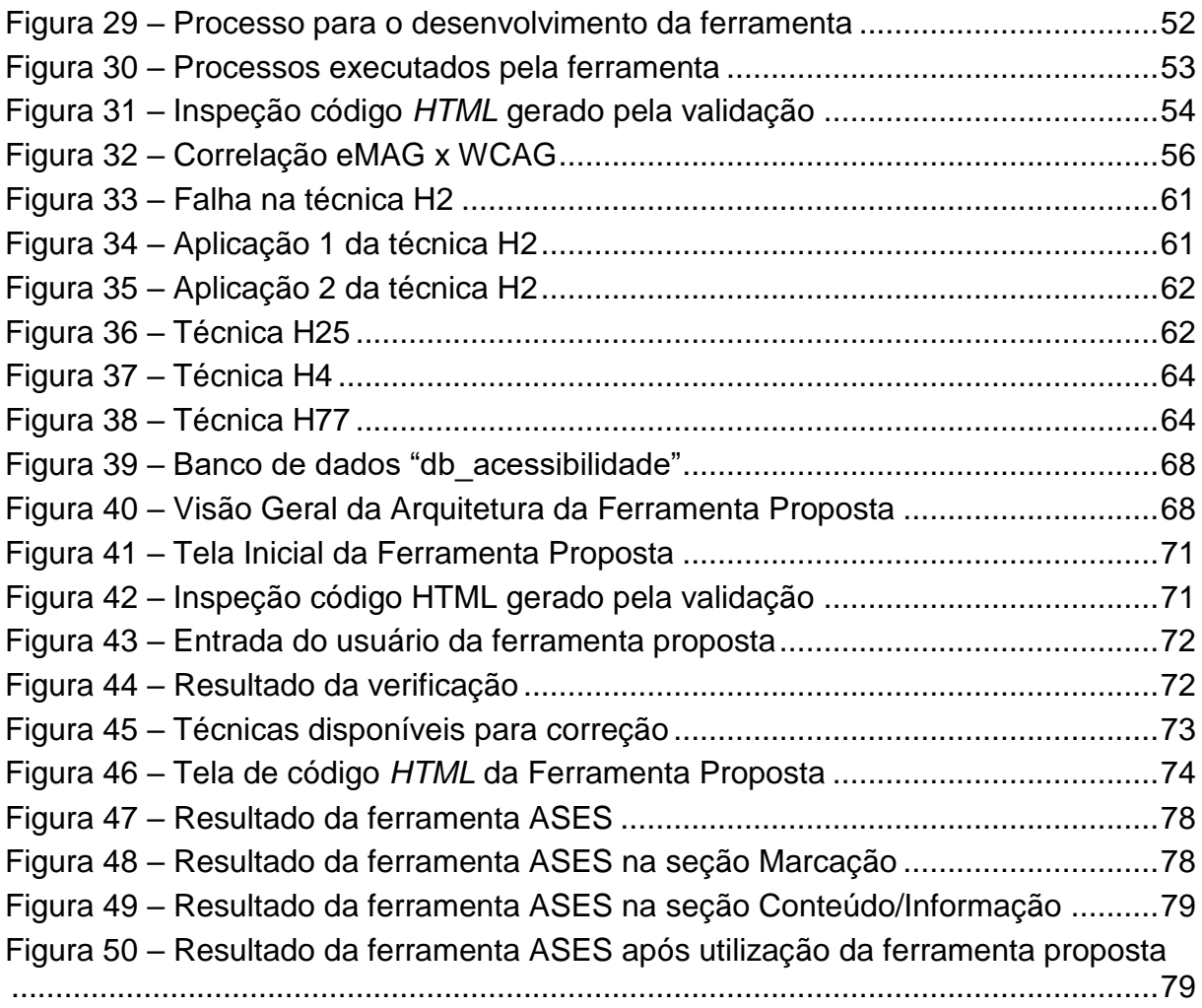

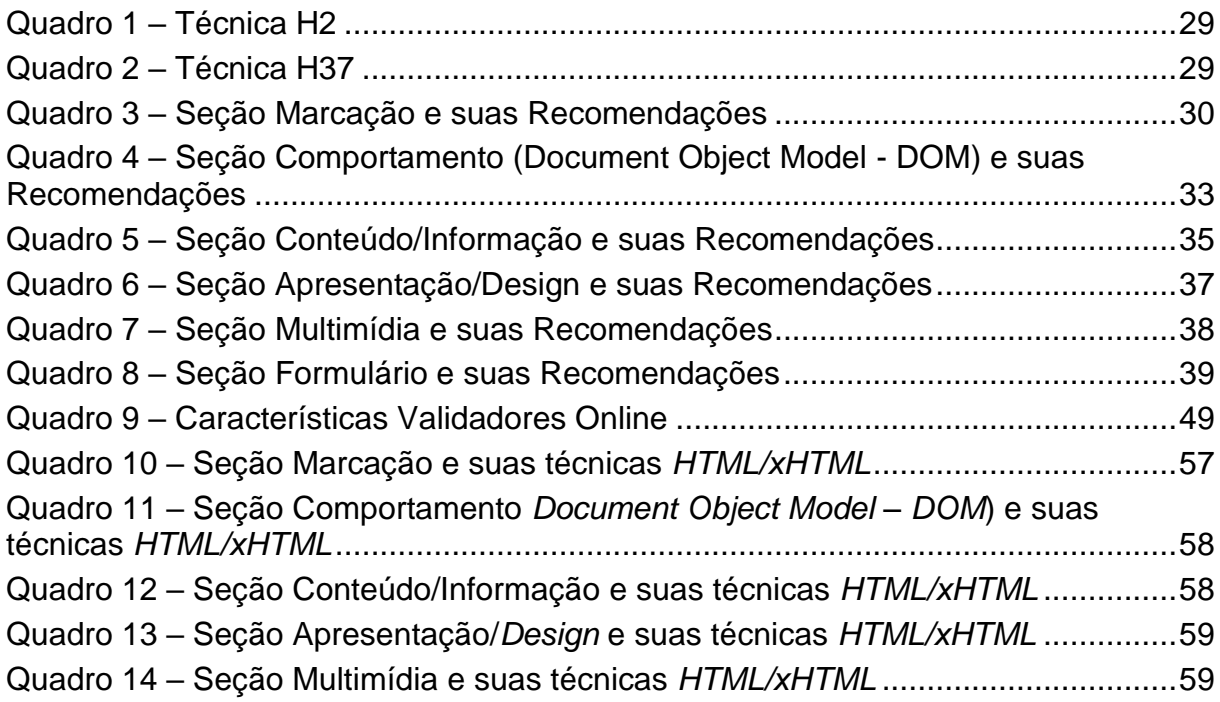

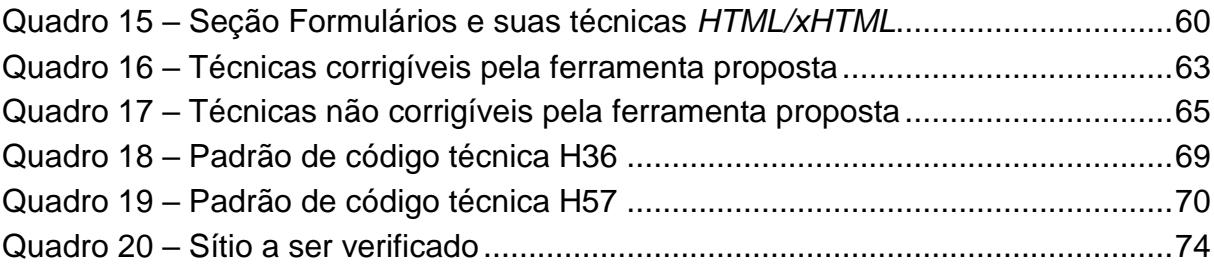

## **LISTA DE SIGLAS**

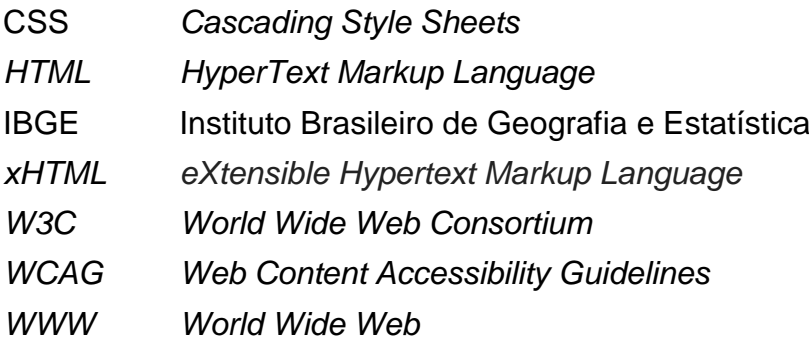

## **LISTA DE ACRÔNIMOS**

- ASES Avaliador e Simulador de Acessibilidade em Sítios
- eMAG Modelo de Acessibilidade em Governo Eletrônico

## **SUMÁRIO**

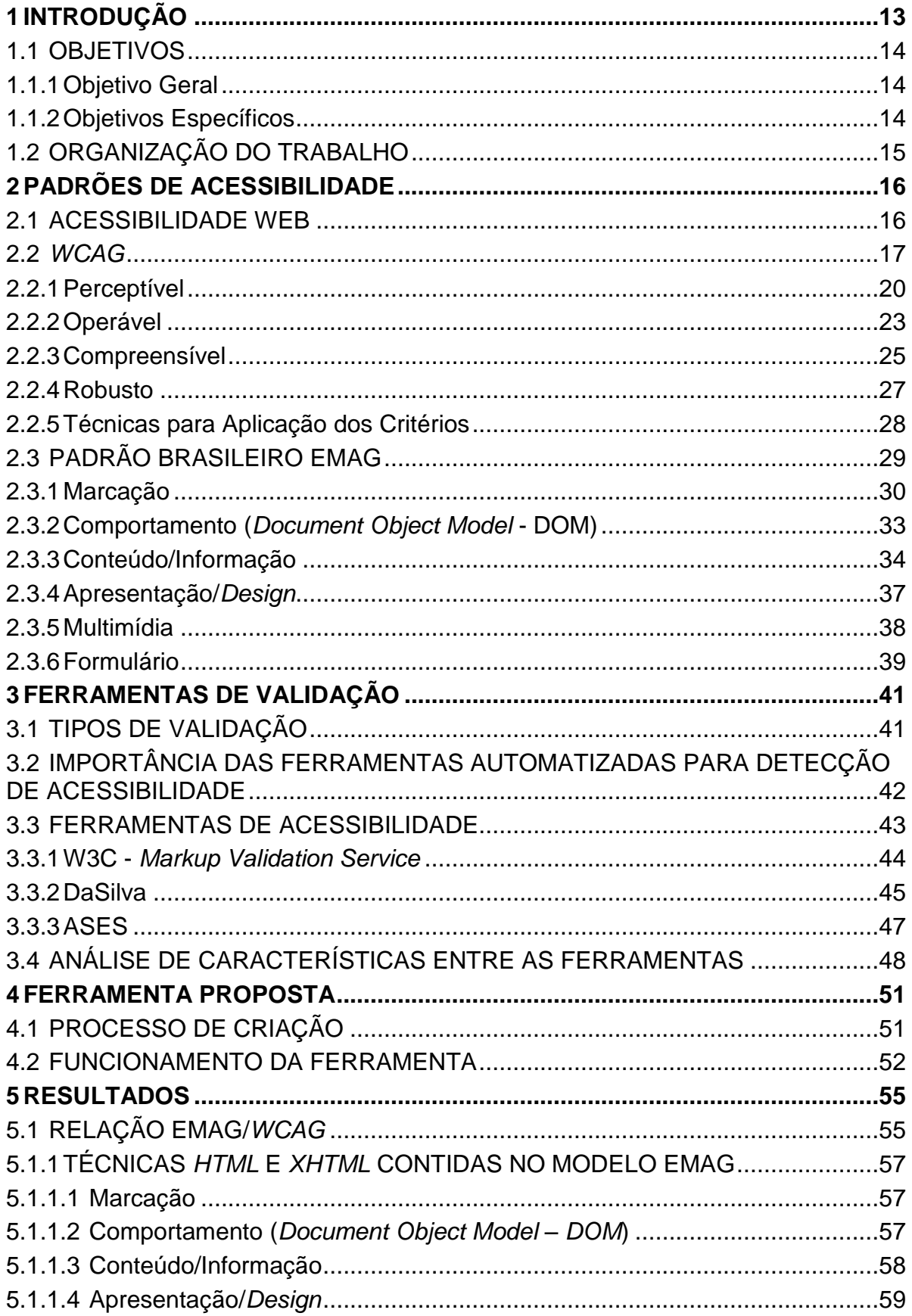

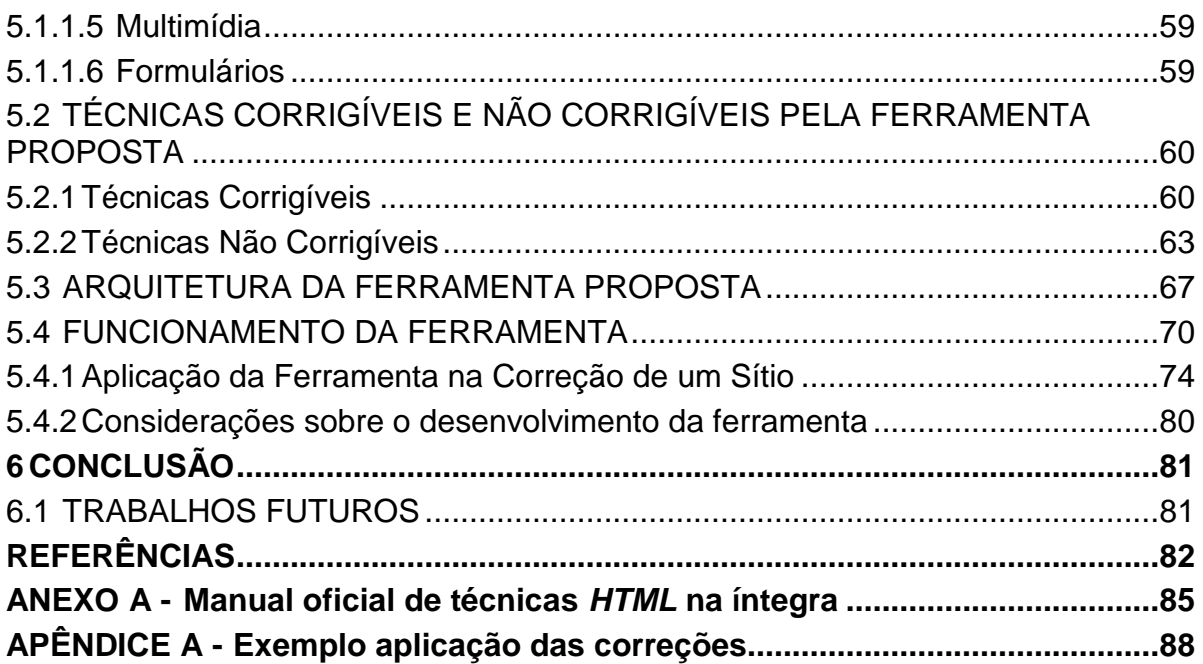

#### <span id="page-13-0"></span>**1 INTRODUÇÃO**

Segundo a Organização Mundial da Saúde sobre deficiência, publicado em 2011, mais de um bilhão de pessoas em todo o mundo convivem com alguma forma de deficiência, dentre as quais cerca de 200 milhões experimentam dificuldades funcionais consideráveis (*WHO*, 2011). No Brasil, segundo o Censo Nacional do Instituto Brasileiro de Geografia e Estatística (IBGE, 2010), 45,6 milhões de pessoas declararam ter algum tipo de deficiência, dessas 35 milhões sofrem com deficiência visual, sendo 506 mil com ausência total da visão.

Focando em pessoas que apresentam necessidades especiais, foi que em 1994 Tim Bernes-Lee fundou o *World Wide Web Consortium* (*W3C*), a principal organização de padronização *web*. Em maio de 1999, foi desenvolvida a primeira versão do *Web Content Accessibility Guidelines* (*WCAG*), que define recomendações para tornar o conteúdo *web* acessível. Em dezembro de 2008 o *WCAG* foi atualizado para versão 2.0.

O manual oficial *WCAG* 2.0 (*W3C*, 2014) define quatro princípios de acessibilidade: Perceptível; Operáveis; Compreensível e Robusto. Sob os princípios há uma lista totalizando 12 orientações a serem aplicadas, denominadas diretrizes. As diretrizes têm como público alvo desenvolvedores *web* e web designers, pois a utilização das diretrizes *WCAG* 2.0 é aplicada no decorrer do desenvolvimento, em seu código *HTML* (abreviação para a expressão inglesa *HyperText Markup Language*, que significa Linguagem de Marcação de Hipertexto), sua folha de estilo *CSS* (*Cascading Style Sheets,* é um mecanismo de adição de estilos) e seu conteúdo.

No Brasil, o decreto de lei nº 5.296 de 2 de dezembro de 2004 regulamenta as Leis nºs 10.048, de 8 de novembro de 2000, que dá prioridade de atendimento às pessoas que possuem limitações, e 10.098, de 19 de dezembro de 2000, que estabelece normas gerais e critérios básicos para a promoção da acessibilidade das pessoas portadoras de deficiência ou com mobilidade reduzida entre outras providências. Assim, surgiu o Modelo de Acessibilidade em Governo Eletrônico (eMAG), baseado nos princípios *WCAG*, disponibilizado a partir de 2005. Em 2007, a Portaria nº 3, de 7 de maio, tornou-se obrigatório a aplicação do modelo nos sítios do governo brasileiro (eMAG, 2014).

A verificação do nível de acessibilidade em sítios pode ser feita por meio de validadores. Os validadores automáticos apontam problemas de acessibilidade baseados somente na sintaxe (codificação). Dentre entre, cita-se: *validador W3C* (W3C, 2013), daSilva (2008), Hera (2005), *ASES* (2016), sendo todas ferramentas *online*.

Estes validadores detectam a ausência de atributos, mas não são capazes de realizarem a alteração de código para que este esteja de acordo com as recomendações de acessibilidade. Todavia, a sintaxe correta não garante que o documento estará acessível, por exemplo, pode-se fornecer o equivalente textual para uma imagem o que é um critério notável de acessibilidade, mas o texto não está descrevendo-a claramente (TANGARIFE; ALVÃO, 2005).

Este trabalho correlaciona o modelo nacional eMag com o modelo internacional *WCAG* e cria uma ferramenta para auxiliar a aplicação dos conceitos de acessibilidade contidas no eMAG com base no relatório de erros gerado pela ferramenta validadora ASES (Avaliador e Simulador de Acessibilidade em Sítios), proporcionando ao usuário o suporte a aplicação dos conceitos acessíveis. A ferramenta proposta contempla a implementação das recomendações de acessibilidade do eMAG, a qual está fundamentada nas diretrizes da *WCAG* 2.0.

#### <span id="page-14-0"></span>1.1 OBJETIVOS

Os objetivos gerais e os específicos deste trabalho estão descritos nas próximas subseções.

#### <span id="page-14-1"></span>1.1.1Objetivo Geral

Criar uma ferramenta capaz de ler um sítio por meio de seus códigos *HTML* e o código *HTML* gerado pela ferramenta de verificação ASES para aplicar as técnicas de acessibilidade em trechos de códigos com base no modelo eMAG.

<span id="page-14-2"></span>1.1.2 Objetivos Específicos

Os objetivos específicos são:

- Definir um leitor para código *HTML*;
- Relacionar o modelo nacional eMAG e o internacional *WCAG 2.0;*
- Implementar as técnicas de correções *HTML;*

## <span id="page-15-0"></span>1.2 ORGANIZAÇÃO DO TRABALHO

Esse trabalho está dividido em seis capítulos. O capítulo 2 apresenta conceitos sobre acessibilidade na *Web*, o modelo internacional *WCAG* e o modelo nacional (eMAG). O capítulo 3 descreve as principais ferramentas de validação disponíveis, sua importância, como elas funcionam e suas limitações. O capítulo 4 apresenta a ferramenta proposta juntamente com seu processo de criação e códigos *HTML* ditos acessíveis com base nos modelos de acessibilidade. O capítulo 5 mostra como a ferramenta funciona e seus resultados. Por fim, o capítulo 6 apresenta as conclusões desta pesquisa e os trabalhos futuros.

#### <span id="page-16-0"></span>**2 PADRÕES DE ACESSIBILIDADE**

Este capítulo tem por finalidade apresentar conceitos sobre acessibilidade *Web* e relatar dois modelos de padronização: o internacional *WCAG (Web Content Accessibility Guidelines*) e o eMAG (Modelo de Acessibilidade em Governo Eletrônico) - obrigatório em sítios governamentais. A Seção 2.1 define a acessibilidade *Web* e sua importância quando relacionada a exclusão social. A Seção 2.2 apresenta o modelo *WCAG* e suas características. Por fim, a Seção 2.3 descreve o modelo eMAG e suas características.

#### <span id="page-16-1"></span>2.1 ACESSIBILIDADE WEB

As ferramentas da internet abrem um campo de possibilidades para o lazer, formação, trabalho e vida social, e dessa forma, potencializa a inclusão e a valorização da diversidade humana, tais como: redes sociais, noticiários, pesquisas, trocas de mensagens via *e-mail*, entre outros.

"O número de pessoas deficientes cresce em todos os países, elas reivindicam direito a acesso à informação de maneira apropriada" (CONFORTO; SANTAROSA, 2002, p. 4).

Segundo Rocha e Duarte (2012), a internet pode aumentar a exclusão digital quando priva determinados usuários do acesso, compreensão e uso das informações.

A iniciativa *Web* de Acessibilidade do consórcio *W3C* (2005) define Acessibilidade *Web* como a oportunidade de pessoas com limitações poderem perceber, compreender, navegar, interagir e contribuir.

A cartilha *online W3C* Brasil (2006) de acessibilidade, define alguns aspectos específicos que devem ser considerados para abranger a complexidade de conceito de acessibilidade na *Web*, são eles:

> A importância, a abrangência e a universalidade da *Web*: A universalidade na *Web* e a massificação da utilização deste meio está presente no cotidiano e abrangem quase que todas as áreas da sociedade, como educação, trabalho, informação, cultura, entre outros. Por isso, questões como acessibilidade vão além da

democracia, justiça social e igualdade de oportunidades. A tecnologia facilita a vida e em circunstâncias de limitações físicas ela torna as coisas possíveis. A cartilha *W3C* Brasil conclui que pessoas com deficiência deveriam acessar a *Web* em melhores condições.

 A reciprocidade: As pessoas não são somente receptoras de informação, quando se refere em acessibilidade *Web*, elas devem ser capazes de perceber, compreender, navegar e interagir.

 A multiplicidade e a diversidade de fatores envolvidos: Um conjunto de sete componentes devem estar trabalhando adequadamente para que a acessibilidade na *Web* seja alcançada: 1) Conteúdo; 2) Agentes do usuário; 3) Tecnologia assistiva; 4) Conhecimento do Usuário; 5) Desenvolvedores e usuários; 6) Ferramentas de autoria e 7) Ferramentas de avaliação.

O manual define a acessibilidade *Web* de maneira mais abrangente que diz respeito a igualdade de alcance, percepção, entendimento e interação dos usuários independente da sua capacidade motora, visual, auditiva, intelectual, cultural ou social em sítios e serviços disponíveis na *Web* a partir de qualquer dispositivo de acesso a qualquer momento (*W3C*, 2013)

Portanto, a acessibilidade é um paradigma que deve ser colocado em prática no desenvolvimento de sítios para que haja inclusão social, podendo levar a informação a todos, independente das limitações.

#### <span id="page-17-0"></span>2.2 *WCAG*

<u>.</u>

O *World Wide Web Consortium (W3C*) é um órgão internacional que desenvolve padrões *Web*, todos eles gratuitos e abertos, com o propósito de garantir a evolução da internet*.* O inventor da *web,* Tim Bernes-Lee, juntamente com Jeffrey Jaffe conduzem a *W3C* de maneira que a *World Wide Web<sup>1</sup>* atinja seu máximo potencial.

<sup>1</sup> A *World Wide Web* (Rede de Alcance Mundial em português) é um sistema de documentos em hipermídia que são interligados e executados na Internet por meio de navegadores como Internet *Explorer*, *Mozilla Firefox*, *Google Chrome*, entre outros (Portal Educação, 2013).

As Diretrizes de Acessibilidade para o Conteúdo da *Web*, *WCAG 2.0*, lançado em 2008, é uma evolução das Diretrizes de Acessibilidade para Conteúdo *Web* 1.0. Embora seja possível aplicar o modelo 1.0, a *W3C* recomenda a utilização do padrão atual. Segundo o manual oficial (*W3C*, 2014) a aplicação das diretrizes visa tornar acessível o conteúdo *Web* a um maior número de pessoas em um aspecto amplo de limitações como: cegueira e baixa visão, surdez e baixa audição, dificuldades de aprendizagem, limitações cognitivas, limitações físicas, incapacidade de fala, fotossensibilidade e a união dessas limitações, com isso o conteúdo em aspecto geral será melhor compreendido. Pode-se dividir o *WCAG* em quatro camadas (Princípios; Diretrizes; Critérios de Sucesso e Técnicas Relacionadas) para a compreensão da hierarquia contida no modelo como apresentado na Figura 1.

<span id="page-18-0"></span>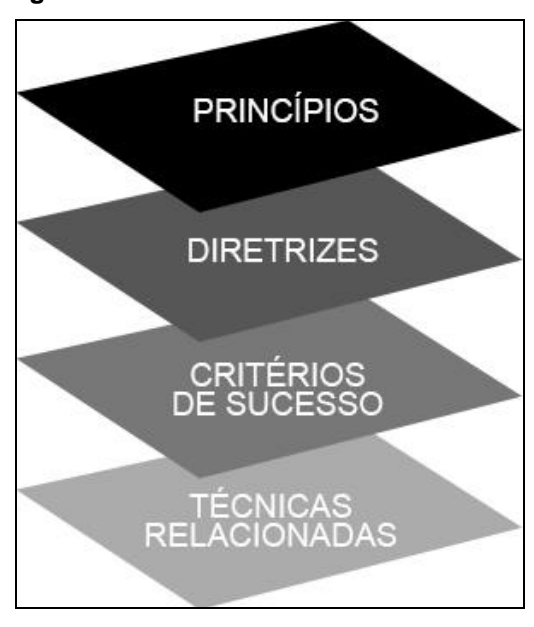

**Figura 1 – Camadas WCAG**

**Fonte: Autoria Própria**

A *WCAG* 2.0 é definida em 4 (quatro) princípios de acessibilidade: Perceptível; Operáveis; Compreensível e Robusto. Sob os princípios há uma lista totalizando 12 (doze) orientações a serem aplicadas, denominadas diretrizes, para cada diretriz são fornecidos critérios de sucesso e tais critérios são satisfeitos por meio de técnicas disponíveis também no manual oficial *WCAG* (*W3C*, 2014). Tais diretrizes têm como público alvo desenvolvedores *Web* e *Web designers*, pois a utilização das diretrizes *WCAG* 2.0 é aplicada no decorrer do desenvolvimento, em seu código *HTML*, sua folha de estilo *CSS* e seu conteúdo.

Sakamoto (2011), com base na estrutura *WCAG* apresentada na Figura 2, afirma que para cada diretriz existem critérios de sucesso que permitem a *WCAG* 2.0 ser utilizada quando se faz necessário requisitos e testes de conformidade. Junto aos critérios de sucesso estão relacionados os níveis de conformidade: A, Duplo A (AA) e Triplo A (AAA) (*WCAG*, 2012).

<span id="page-19-0"></span>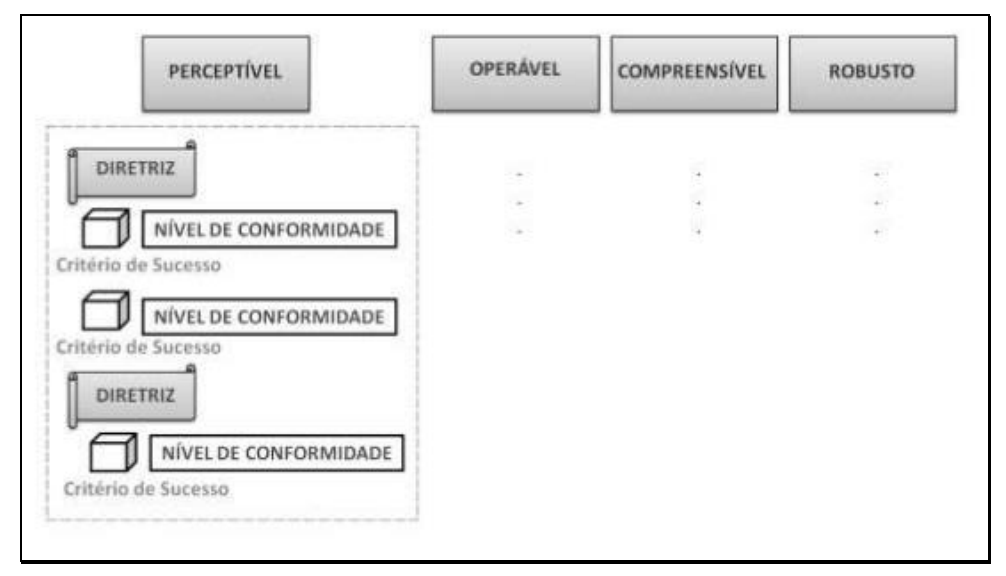

**Figura 2 – Visão geral da estruturação do WCAG 2.0**

**Fonte: Sakamoto (2011, p. 22)**

O nível A é o nível mínimo de conformidade e para receber tal classificação a página *Web* deve ter todos os critérios de sucessos classificados neste nível ou então deve ser fornecida uma versão alternativa de conformidade. Da mesma forma, para que seja classificada com o nível AA a página *Web* deve ter todos os critérios do nível AA satisfeitos e os inferiores (A). Por fim, para que a página tenha a classificação AAA todos os critérios anteriores devem ser satisfeitos incluindo os critérios classificados com o nível AAA. O manual *WCAG* (2012) salienta que o nível AAA não deve ser exigido como política geral para sítios inteiros pois, para alguns conteúdos não é possível a obtenção de todos os critérios de sucesso AAA.

Para que os critérios de sucesso sejam satisfeitos, o modelo *WCAG* define técnicas que podem ser de dois tipos: suficientes e aconselhadas. Sakamoto (2011) explica que as técnicas suficientes são as necessárias para satisfazer e contemplar os critérios, já as técnicas aconselhadas estão em uma esfera maior, ultrapassando o mínimo necessário (suficientes) para contemplação dos critérios relacionados. A

seguir serão descritos os 4 (quatro) princípios de acessibilidade do *WCAG* 2.0 e suas diretrizes, retiradas do manual oficial (*W3C*, 2014).

#### <span id="page-20-1"></span>2.2.1 Perceptível

As informações e os componentes da interface do usuário devem ser apresentados em formas que possam ser percebidas pelo usuário. Esse princípio diz respeito à absorção do conteúdo do sítio. É necessária a preocupação para que todo conteúdo possua alternativas de maneira que nenhuma limitação impeça o usuário de receber o conteúdo. Por exemplo, fornecer alternativas textuais para conteúdo não textual. Para tal princípio 4 (quatro) diretrizes estão relacionadas e são descritas a seguir: Alernativas em Texto, Mídias baseadas em tempo, Adaptável e Discernível.

Alternativas em Texto fornece opções textuais para qualquer conteúdo não textual, para que possa ser transformado em outras formas de acordo com as necessidades dos usuários, tais como: impressão com tamanho de fontes maiores, braille, fala, símbolos ou linguagem mais simples. A Figura 3 apresenta tal diretriz e seu respectivo critério de sucesso e a qual nível de conformidade ele está relacionado.

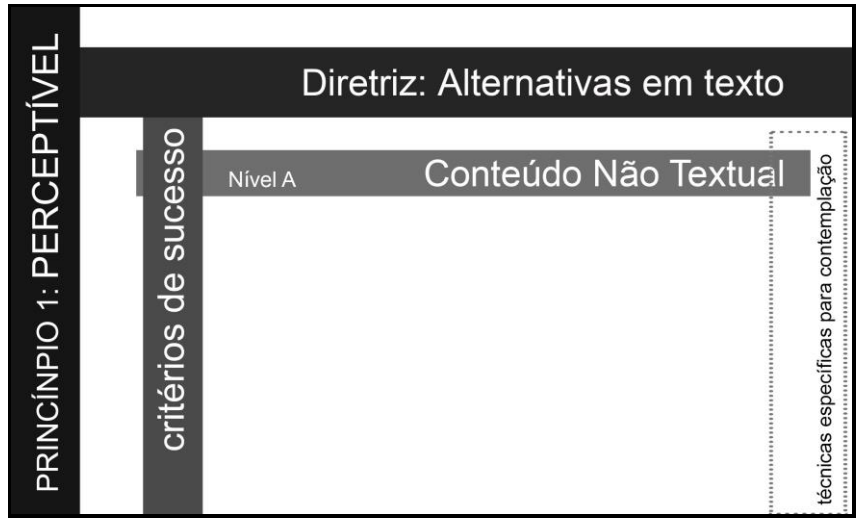

<span id="page-20-0"></span>**Figura 3 – Alternativas em texto, seus critérios de sucesso e o nível de conformidade**

**Fonte: Autoria Própria**

Mídias baseadas em tempo fornece alternativas para mídias baseadas em tempo, como audio e vídeo. A Figura 4 apresenta tal diretriz e seus respectivos critérios de sucesso e a quais níveis de conformidade estão relacionados.

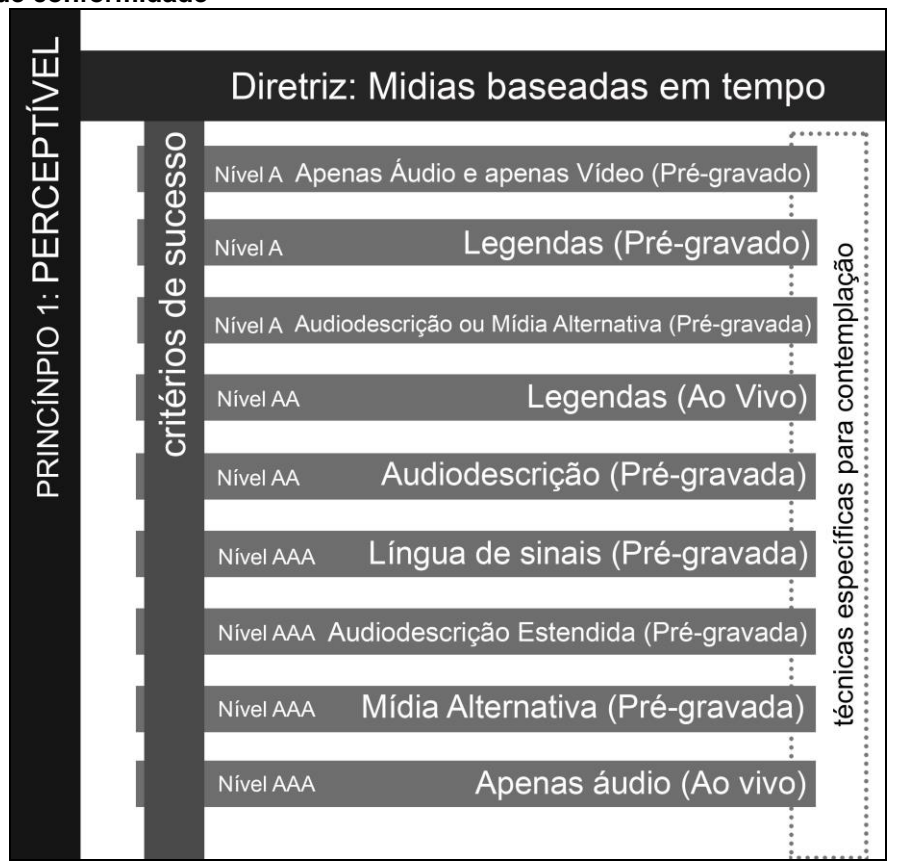

<span id="page-21-0"></span>**Figura 4 – Mídias baseadas em tempo, seus critérios de sucesso e os níveis de conformidade**

**Fonte: Autoria Própria**

Adaptável permite criar conteúdo que possa ser apresentado de diferentes maneiras (por exemplo, um *layout* simplificado) sem perder informação ou estrutura. A Figura 5 apresenta tal diretriz e seus respectivos critérios de sucesso e a quais níveis de conformidade estão relacionados.

<span id="page-22-0"></span>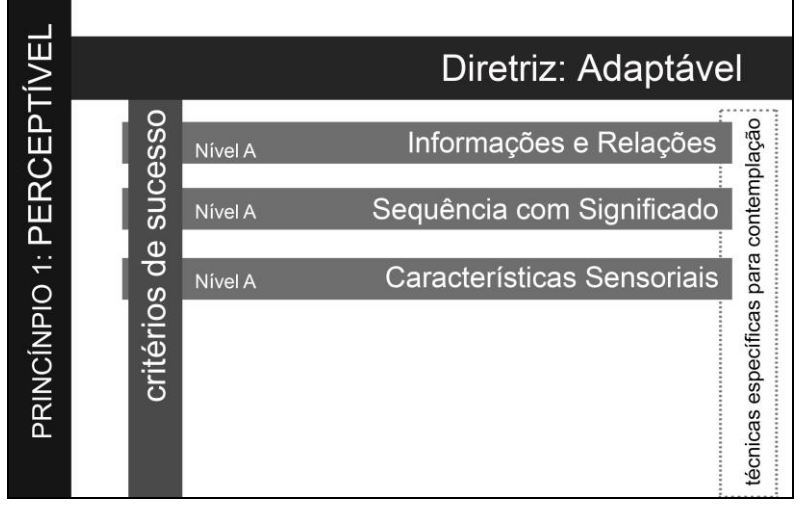

**Figura 5 - Diretriz Adaptável, seus critérios de sucesso e os níveis de conformidade**

**Fonte: Autoria Própria**

<span id="page-22-1"></span>Discernível facilita a audição e a visualização de conteúdo aos usuários, incluindo a separação entre o primeiro plano e o plano de fundo. A Figura 6 apresenta esta diretriz e seus respectivos critérios de sucesso e a quais níveis de conformidade eles estão relacionados.

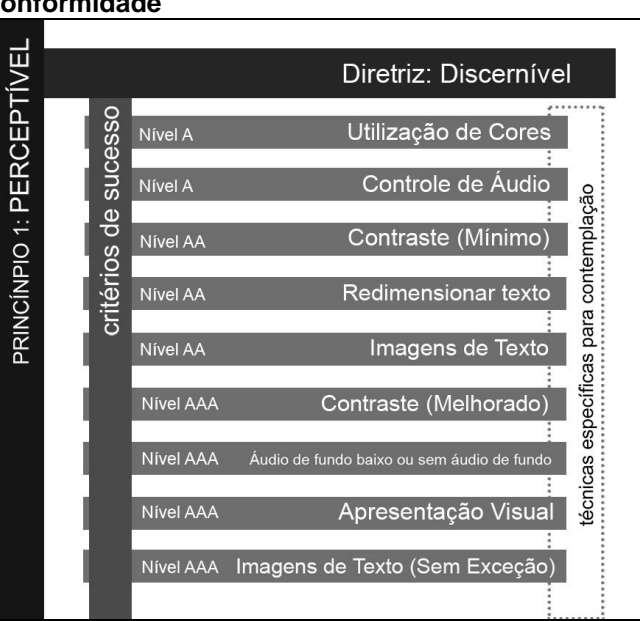

**Figura 6 – Diretriz Discernível, seus critérios de sucesso e os níveis de conformidade**

**Fonte: Autoria Própria**

Conforme Camenar (2015, p.12), "Aplicando as diretrizes referentes ao princípio Perceptível, ocorre o tratamento da percepção da informação e

componentes a serem apresentados aos usuários". Assim, os usuários conseguirão absorver todas as informações contidas no sítio de maneira correta.

#### <span id="page-23-1"></span>2.2.2 Operável

Os componentes de interface de usuário e a navegação devem ser operáveis. Esse princípio diz respeito a funcionalidade e a usabilidade do sítio. Envolve desde a utilização via teclado apenas, até a preocupação em não fornecer conteúdo que possam causar covulsões as pessoas com sensibilidade a imagens que pisquem constantemente. Para tal princípio, 4 (quatro) diretrizes estão relacionadas: Acessível por Teclado, Tempo Suficiente, Convulsões e Navegável.

A diretriz Acessível por Teclado está relacionada a como fazer com que toda a funcionalidade fique disponível a partir de um teclado. A Figura 7 apresenta tal diretriz e seus respectivos critérios de sucesso e a quais níveis de conformidade eles estão relacionados.

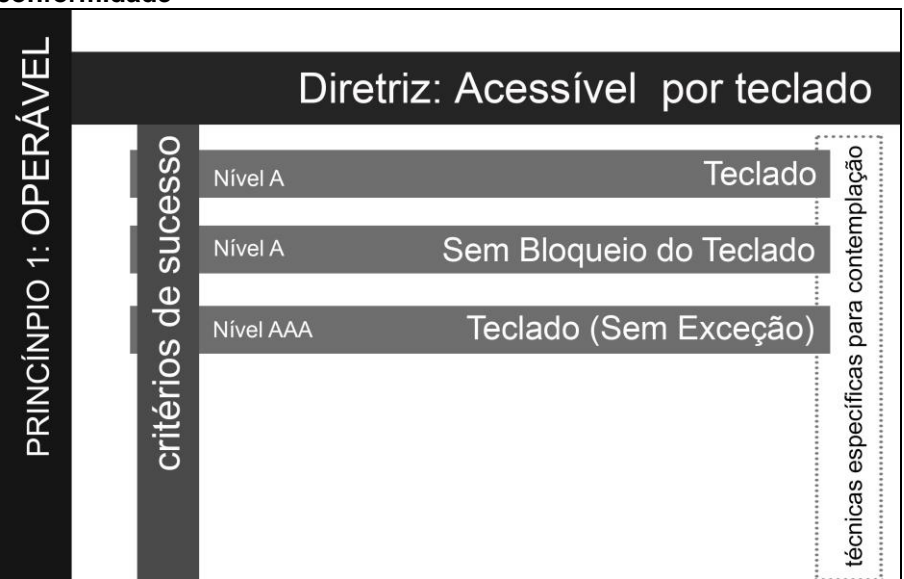

<span id="page-23-0"></span>**Figura 7 – Diretriz Acessível por teclado, seus critérios de sucesso e os níveis de conformidade**

**Fonte: Autoria Própria**

A diretriz Tempo Suficiente fornece aos usuários tempo suficiente para ler e utilizar o conteúdo. A Figura 8 apresenta tal diretriz e seus respectivos critérios de sucesso e a quais níveis de conformidade eles estão relacionados.

<span id="page-24-0"></span>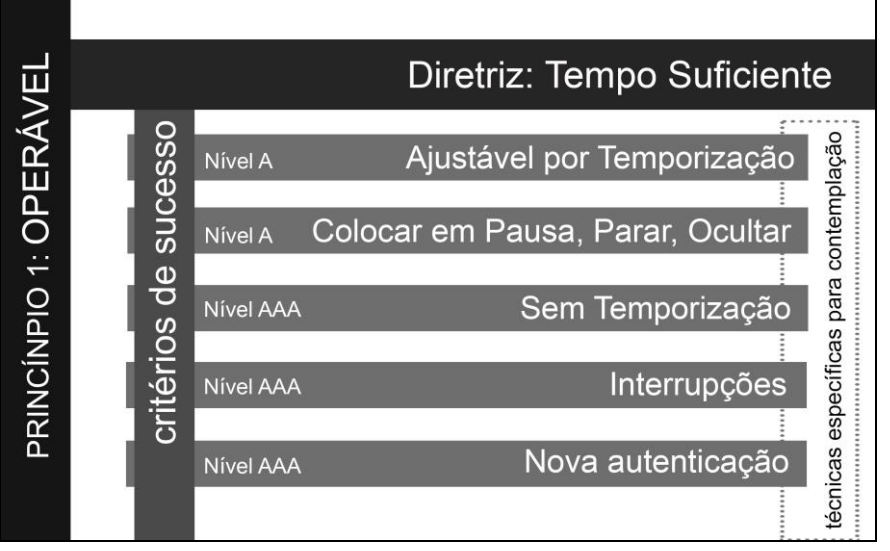

**Figura 8 – Diretriz Tempo Suficiente, seus critérios de sucesso e os níveis de conformidade**

**Fonte: Autoria Própria**

Convulsões permite não criar conteúdo de uma forma conhecida por causar convulsões, como elementos piscando de maneira repetitiva em um curto período de tempo. A Figura 9 apresenta tal diretriz e seus respectivos critérios de sucesso e a quais níveis de conformidade eles estão relacionados.

<span id="page-24-1"></span>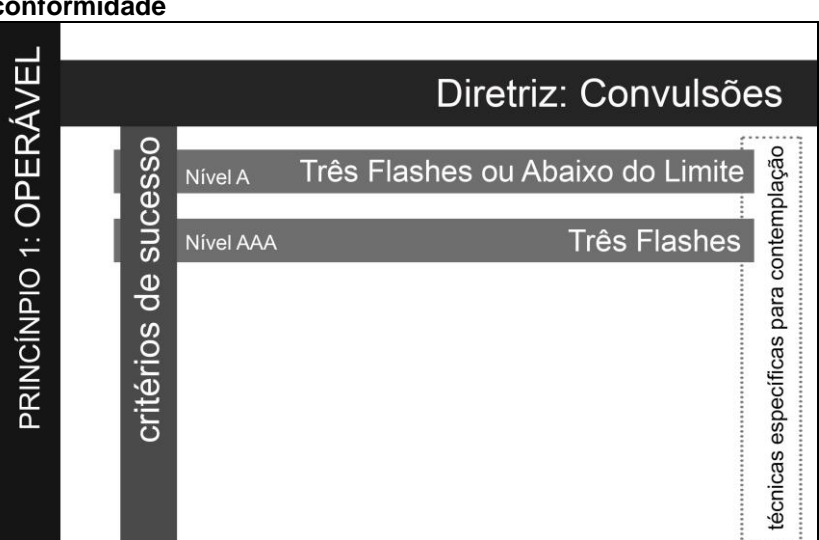

**Figura 9 – Diretriz Convulsões, seus critérios de sucesso e os níveis de conformidade**

**Fonte: Autoria Própria**

A diretriz Navegável fornece maneiras de ajudar os usuários a navegar, localizar conteúdos e determinar onde se encontram. A Figura 10 apresenta tal diretriz e seus respectivos critérios de sucesso e a quais níveis de conformidade eles estão relacionados.

<span id="page-25-0"></span>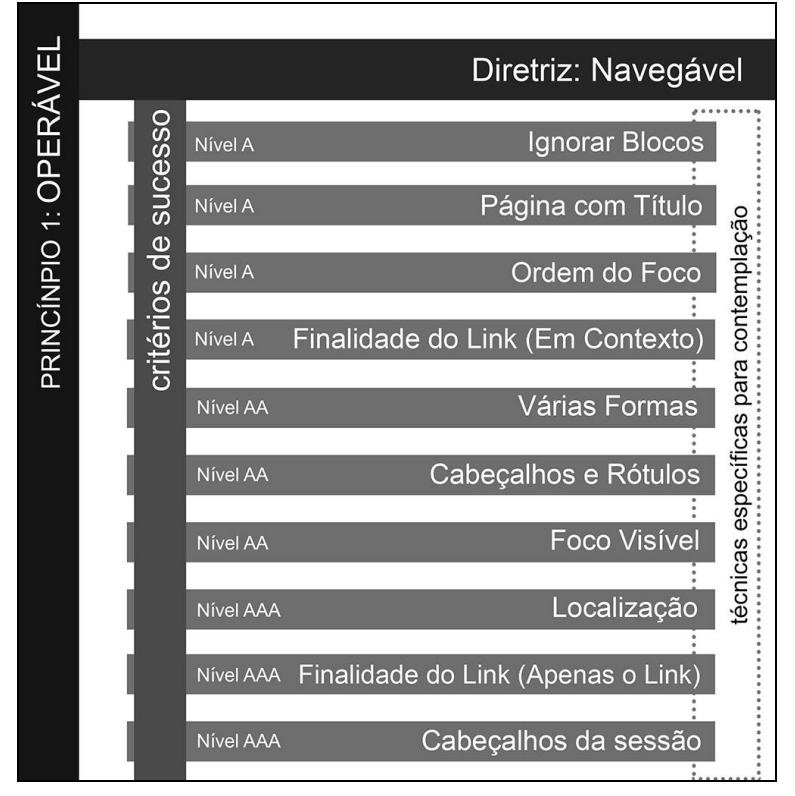

**Figura 10 – Diretriz Navegável, seus critérios de sucesso e os níveis de conformidade**

**Fonte: Autoria Própria**

Conforme Camenar (2015, p.13), "Efetuando a aplicação das diretrizes referentes ao princípio Operável é possível cuidar da interação do usuário com a interface da página". Isto permite a interação humano computador de maneira eficiente.

#### <span id="page-25-1"></span>2.2.3 Compreensível

A informação e a operação da interface de usuário devem ser compreensíveis. Conforme Camenar (2015, p.14), "A aplicação das diretrizes referentes ao princípio Compreensível possibilita que os usuários compreendam a interface e o conteúdo das páginas".

Tal princípio está relacionado sobre a maneira de como os usuários interpretam a informação. É necessário que a informação permita uma fácil compreensão, evitando quando desnecessário, o uso de palavras incomuns e abreviaturas. Para tal princípio, 3 diretrizes estão relacionadas: Legível, Previsível e Assistência de Entrada.

A diretriz Legível torna o conteúdo de texto legível e compreensível. A Figura 11 apresenta tal diretriz e seus respectivos critérios de sucesso e a quais níveis de conformidade eles estão relacionados.

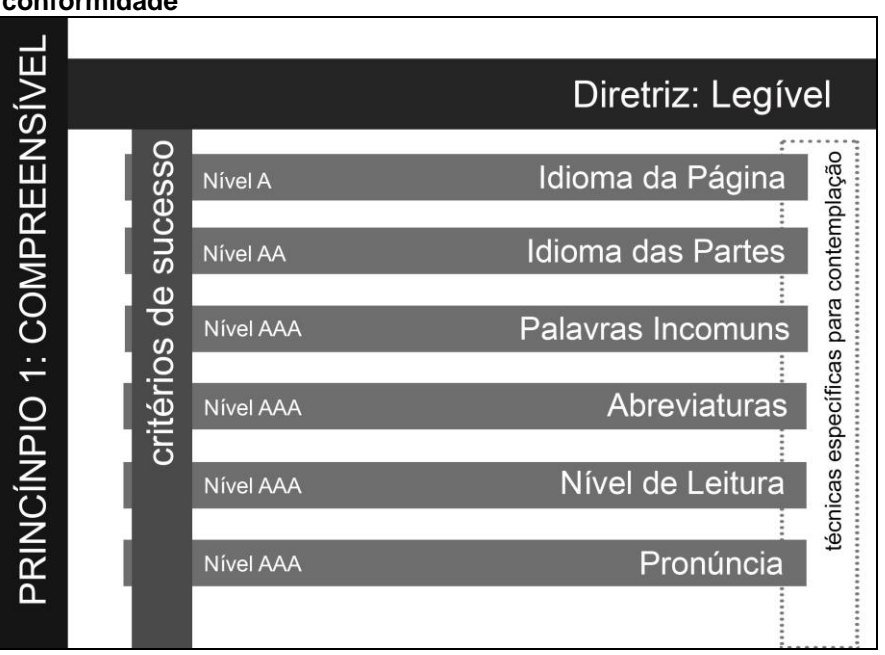

<span id="page-26-0"></span>**Figura 11 – Diretriz Legível, seus critérios de sucesso e os níveis de conformidade**

**Fonte: Autoria Própria**

A diretriz Previsível faz com que as páginas *Web* apareçam e funcionem de modo previsível. A Figura 12 apresenta esta diretriz e seus respectivos critérios de sucesso e quais níveis de conformidade eles estão relacionados.

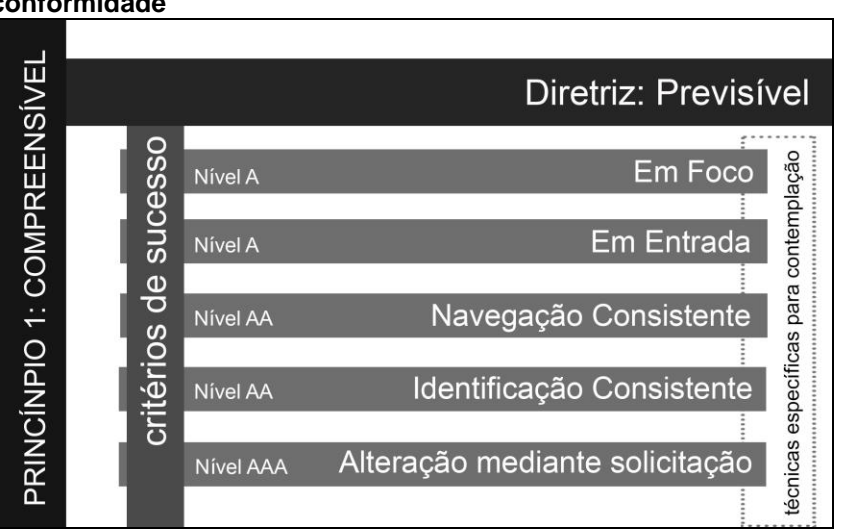

<span id="page-26-1"></span>**Figura 12 – Diretriz Previsível, seus critérios de sucesso e os níveis de conformidade**

**Fonte: Autoria Própria**

<span id="page-27-0"></span>A diretriz Assistência de Entrada ajuda os usuários a evitar e corrigir erros. A Figura 13 apresenta tal diretriz e seus respectivos critérios de sucesso e a quais níveis de conformidade eles estão relacionados.

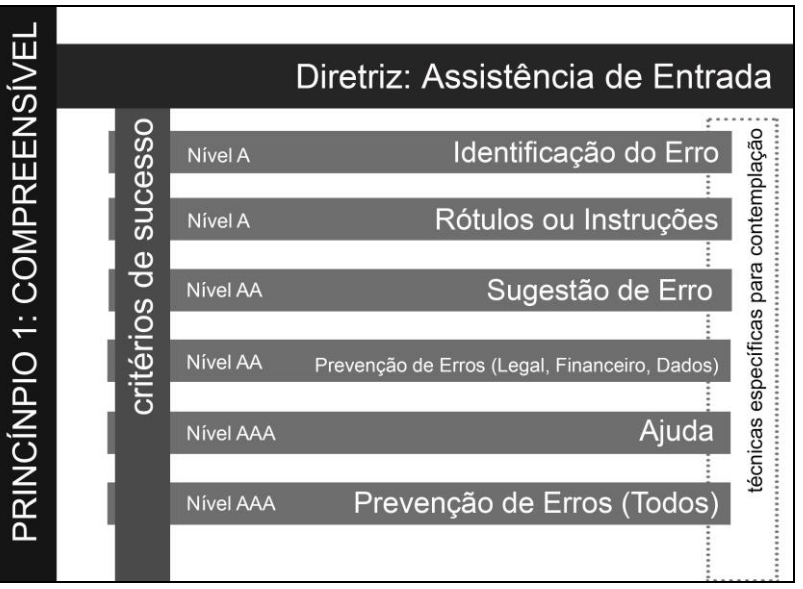

**Figura 13 – Diretriz Assistência de Entrada, seus critérios de sucesso e os níveis de conformidade**

**Fonte: Autoria Própria**

Esse princípio se relaciona com o perceptível, pois o usuário deve ser capaz de perceber todas as informações em alternativas quando necessário para prevenir inacessibilidade devido a diferentes limitações e compreender o conteúdo.

## <span id="page-27-1"></span>2.2.4 Robusto

<u>.</u>

O conteúdo deve ser robusto o suficiente para poder ser interpretado de forma confiável por uma variedade de agentes de usuário, incluindo tecnologias assistivas<sup>2</sup> . Esse princípio é destinado aos desenvolvedores *Web*, visando uma estruturação correta de seus códigos *HTML*, permitindo assim, o uso das ferramentas de tecnologia assistivas e outras que futuramente sejam implementadas. Para tal princípio 1 (uma) única diretriz está relacionada, a saber, Compatível.

 $2$  Sakamoto (2011) define as ferramentas assistivas como aquelas que auxiliam o acesso de deficientes na *web*, como leitores de tela, navegadores textuais, ampliadores de telas, entre outros.

A diretriz Compatível maximiza a compatibilidade entre os atuais e futuros agentes de usuário, incluindo tecnologias assistivas. A Figura 14 apresenta tal diretriz e seus respectivos critérios de sucesso e a quais níveis de conformidade eles estão relacionados.

<span id="page-28-0"></span>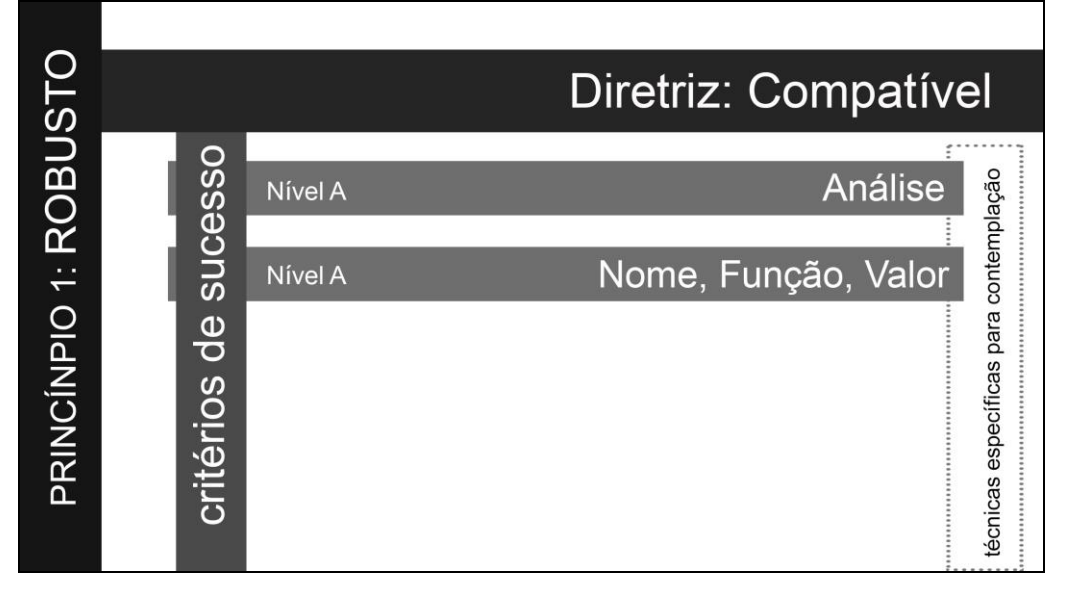

**Figura 14 – Diretriz Compatível, seus critérios de sucesso e os níveis de conformidade**

Conforme Camenar (2015, p.14), "A aplicação da diretriz do princípio Robusto garante que o conteúdo da página seja interpretado de maneira clara pelos diversos agentes do usuário". Ou seja, o sítio deve estar preparado para ser robusto e ser interpretado por diferentes ferramentas, das quais auxiliam as pessoas com limitações físicas diversas.

#### <span id="page-28-1"></span>2.2.5Técnicas para Aplicação dos Critérios

Para atender cada critério de sucesso existem técnicas que fornecem orientações aos desenvolvedores. As técnicas são divididas em grupos de tipos diferentes, sendo eles: Gerais; *HTML* (*HyperText Markup Language*) e *XHTML (eXtensible Hypertext Markup Language*); *CSS (Cascading Style Sheets*); *Scripting* do lado do cliente; *Scripting* do lado do servidor; *SMIL*; Texto Simples; *ARIA* (*WCAG*, 2008).

Cada técnica pode estar ligada a um ou mais critérios de sucesso. O Quadro 1 apresenta um exemplo de aplicação de uma das técnicas. Considerando a técnica

**Fonte: Autoria Própria**

<span id="page-29-0"></span>H2, pertencente ao conjunto de técnicas *HTML*, a qual exige a combinação dos *links* de imagem e texto adjacentes em um mesmo recurso é definido usando o elemento "a" (<a...>...</a>), o que satisfaz tal técnica.

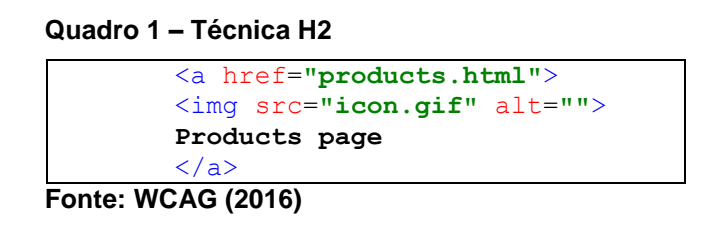

Outro exemplo apresentado no Quadro 2 é a técnica H37 pertencente ao conjunto de técnicas *HTML* que exige atributos *alt* em elementos *img*. Ou seja, cada imagem inserida no sítio deverá acompanhar uma alternativa em texto para que ferramentas assistivas possam identificar o conteúdo da imagem.

#### **Quadro 2 – Técnica H37**

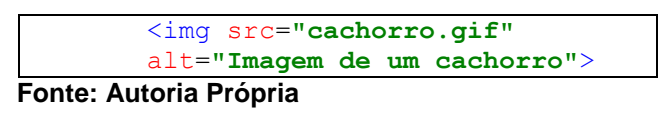

<span id="page-29-1"></span>A aplicação das correções está vinculada a adoção dessas técnicas. As técnicas foram retiradas do manual oficial de técnicas para *WCAG* 2.0 (2016) encontram-se no Anexo A.

## <span id="page-29-2"></span>2.3 PADRÃO BRASILEIRO EMAG

O eMAG é um modelo de acessibilidade e foi desenvolvido pelo Departamento de Governo Eletrônico em parceria com a ONG Acessibilidade Brasil, sua primeira versão foi lançada em 2005.

A elaboração da versão 3.0 do eMAG teve como base sua antecessora eMAG 2.0 e apoia-se nos critérios *WCAG* 2.0. "Apesar de utilizar a *WCAG* como referência, e estar alinhado a esta, o eMAG 3.0 foi desenvolvido e concebido para as necessidades locais, visando atender as prioridades brasileiras" (eMAG, 2014).

A revisão do modelo, versão 3.1, lançada em abril de 2014, elaborada em parceria com o Departamento de Governo Eletrônico, Ministério do Planejamento e Instituto Federal do Rio Grande do Sul (IFRS) ganhou melhorias, tornando-o mais compreensível.

Assim como o *WCAG* é dividido em 4 (quatro) princípios, o eMAG é dividido em 6 (seis) seções de acessibilidade: Marcação; Comportamento (*Document Object Model - DOM*); Conteúdo/Informação; Apresentação/*Design*; Multimídia e Formulário. Em cada seção há recomendações que devem ser seguidas. Cada recomendação para ser satisfeita é necessária a aplicação de critérios de sucesso contidos no modelo *WCAG*, nesse momento é que os dois modelos se relacionam. A seguir serão apresentadas as seções eMAG e suas recomendações.

<span id="page-30-1"></span>2.3.1 Marcação

Segundo Rocha (2012), essa seção contém recomendações específicas sobre a construção e organização do código *HTML*, no conjunto de *tags* aplicadas ao texto para adicionar informações particulares sobre ele. O Quadro 3 mostra a seção marcação e suas respectivas recomendações.

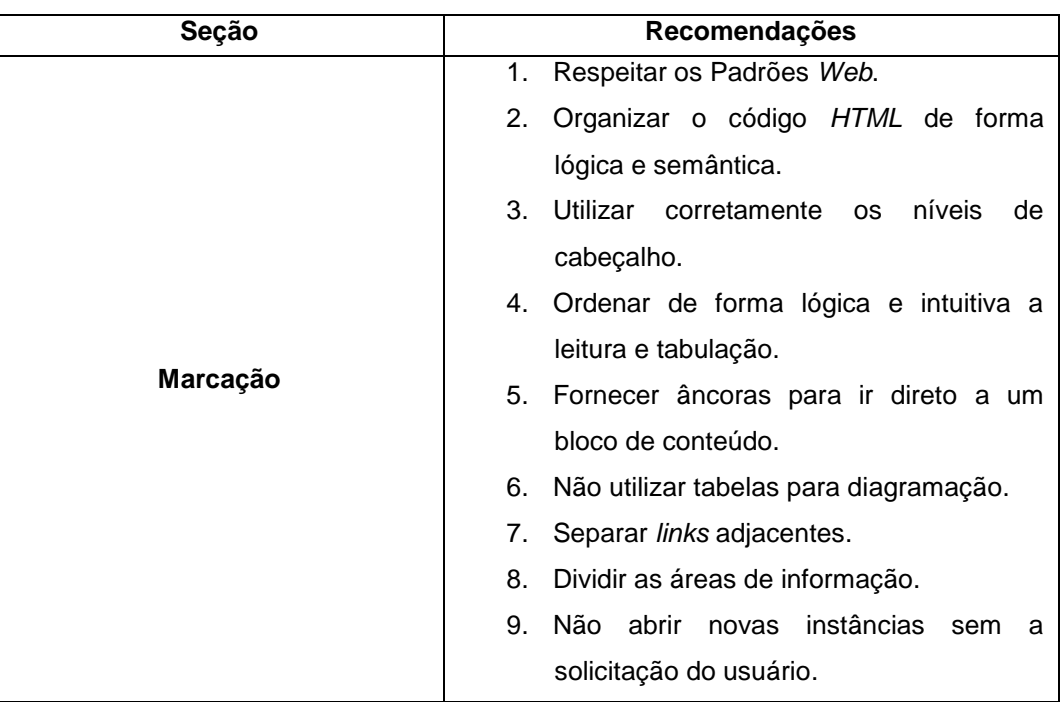

<span id="page-30-0"></span>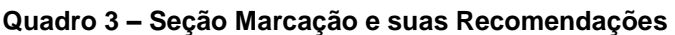

 **Fonte: Autoria Própria**

<span id="page-31-0"></span>A Figura 15 exemplifica a recomendação 1 da seção Marcação: Respeitar os Padrões da *Web* por meio da separação por camadas, sendo elas: comportamento, apresentação e conteúdo.

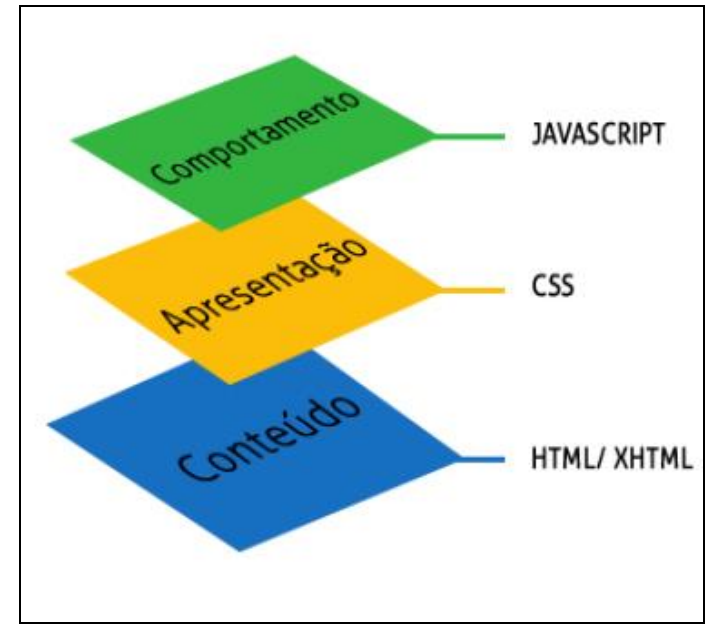

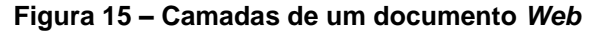

**Fonte: eMAG (2014, p. 18)**

O desenvolvimento inicia-se pela camada conteúdo, na qual são utilizadas as linguagens de marcação *HTML*/*xHTML,* essa camada mal-estruturada pode acarretar problemas e dificuldades no desenvolvimento das camadas posteriores. A cartilha de codificação ePWG (2010) sugere uma maneira de testar a camada conteúdo, abrindo o documento sem a utilização das outras camadas no navegador e verificar se a compreensão e a estrutura permitem a leitura de maneira clara.

A camada apresentação é a intermediária e diz respeito a parte visual do conteúdo. Ela é construída após a camada conteúdo e implementada com as linguagens *CSS* (*Cascading Style Sheets*) e *XSLT (eXtensible Stylesheet Language for Transformation)*. A simplicidade nessa camada é sinônimo de sucesso e de portabilidade, pois deve permitir a visualização nos diversos navegadores disponíveis. "Deve-se evitar propriedades que causem problemas em dispositivos ou alterar a camada de conteúdo apenas para satisfazer uma necessidade específica da apresentação. " (ePWG, 2010).

Por fim, opcionalmente a camada comportamento, é utilizada para modificar o comportamento dos elementos presentes no conteúdo, utiliza-se da linguagem *javascript* e modelos de objetos (*DOM – Document Object Model)*. Geralmente navegadores antigos tais como *Napster, Avant Browser,* entre outros, não tem suporte a essa camada e neste caso o sítio deve ser capaz de funcionar de maneira correta.

Outro exemplo de recomendação contida na seção marcação é a organização hierárquica de níveis de cabeçalho, pois definem a ordem de importância dos conteúdos, o que facilita a leitura e compreensão. Além disso, leitores de telas utilizam dessa organização para navegação. A recomendação 3 da seção Marcação diz: *Utilizar corretamente os níveis de cabeçalho*. A Figura 16 apresenta um sítio organizado de maneira correta.

<span id="page-32-0"></span>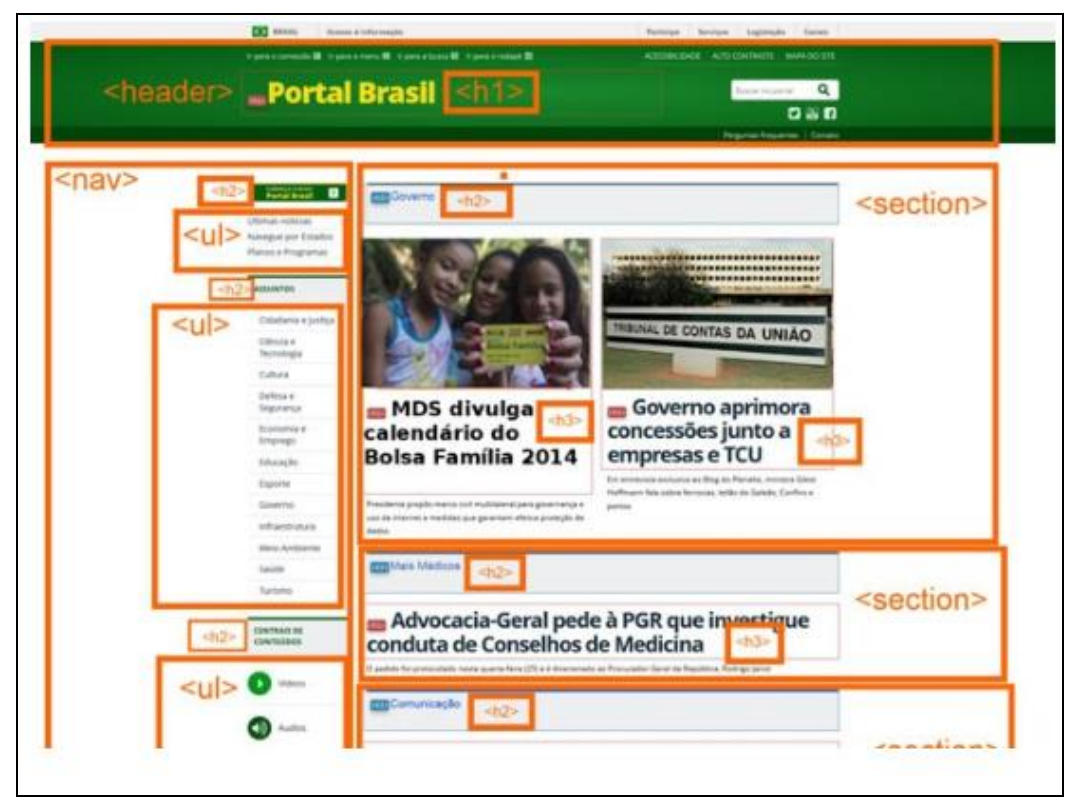

**Figura 16 – Ordem de cabeçalhos e outros elementos semânticos**

**Fonte: eMAG (2014, p. 22)**

Os destaques na cor laranja apresentados na Figura 16 ilustra um sítio bem estruturado, no qual cada seção é dividia utilizando as *tags HTML* de cabeçalho (<*header>)* e seus níveis hierárquico (<*h1>,* <*h2>, ...)*, menu de navegação (*nav),* lista utilizando a *tag <ul>* e marcando os setores com a *tag <section>* de maneira a dividir um sítio adequadamente de maneira hierárquica.

### <span id="page-33-1"></span>2.3.2 Comportamento (*Document Object Model* - DOM)

Contém recomendações específicas sobre o comportamento das páginas (atualização, redirecionamento automáticos e outros) e de seus elementos como *scripts,* conteúdo dinâmicos e outros (ROCHA, 2012). O Quadro 4 mostra a seção Comportamento (*Document Object Model - DOM*) e suas respectivas recomendações.

| Seção                                                 | Recomendações                                  |
|-------------------------------------------------------|------------------------------------------------|
| <b>Comportamento (Document Object Model -</b><br>DOM) | Disponibilizar todas as<br>funções<br>da<br>1. |
|                                                       | página via teclado.                            |
|                                                       | 2. Garantir que os objetos programáveis        |
|                                                       | sejam acessíveis.                              |
|                                                       | 3. Não criar páginas com<br>atualização        |
|                                                       | automática periódica.                          |
|                                                       | 4. Não utilizar redirecionamento automático    |
|                                                       | de páginas.                                    |
|                                                       | 5. Fornecer alternativa para modificar limite  |
|                                                       | de tempo.                                      |
|                                                       | 6. Não incluir situações com intermitência     |
|                                                       | de tela.                                       |
|                                                       | 7. Assegurar o controle do usuário sobre as    |
|                                                       | alterações temporais do conteúdo.              |
|                                                       |                                                |

<span id="page-33-0"></span>**Quadro 4 – Seção Comportamento (Document Object Model - DOM) e suas Recomendações**

**Fonte: Autoria Própria**

A recomendação 6 da seção Comportamento (*Document Object Model* - DOM: *Não incluir situações com intermitência de tela*, recomenda a não utilização de elementos piscante intermitentes ou citilantes pois existem pessoas sensíveis que podem sofrer ataques epiléticos. A Figura 17 representa um elemento que possue intermitências a cada 0,2 segundos.

<span id="page-34-0"></span>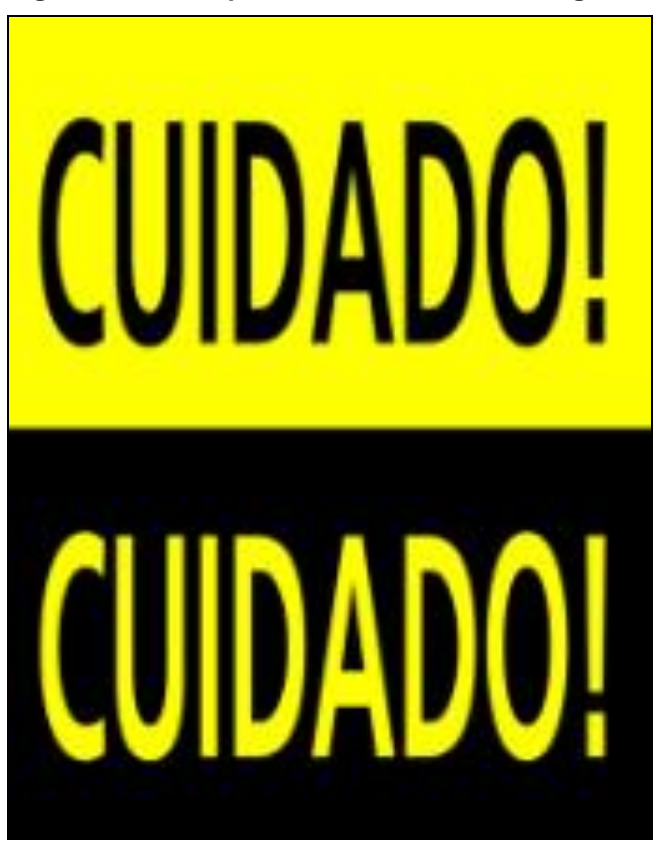

**Figura 17 – Exemplo de intermitência de imagem**

**Fonte: eMAG (2014, p. 41)**

A imagem expressa de maneira estática o texto *CUIDADO!* Alternando de da cor preta e amarela em um intervalo de 0,2 segundos. Algumas pessoas são suscetíveis a convulsões causadas devido a luzes estroboscópicas, luzes tremulantes, ou efeitos de pisca-pisca.

#### <span id="page-34-1"></span>2.3.3 Conteúdo/Informação

Refere-se as recomendações sobre o conteúdo das páginas, como idioma, títulos e *links* claros, sucintos e significativos, mapa do sítio, descrição textual para imagens, gráficos e outros (ROCHA, 2012). O Quadro 5 mostra a seção Conteúdo/Informação e suas respectivas recomendações.

| Seção               | Recomendações                                            |
|---------------------|----------------------------------------------------------|
| Conteúdo/Informação | Identificar o idioma principal da página.<br>1.          |
|                     | Informar<br>mudança<br>de<br>2.<br>idioma<br>no          |
|                     | conteúdo.                                                |
|                     | 3.<br>Oferecer<br>título<br>descritivo<br><b>um</b><br>e |
|                     | informativo à página.                                    |
|                     | Informar o usuário sobre sua localização<br>4.           |
|                     | na página.                                               |
|                     | Descrever links claro e sucintamente.<br>5.              |
|                     | Fornecer alternativa em texto para as<br>6.              |
|                     | imagens do sítio.                                        |
|                     | Utilizar mapas de imagem de forma<br>7.                  |
|                     | acessível.                                               |
|                     | Disponibilizar documentos em formatos<br>8.              |
|                     | acessíveis.                                              |
|                     | Em tabelas, utilizar títulos e resumos de<br>9.          |
|                     | forma apropriada.                                        |
|                     | 10. Associar células de dados às células de              |
|                     | cabeçalho.                                               |
|                     | 11. Garantir a leitura e compreensão das                 |
|                     | informações.                                             |
|                     | 12. Disponibilizar<br>explicação<br>uma<br>para          |
|                     | siglas, abreviaturas e palavras incomum.                 |

<span id="page-35-0"></span>**Quadro 5 – Seção Conteúdo/Informação e suas Recomendações**

**Fonte: Autoria Própria**

A Figura 18 exemplifica a recomendação 1 da seção Conteúdo/Informação: *Identificar o idioma principal da página*. Utilizando a *tag <html lang =* "pt-BR"> para o idioma português do Brasil.
**Figura 18 – Identificar o idioma principal da página**

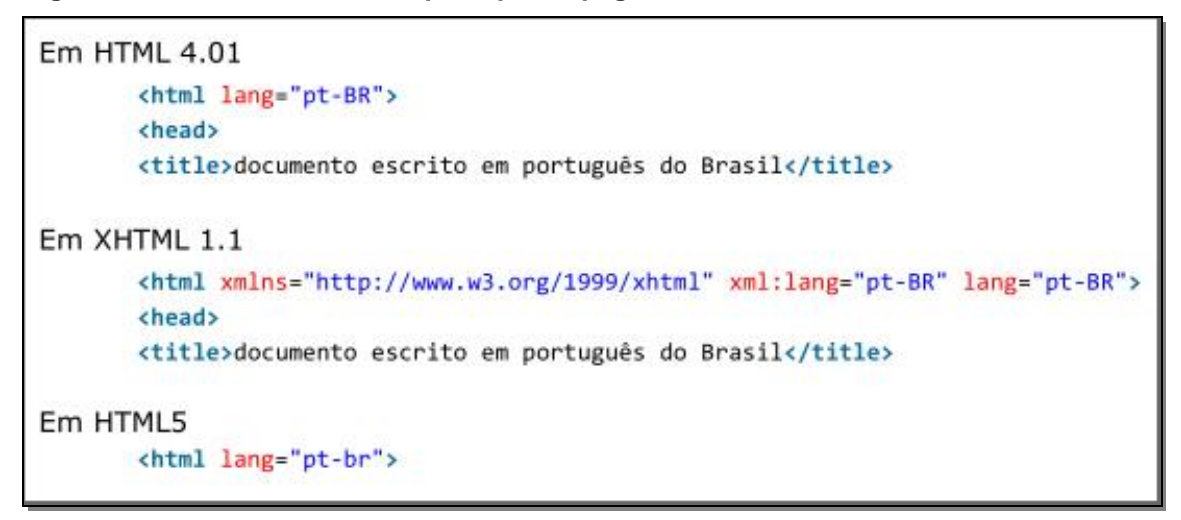

**Fonte: eMAG (2014, p. 42)**

É reservado para identificação dos navegadores e ferramentas assistivas a *lang*, na qual é acompanhada pelo seu idioma. A ausência desta *tag* torna irreconhecível o idioma relacionado a página.

A Figura 19 exemplifica a recomendação 6 da seção Conteúdo/Informação: *Fornecer alternativa em texto para as imagens do sítio*.

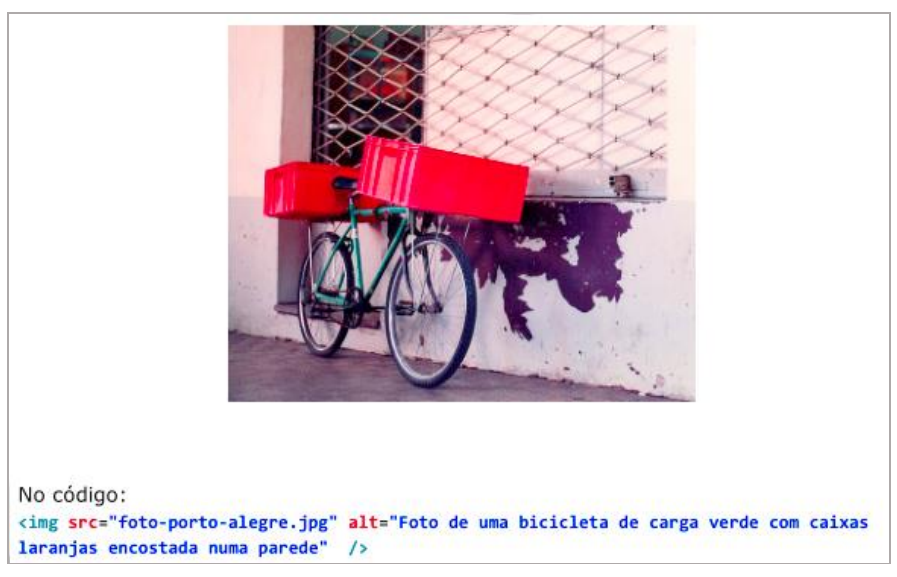

**Figura 19 – Exemplo de descrição de imagem**

**Fonte: eMAG (2014, p. 46)**

A Figura 19 apresenta a imagem de uma bicicleta de carga e em seu código *html* tem-se o atributo *alt* descrevendo textualmente a imagem. Essas informações são importantes para navegadores textuais e leitores de tela.

## 2.3.4 Apresentação/*Design*

Contém recomendações sobre o *design* das páginas, como *layout*, contraste, redimensionamento de textos e outros (ROCHA, 2012). O Quadro 6 mostra a seção Apresentação/*Design* e suas respectivas recomendações

**Quadro 6 – Seção Apresentação/Design e suas Recomendações**

| Seção               | Recomendações                            |
|---------------------|------------------------------------------|
|                     | 1. Oferecer contraste mínimo entre plano |
|                     | de fundo e primeiro plano.               |
|                     | 2. Não utilizar apenas cor ou<br>outras  |
|                     | características<br>sensoriais<br>para    |
| Apresentação/Design | diferenciar elementos.                   |
|                     | 3. Permitir redimensionamento sem perda  |
|                     | de funcionalidade.                       |
|                     | 4. Possibilitar que o elemento com foco  |
|                     | seja visualmente evidente.               |

**Fonte: Autoria Própria**

A Figura 20 exemplifica a recomendação 2 da seção Apresentação/*Design*: *Não utilizar apenas cor ou outras características sensoriais para diferenciar elementos*.

**Figura 20 – Exemplo correto de utilização de cores nos elementos**

| Existem três procedimentos para executar a tarefa: |
|----------------------------------------------------|
| • Procedimento A                                   |
| • Procedimento B (Recomendado)                     |
| • Procedimento C                                   |

**Fonte: eMAG (2014, p. 61)**

Neste exemplo a ênfase no elemento Procedimento B é dado não apenas pela diferenciação de cor, mas pela palavra "Recomendado", facilitando a tomada de decisão por usuários daltônicos.

Nesta seção se têm as recomendações específicas sobre elementos multimídia (vídeos e áudio) nas páginas, como legendas, audiodescrição, controles de áudio e outros (ROCHA, 2012). O Quadro 7 mostra a seção multimídia e suas respectivas recomendações.

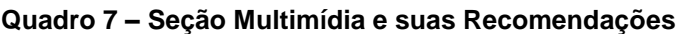

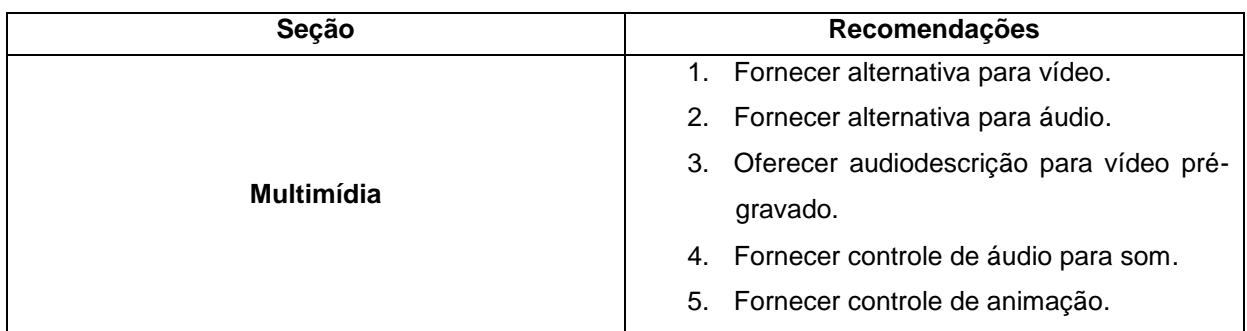

**Fonte: Autoria Própria**

A Figura 21 exemplifica a recomendação 1 da seção Multimídia: *Fornecer alternativa para vídeo*. Nesse caso uma alternativa em libras para o vídeo foi fornecida.

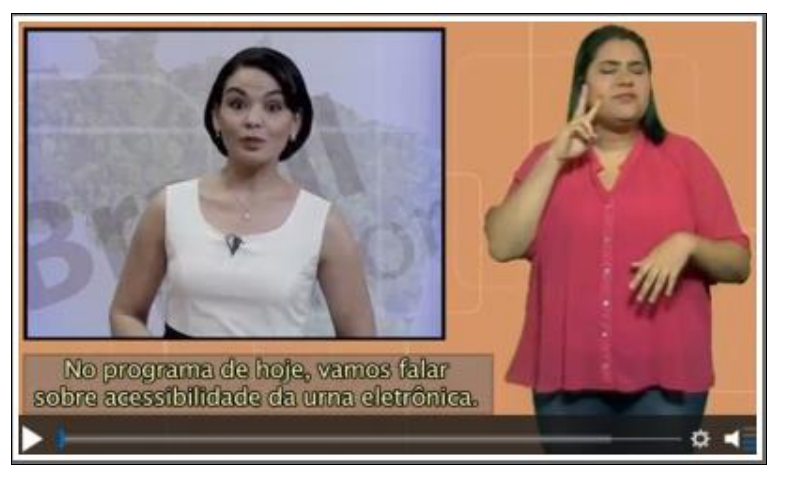

**Figura 21 – Vídeo com alternativa em libras - interprete humano**

**Fonte: eMAG (2014, p. 66)**

A aplicação dessa recomendação contribui para o entendimento de pessoas com problemas auditivos.

# 2.3.6 Formulário

Contempla as recomendações específicas para os formulários presentes nas páginas, como alternativas em texto para botões em formato de imagens, ordem lógica de navegação/tabulação, instruções para a entrada de dados e outros. O Quadro 8 mostra a seção formulário e suas respectivas recomendações.

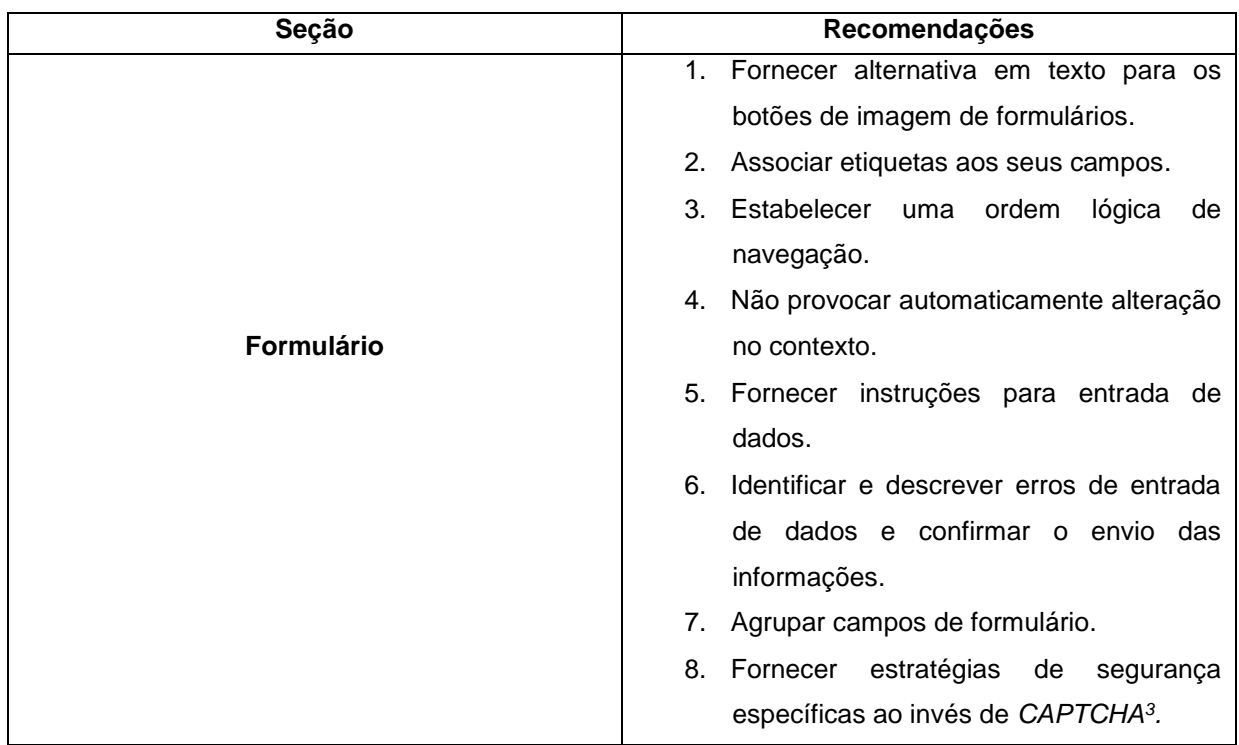

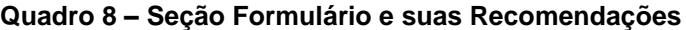

**Fonte: Autoria Própria**

<u>.</u>

A Figura 22 exemplifica a recomendação 1 da seção Formulário: *Fornecer alternativa em texto para os botões de imagem de formulários*, na qual para o botão existe uma descrição do mesmo em seu código *HTML,* identificado pelo atributo *alt*.

<sup>3</sup> *CAPTCHA* é um acrônimo da expressão "teste de Turing público completamente automatizado para diferenciação entre computadores e humanos", um teste de desafio cognitivo, utilizado como ferramenta anti-spam (WIKIPÉDIA, 2016).

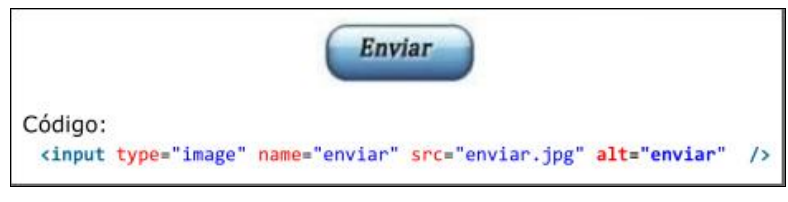

 **Fonte: eMAG (2014, p. 70)**

A aplicação dessa recomendação auxilia software leitores de tela a compreensão que a imagem se trata de um botão e qual o significado dele.

## **3 FERRAMENTAS DE VALIDAÇÃO**

Esse capítulo descreve as ferramentas de validação, seu funcionamento e uma comparação entre elas. A Seção 3.1 explica os dois tipos de validação utilizados dentre as ferramentas. A Seção 3.2 relata a importância das ferramentas para detecção de problemas de acessibilidade. A Seção 3.3 apresenta as ferramentas selecionadas para análise. Por fim, a Seção 3.4 compara as ferramentas pesquisadas.

#### 3.1 TIPOS DE VALIDAÇÃO

O ato de verificação de um documento em relação a acessibilidade é chamado de validação. Queiroz (2008) explica que existem duas maneiras com que as páginas podem ser validadas: ferramentas automáticas e de revisão direta.

A automática diz respeito a software que fazem de maneira automática a busca de erros, porém Queiroz (2008) afirmou que os métodos automáticos geralmente são rápidos, mas não são capazes de identificar todos os aspectos de acessibilidade. Já a validação utilizando a técnica de revisão direta é explicada por Carreiro (2010), em que se usa usuários reais para testes como complemento e que na maioria são usadas ferramentas automáticas. No caso de usuários reais, são selecionadas pessoas que possuem deficiências variadas para utilização do sítio, testando de maneira prática a compreensão e interação desses usuários.

Os validadores automáticos agem apenas na sintaxe de uma página, porém somente ela não garante a acessibilidade de um sítio. Por exemplo, uma imagem pode ter seu atributo inserido (sintaxe) mas sua explicação textual não condiz com a imagem (TANGARIFE; ALVÃO, 2005).

O eMAG sugere que haja análise manual, que pode ser realizada por usuários, utilizando distintas técnicas por especialidade. "A avaliação humana deve ajudar a garantir a clareza da linguagem, a boa utilização dos equivalentes textuais e a facilidade da navegação (usabilidade) " (QUEIROZ, 2008).

As ferramentas de validação detectam erros de sintaxe cometidas pelos desenvolvedores. "Validar documentos *Web* é um passo importante que pode ajudar muito a melhorar e assegurar a sua qualidade, e pode economizar muito tempo e dinheiro" (W3C, 2013).

## 3.2 IMPORTÂNCIA DAS FERRAMENTAS AUTOMATIZADAS PARA DETECÇÃO DE ACESSIBILIDADE

É necessário a conscientização da comunidade de desenvolvimento a importância da acessibilidade e que existem ferramentas automáticas disponíveis para detecção de erros, sendo esse o primeiro passo para a aplicação de acessibilidade nas páginas. Assim, os erros detectados por estas ferramentas apontam que grande parte de usuários não conseguirão acessar seus sítios de maneira aceitável (TANGARIFE; ALVÃO, 2005).

As características de usabilidade e acessibilidade necessitam de conhecimento dos princípios e suas diretrizes e em aspectos gerais os desenvolvedores não possuem tais conhecimentos e priorizam o tempo de desenvolvimento (DIAS, 2014). Por esse motivo, ferramentas de avaliação são necessárias.

> Como é o código da página que vai determinar como sua página será renderizada, em que tempo e maneira isso irá acontecer nos diferentes navegadores e com que qualidade, estando seu código válido, você não precisa se preocupar com os diferentes erros de interpretação dos diferentes navegadores e tecnologias assistivas, e assegurar uma maneira uniforme de utilização por todos eles (AXYS, 2015).

A matéria publicada no sítio Axys (2015) afirma, que códigos válidos significam também eficiência, o que faz a experiência de usuários mais eficaz em conexões lentas.

Para tais verificações, detecções de erros sintáticos é que existem as ferramentas de validação, criadas para identificar e apontar falhas direcionando os desenvolvedores na aplicação de reparos e ajustes.

#### 3.3 FERRAMENTAS DE ACESSIBILIDADE

As ferramentas podem ser separadas em duas categorias: assistivas e avaliadoras. Sakamoto (2011) define as ferramentas assistivas como aquelas que auxiliam o acesso de deficientes na *Web*, como leitores de tela, navegadores textuais, ampliadores de tela, entre outras. Já as ferramentas avaliadoras podem ser divididas em duas subcategorias: simuladoras ou validadoras. As primeiras simulam um problema real e a segunda verifica o conteúdo e se está em conformidade com os critérios aplicados.

Dentre as ferramentas disponíveis, foram selecionadas duas nacionais, as quais são capazes de verificar conforme o modelo nacional (*eMAG*): daSilva (2008) e ASES (2016). A primeira enfrenta constantes inacessibilidades, estando por vários períodos estando *off-line*, enquanto a segunda é uma ferramenta atual, que está em constante atualizações e conta com uma comunidade de desenvolvimento com participação de usuários dispostos a contribuir para melhoria da mesma. Além das duas ferramentas nacionais citadas foi utilizado também a ferramenta *W3C,* que é a ferramenta oficial de verificação e validação dos códigos no padrão *WCAG 2.0,* essa porém não verifica páginas *Web* seguindo os padrões eMAG. A seguir é dado uma breve descrição de ferramentas de validação:

- *W3C Markup Validation Service* (2013): É um serviço oficial, fornecido pela *W3C* que verifica os critérios de acessibilidade com base no modelo *WCAG* 2.0;
- daSilva (2008): Ferramenta de validação *online* que possui avaliação segundo o modelo brasileiro eMAG e avaliação segundo o modelo *WCAG* 2.0. Porém, a ferramenta ainda não apresenta uma versão estável.
- ASES Avaliador e Simulador de Acessibilidade em Sítios (ASES, 2016): É uma ferramenta *online* em desenvolvimento que verifica sítios com base no modelo brasileiro *eMAG* 3.1. Conta com uma comunidade de desenvolvimento que vem aprimorando a ferramenta com atualizações constantes.

Existem outras ferramentas que funcionam de maneira semelhante as descritas anteriormente, como a Hera (2005), *Total Validator* (2017) e *Examinator* (2009) e não foram citadas neste trabalho pois encontram-se em versões desatualizadas e outras o funcionamento é semelhante as ferramentas selecionadas para avaliação. Além disto, as ferramentas mencionadas ASES e daSilva, são as que atendem o padrão eMAG, a ferramenta *W3C* é a ferramenta oficial que verifica segundo o modelo *WCAG,* sendo descritas nas próximas seções.

## 3.3.1W3C - *Markup Validation Service*

É um serviço oficial, fornecido pela *W3C* que verifica os critérios de acessibilidade com base no modelo *WCAG* 2.0, analisando e validando documentos escritos na maioria das linguagens de marcação, incluindo *HTML*, *XHTML*, *MathML, SMIL* e *SVG.*

A Figura 23 mostra a página principal da ferramenta, em que se tem a opção de incluir um *link* para a página que se deseja verificar, enviar um arquivo para análise ou digitar um trecho de código para ser verificado.

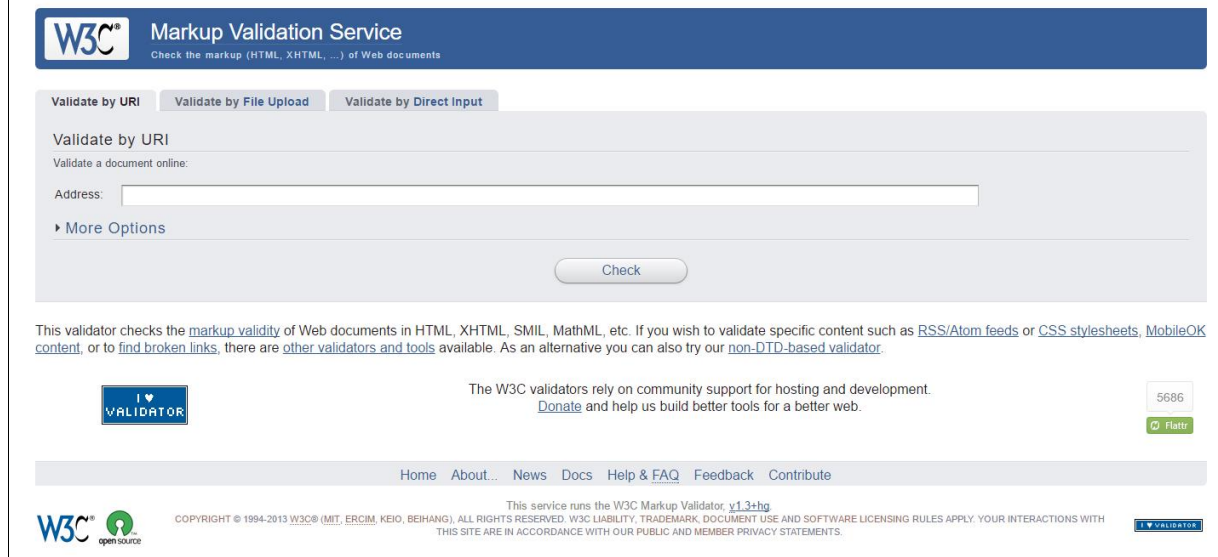

**Figura 23 – W3C Markup Validation Service página principal**

**Fonte:** *W3C* **(2005)**

Após o início da validação é apresentado a página de resultados, na qual são listados os erros e avisos (*warning*) e em quais linhas foram encontrados, conforme apresentado na Figura 24.

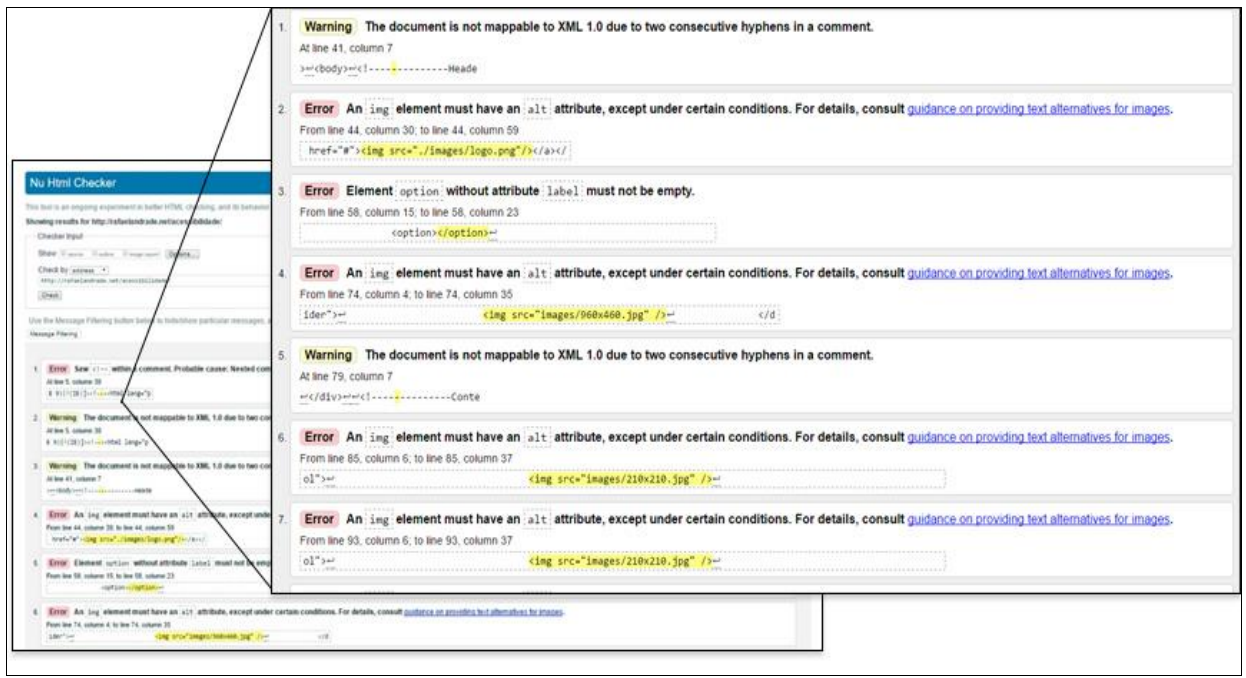

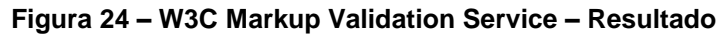

#### **Fonte:** *W3C* **(2005)**

Na página de resultados não há opções para correções, somente *links* com guias de como atender os critérios relacionados aos erros. A ferramenta não possui a opção de exportar em arquivo o resultado obtido.

### 3.3.2 DaSilva

O avaliador daSilva (2014) é uma ferramenta desenvolvida pela Acessibilidade Brasil em parceria com a empresa W2B Soluções Internet, sendo um avaliador de acessibilidade que verifica com base nos princípios *WCAG 1 e WCAG 2*  e também pelo modelo nacional eMAG. A Figura 25 apresenta a visão geral da ferramenta, que permite verificar um sítio a partir de seu *URL (Uniform Resource Locator)* e também a inserção do código direto na página, e selecionar qual o tipo do modelo e qual versão da *WCAG* que será usada para verificação.

**Figura 25 – Avaliador daSilva**

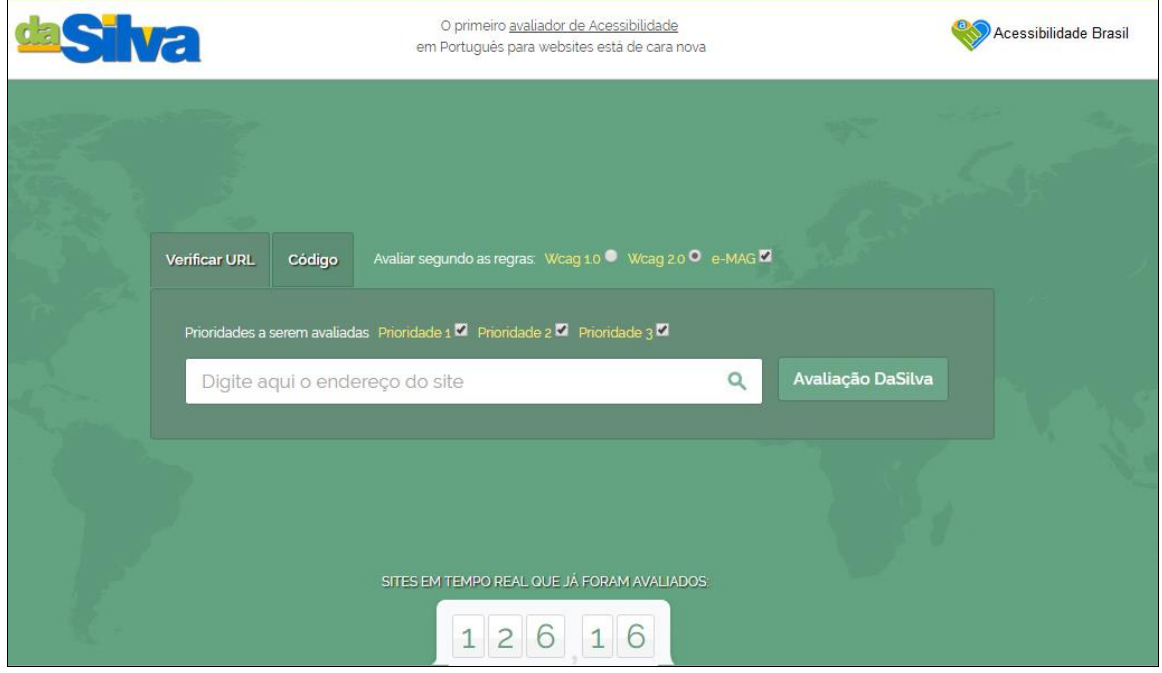

**Fonte: DASILVA (2014)**

A Figura 26 apresenta o resultado da verificação separada por abas com as prioridades contidas no modelo *WCAG* e a aba com o resultado inerente ao eMAG.

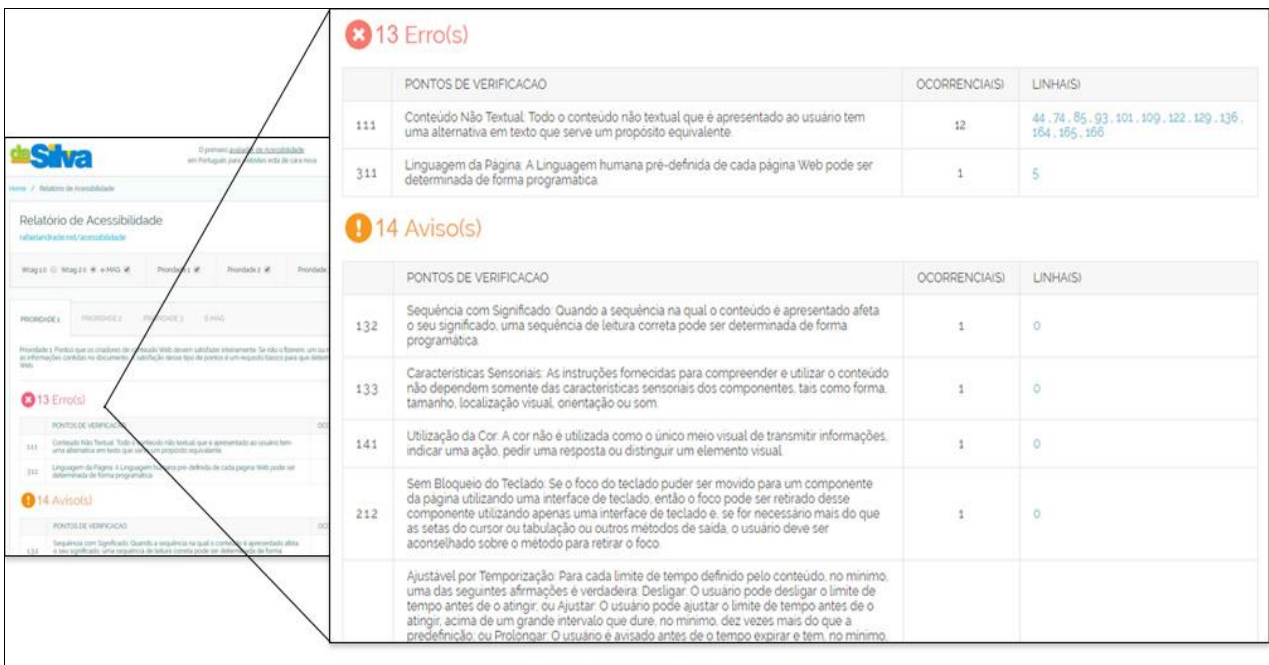

## **Figura 26 – daSilva – Resultado**

**Fonte: DASILVA (2014)**

Na Figura 26 é apresentado quais critérios *WCAG* a verificação encontrou problemas, a quantidade de ocorrências e em quais linhas aconteceram. Da mesma maneira, os avisos são apresentados para o usuário. A ferramenta não disponibiliza a opção de *download* dos resultados apresentados.

## 3.3.3ASES

ASES é uma ferramenta em fase de desenvolvimento e testes, criada pelo Governo Eletrônico e permite verificar os critérios brasileiros de acessibilidade baseadas no eMAG *2.0* e *WCAG* 3.1. Possui duas versões: *online* que passa por constantes aprimoramentos pela comunidade e é capaz de detectar erros sintáticos (ASES, 2016) e a versão *desktop* que foi descontinuada desde 2016 e não recebe mais suporte e atualizações.

Para os usuários brasileiros o programa é distribuído de forma gratuita sob licença *LGPL* (*Lesser General Public License*) *- GNU.* A Figura 27 apresenta a página principal da ferramenta em que é possível verificar um sítio por meio de seu *URL*, *upload* de arquivo com o código fonte ou verificar trechos de códigos direto na página.

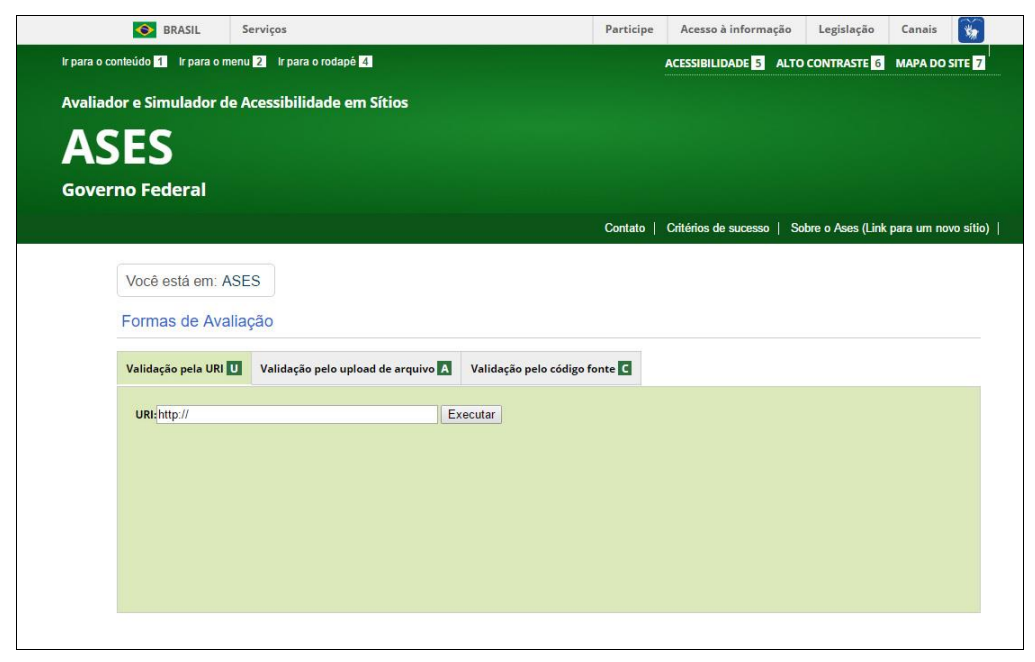

**Figura 27 – Avaliador e Simulador de Acessibilidade em Sítios (ASES)**

**Fonte: ASES (2016)**

A Figura 28 apresenta o resultado da verificação com porcentagem de satisfação dos critérios e os erros separados pelas seções, juntamente com a quantidade e em qual linha no código o erro foi encontrado.

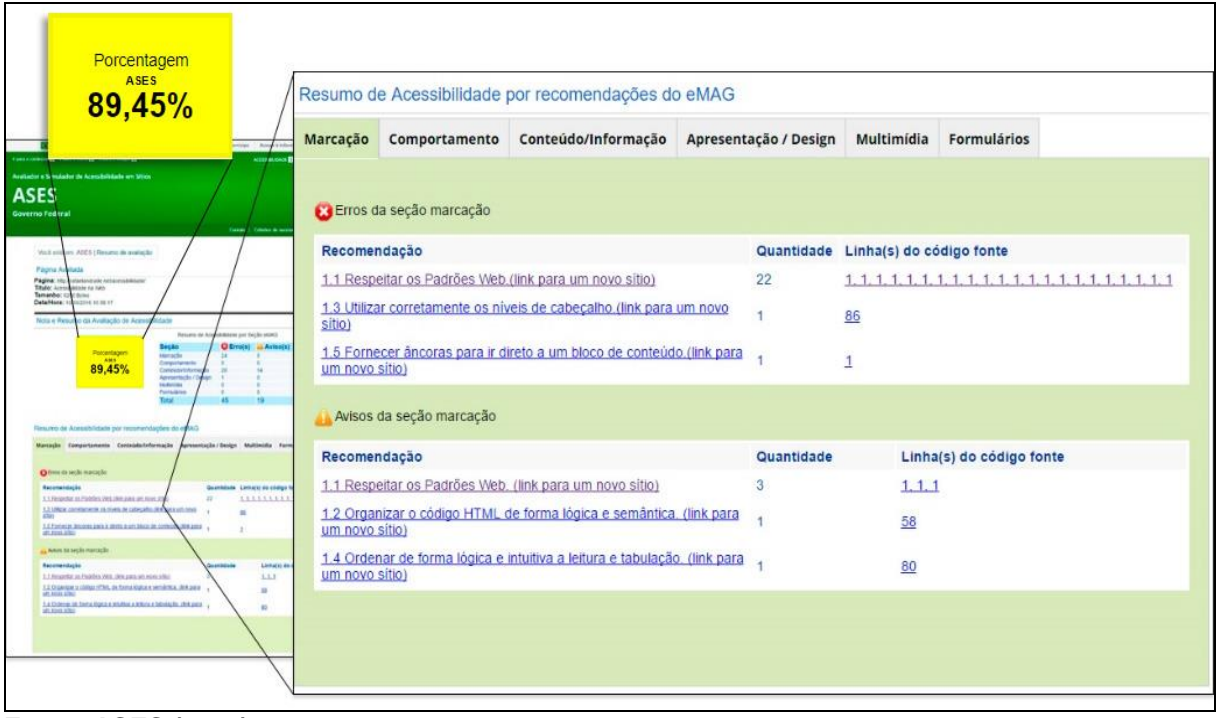

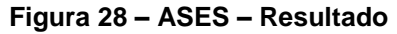

**Fonte: ASES (2016)**

Nesta ferramenta apresentamos os resultados relacionados apenas ao eMAG, separados por abas, na qual cada uma diz respeito a uma seção. Em cada aba os erros são apresentados respeitando a organização alfanumérica contidas no manual eMAG, com o nome a quantidade e as linhas onde as falhas foram encontradas. A ferramenta possui a opção de exportar os resultados em um arquivo *pdf,* o que será útil para o funcionamento da ferramenta proposta.

# 3.4 ANÁLISE DE CARACTERÍSTICAS ENTRE AS FERRAMENTAS

O Quadro 9 apresenta as principais características funcionais das ferramentas de validação automática *online* e uma comparação entre as 3 ferramentas selecionadas.

| <b>Característica Funcionais</b> | daSilva    | W <sub>3</sub> | <b>ASES</b> |
|----------------------------------|------------|----------------|-------------|
| Verifica WCAG 1.0                | Sim        | Sim            | <b>Sim</b>  |
| Verifica WCAG 2.0                | Sim        | Sim            | Sim         |
| Verifica eMAG 3.1                | Sim        | Não            | Sim         |
| Corrige os erros                 | Não        | Não            | Não         |
| Valida off-line                  | Não        | Não            | Não         |
| Valida trechos de código         | <b>Sim</b> | Sim            | Sim         |
| Valida via upload de código      | Não        | Sim            | Sim         |
| Relatório de Erros               | <b>Sim</b> | Sim            | Sim         |
| Seleção de critérios             | Não        | Não            | Não         |
| Gera arquivo para exportação     | Não        | Não            | Sim         |

**Quadro 9 – Características Validadores Online**

**Fonte: Autoria Própria**

A característica Verifica *WCAG 2.0* indica se a ferramenta é capaz de ser utilizada para verificar falhas inerentes a versão 2.0 e por consequência a versão *WCAG* 1.0, visto que se trata de uma atualização e carrega todas as características da sua antecessora.

A característica Verifica eMAG diz respeito a capacidade das ferramentas de verificarem com base no modelo eMAG em sua versão atual (3.1), por consequência uma ferramenta que verifica eMAG também deve verificar o modelo *WCAG*, visto a correlação entre elas.

A característica Corrige os erros apresenta a deficiência das ferramentas, pois nenhuma delas é capaz de aplicar correções de maneira automática ou semiautomática.

A característica Valida *off-line*, diz se a ferramenta é capaz de fazer verificação de sítios sem a necessidade de conexão com a *internet.*

A característica Valida trechos de código indica se é possível gerar uma verificação em trechos de códigos. A validação via *upload* de código é uma característica em que o usuário ao invés de fornecer o *url* do sítio fornece um arquivo contendo a codificação da página, apenas a ferramenta daSilva não possui suporte a esta característica.

A característica Relatório de erros indica se a feramenta apresenta para o usuário um relatório contendo os erros encontrados.

A característica Selecao de critérios indica se a ferramenta possui a opção para o usuário selecionar quais conjuntos de critérios ele quer verificar, isso se torna importante quando um *website* é produzido para um fim específico, sabendo previamente quem serão os usuários, assim a aplicação dos critérios pode ser direcionada para limitações específicas.

A característica Gera Arquivo exportação indica se a ferramenta é capaz de gerar um arquivo para *download* para que o usuário tenha um relatório independente da ferramenta para consultas e análises posteriores, essa característica é importante para o desenvolvimento da ferramenta proposta.

Considerando essa comparação se observa a necessidade de aperfeiçoamento e inclusão de recursos nas ferramentas tal como a correção de problemas de maneira semiautomática ou automática.

# **4 FERRAMENTA PROPOSTA**

Esse capítulo apresenta informações sobre o processo de criação da ferramenta proposta para auxílio e aplicação dos critérios de acessibilidade respeitando o padrão eMAG em trechos de código. A Seção 4.1 relata o processo de criação da ferramenta. A Seção 4.2 apresenta o funcionamento da ferramenta e qual o processo utilizado para tratar os erros após a análise realizada pelas ferramentas validadoras explicitada no capítulo anterior.

### 4.1 PROCESSO DE CRIAÇÃO

O processo utilizado para o desenvolvimento da ferramenta proposta é composto por seis etapas apresentados no diagrama de atividades da Figura 29. As duas primeiras atividades dizem respeito ao estudo dos modelos *WCAG* e o eMAG, realizadas paralelamente. Durante o estudo foi possível entender como os modelos estão estruturados, a importância de utilizá-los e suas dicas de como desenvolver sítios que atendam todos os usuários de maneira igualitária.

A atividade Estudar o modelo *WCAG*, utilizando o manual oficial (*W3C*, ( (2014), permitiu a compreensão da organização necessária para o desenvolvimento de um sítio. O manual elucida exemplo de códigos bem e mal-estruturados, assim como os motivos de aplicar tais critérios, apresentando também uma cartilha de técnicas que estão diretamente relacionadas a codificação, essa, porém foi estudada na quinta etapa.

Na atividade de Estudar o modelo eMAG foi compreendido a necessidade de o modelo nacional ter sido desenvolvido com a finalidade de entender que o modelo é uma reorganização e compreensão do modelo *WCAG*, organizado de forma a atender o público brasileiro e principalmente os sítios governamentais, no qual é obrigatório a observância dessas seções desde o ano de 2008.

Com o conhecimento dos dois modelos, na atividade Relacionar *WCAG* x eMAG foi possível relacioná-los e apresentar o cruzamento de dados entre eles, que estão apresentados na Seção 5.1.

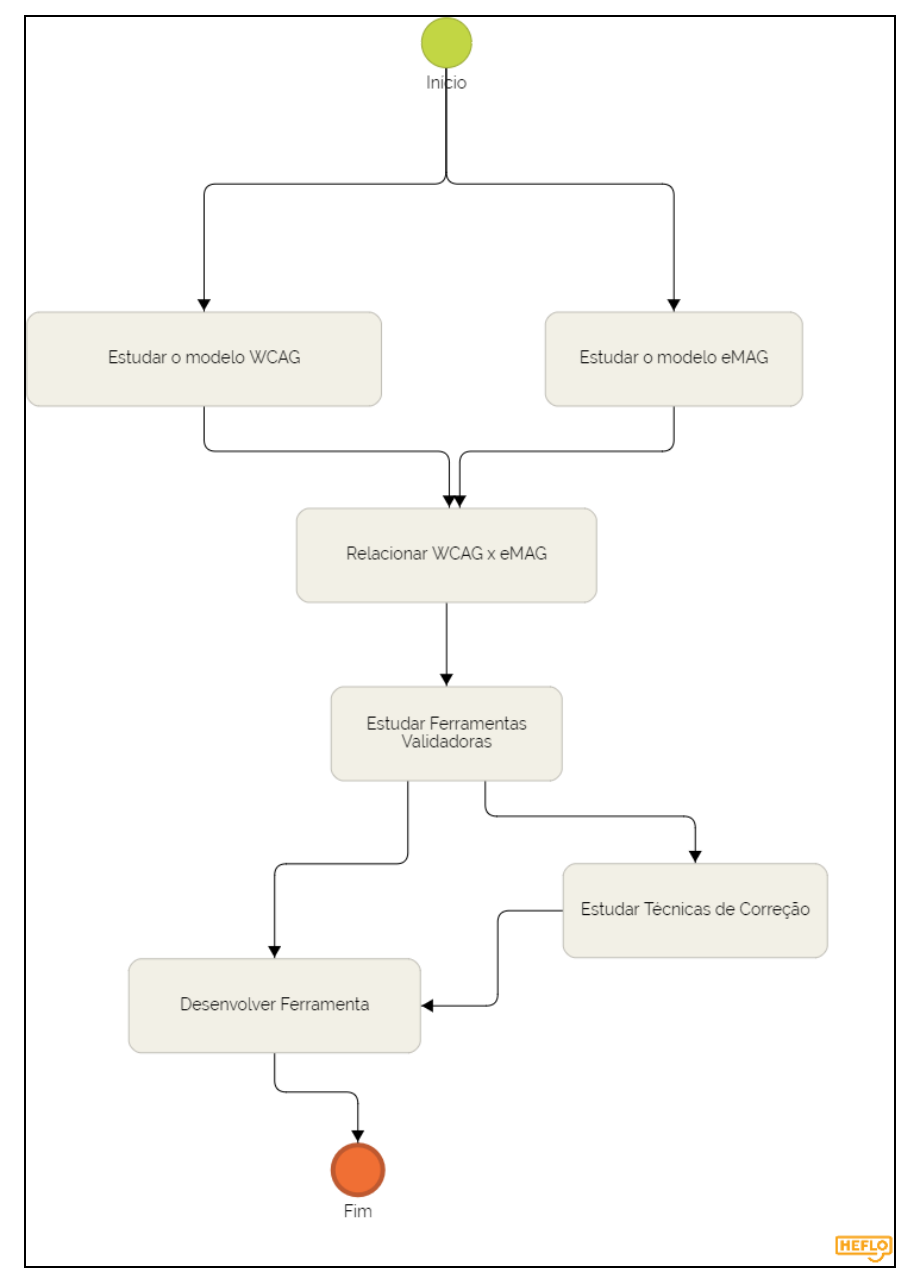

**Figura 29 – Processo para o desenvolvimento da ferramenta**

**Fonte: Autoria Própria**

A atividade de Estudar Ferramentas Validadoras foi realizada para se conhecer o funcionamento das ferramentas ASE, daSilva e *W3C* e suas diferenças.

# 4.2 FUNCIONAMENTO DA FERRAMENTA

Para o detalhamento da ferramenta foi utilizada o *Business Process Model and Notation* (BPMN)*,* em português Notação de Modelagem de Processo de

Negócios. *BPMN* é uma solução de negócios fundamentada em tecnologia da informação (DE SORDI; TORRES, 2002, p.1). A modelagem ilustrada na Figura 30 mostra os processos executados pela ferramenta, desde a entrada até a saída.

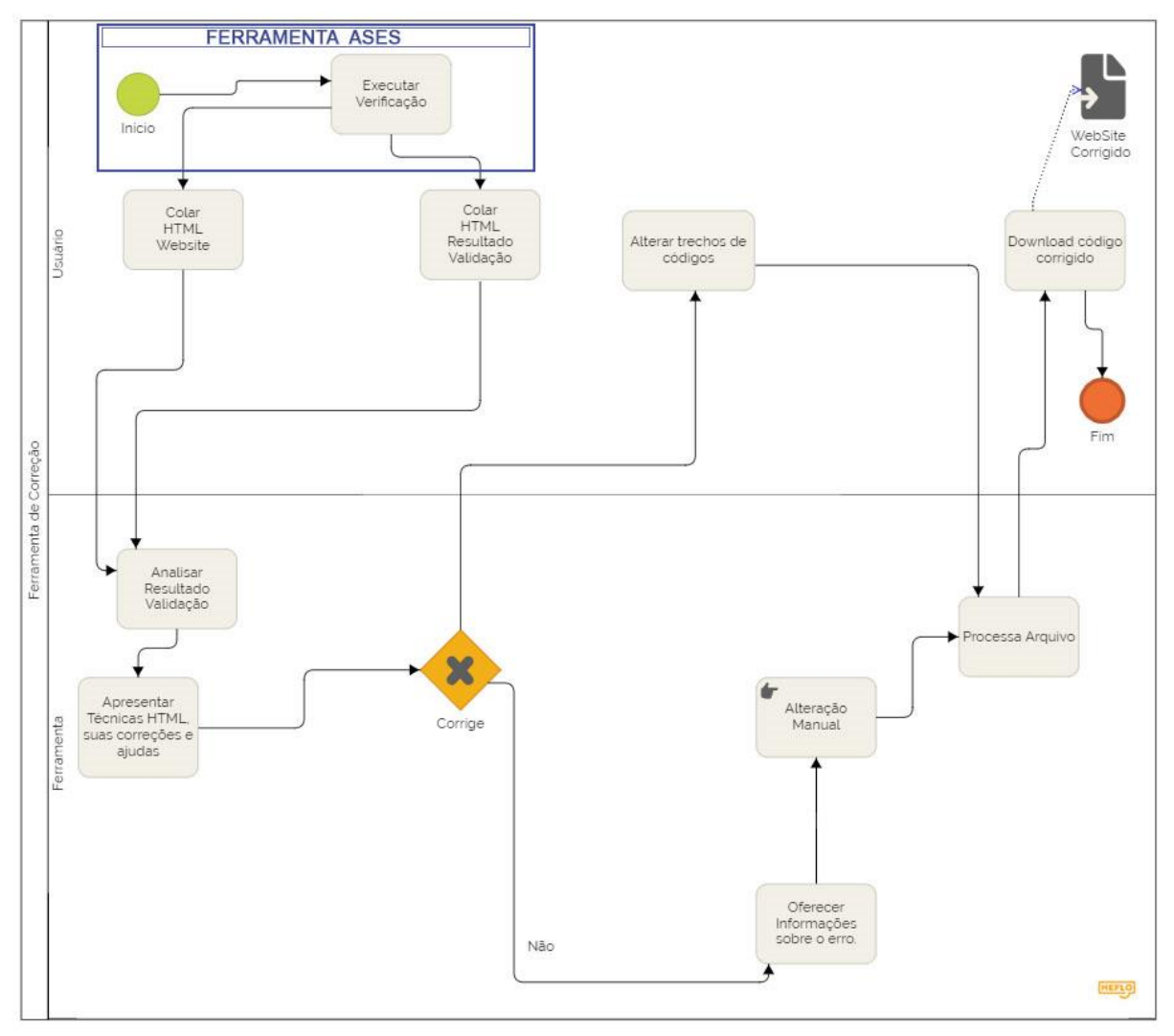

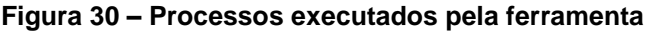

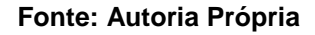

1

Na primeira etapa (*Executar Verificação)* o usuário deverá validar seu sítio ou código *HTML* utilizando a ferramenta validadora ASES<sup>4</sup> . A segunda etapa é realizada na ferramenta proposta (Colar *HTML WebSite* e *HTML* Resultado Validação) e necessita de duas entradas: *HTML* do sítio verificado pela ferramenta ASES e o resultado da verificação. Para coletar o resultado gerado pela ferramenta ASES é necessário que o usuário copie o código-fonte *HTML* do resultado da

<sup>4</sup> http://asesweb.governoeletronico.gov.br/ases/

verificação. A Figura 31 apresenta como executar esse procedimento de obtenção do código-fonte da página *HTML.*

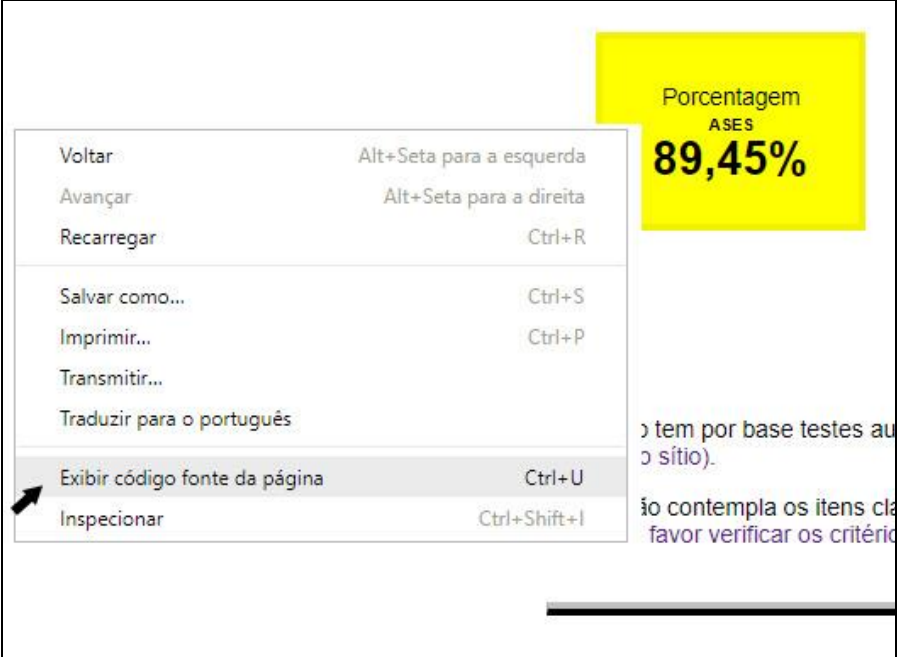

**Figura 31 – Inspeção código** *HTML* **gerado pela validação**

**Fonte: Autoria Própria**

Na terceira etapa (*Analisar Resultado da Validação)* a ferramenta proposta desenvolvida analisa o resultado da verificação por meio de métodos implementados que realiza a leitura dos códigos contendo o sítio e o relatório gerado e os armazenam. A quarta etapa (*Apresentar Técnicas HTML e suas correções e ajudas*) apresenta para o usuário as seções eMAG que contém problemas e quais técnicas *HTML* elas estão relacionadas. Quando a ferramenta não é capaz de corrigir alguma das falhas ela apresenta para o usuário um manual (*Oferecer Informações sobre o erro*) demonstrando quais os procedimentos para a aplicação, ficando a critério do usuário aplicar ou não de maneira manual as sugestões. A quinta etapa (*Alterar trechos de código)* aplica as alterações nos trechos de cógido *HTML* das técnicas que a ferramenta é capaz de corrigir. Por fim, a ferramenta compila as correções (*Processa Arquivo)* gerando um novo arquivo *HTML* que contém todas as técnicas de acessibilidade que foram aplicadas.

### **5 RESULTADOS**

Esse capítulo apresenta os resultados obtidos após análise dos dois modelos de acessibilidade, criação e aplicação da ferramenta proposta. A Seção 5.1 apresenta a relação entre o modelo nacional eMAG e o internacional *WCAG* e quais técnicas *HTML* de correção cada recomendação eMAG está ligada. A Seção 5.2 relata quais técnicas a ferramenta proposta é capaz de corrigir e quais não. A Seção 5.3 apresenta a arquitetura da ferramenta e a Seção 5.4 a sua aplicação.

## 5.1 RELAÇÃO EMAG/*WCAG*

O modelo nacional eMAG foi estruturado de maneira a atender a demanda nacional, com exceção do critério que diz respeito a fornecer os documentos em formatos acessíveis, todos os outros fazem referência a critérios *WCAG* e suas técnicas.

Após análise dos modelos (nacional e internacional) PEREIRA e MATOS, (2015) levantaram uma correlação entre suas seções (eMAG) e suas diretrizes (WCAG). A Figura 32 apresenta como cada seção do eMAG está relacionada com os critérios de sucesso do modelo *WCAG* 2.0, em que cada aresta que parte do modelo eMAG representa a ligação de uma recomendação com uma diretriz *WCAG*.

Dentro de cada seção eMAG (descritos na Seção 2.3) estão as recomendações e em cada recomendação o modelo nacional faz as referências aos critérios de sucesso inerentes ao modelo *WCAG* (apresentados na Seção 2.2), e dentro desses estão as técnicas relacionadas. De maneira direta, 6cada recomendação eMAG tem ligação com técnicas *WCAG*.

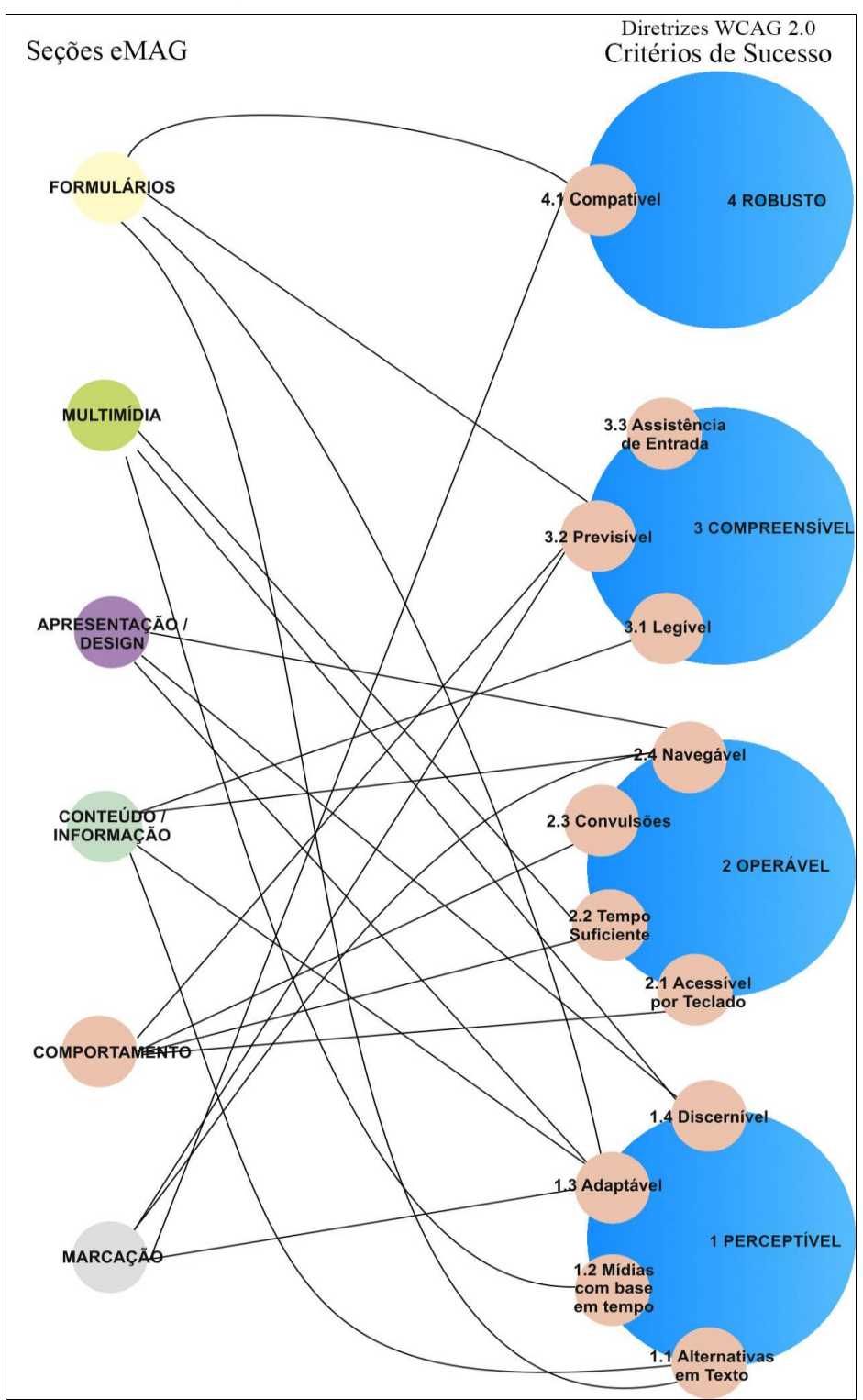

**Figura 32 – Correlação eMAG x WCAG**

**Fonte: Autoria Própria**

# 5.1.1TÉCNICAS *HTML* E *XHTML* CONTIDAS NO MODELO EMAG

A ferramenta proposta aplica correções nas páginas conforme as recomendações de acessibilidade delimitadas ao escopo das técnicas *HTML* e *xHTML* contidas no modelo *WCAG* referenciados no eMAG. A seguir relacionam-se as seçoes eMAG, suas recomendações e quais técnicas (ver Anexo A para descrição completa) *HTML* e *xHTML* estão relacionadas.

## 5.1.1.1 Marcação

O Quadro 10 traz as recomendações da seção Marcação e suas técnicas *HTML/xHTML* relacionadas ao modelo WCAG.

| Recomendação                                                 | Técnicas                                                           |
|--------------------------------------------------------------|--------------------------------------------------------------------|
| Respeitar os padrões Web                                     | H44, H64, H65, H74, H75, H88,<br>H91                               |
| Organizar o código HTML de forma lógica e semântica          | H39, H42, H43, H44, H48, H51, H63,<br>H65, H73, H71, H85, H97      |
| Utilizar corretamente os níveis de cabeçalho                 | H39, H42, H43, H44, H48, H51, H63,<br>H65, H69, H71, H73, H85, H97 |
| Ordenar de forma lógica e intuitiva a leitura e<br>tabulação | H4. H34. H56                                                       |
| Fornecer âncoras para ir direto a um bloco de<br>conteúdo    | H69, H70                                                           |
| Não utilizar tabelas para diagramação                        | H <sub>51</sub>                                                    |
| Separar <i>links</i> adjacentes                              | H48                                                                |
| Dividir as áreas de informação                               | Não há técnicas do grupo HTML,<br>xHTML para essa recomendação.    |
| Não abrir novas instâncias sem a solicitação do<br>usuário   | H76, H83                                                           |
| Fonte: Autoria Própria                                       |                                                                    |

**Quadro 10 – Seção Marcação e suas técnicas** *HTML/xHTML*

## 5.1.1.2 Comportamento (*Document Object Model – DOM*)

O Quadro 11 traz as recomendações da seção Comportamento (*Document Object Model – DOM*) e suas técnicas *HTML/xHTML* relacionadas ao modelo *WCAG*.

**Quadro 11 – Seção Comportamento** *Document Object Model – DOM***) e suas técnicas**  *HTML/xHTML*

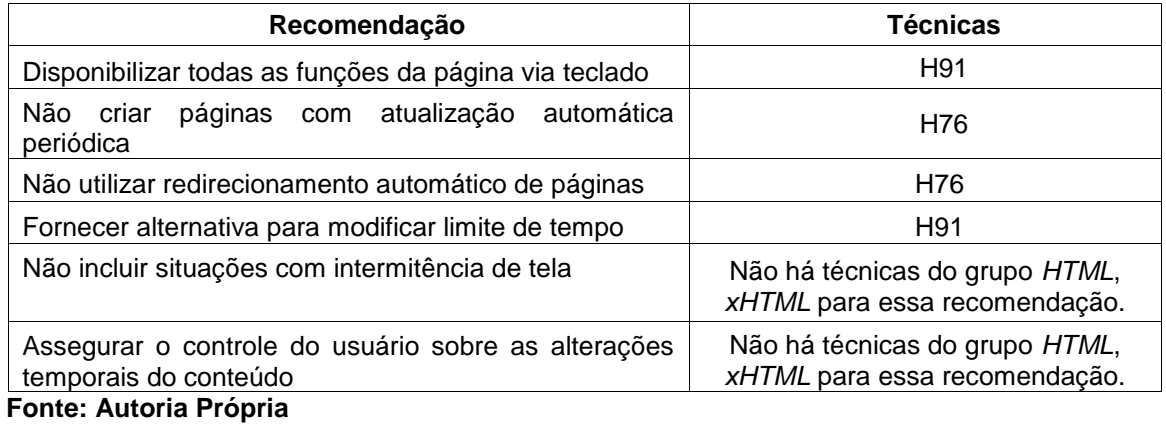

# 5.1.1.3 Conteúdo/Informação

O Quadro 12 traz as recomendações da seção Conteúdo/Informação e suas técnicas *HTML/xHTML* relacionadas ao modelo *WCAG*.

### **Quadro 12 – Seção Conteúdo/Informação e suas técnicas** *HTML/xHTML*

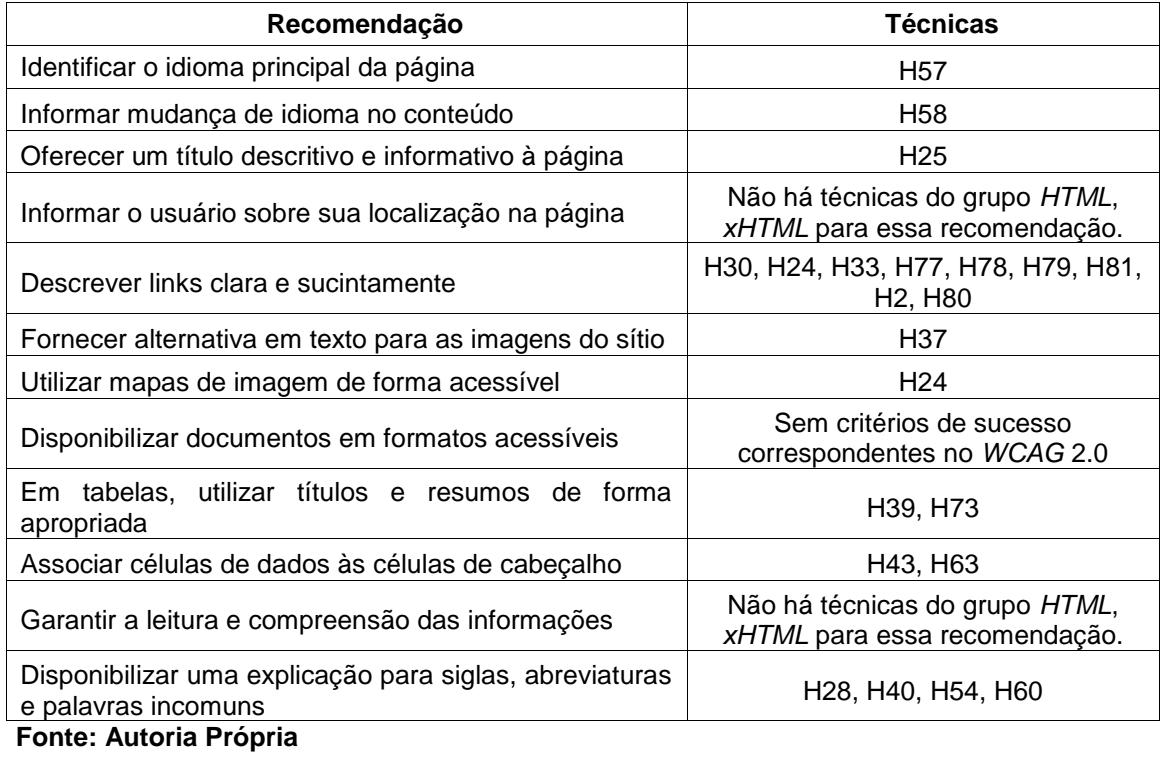

# 5.1.1.4 Apresentação/*Design*

O Quadro 13 traz as recomendações da seção Apresentação/*Design* e suas técnicas *HTML/xHTML* relacionadas ao modelo *WCAG*.

**Quadro 13 – Seção Apresentação/***Design* **e suas técnicas** *HTML/xHTML*

| Recomendação                                                    | <b>Técnicas</b>                                                 |
|-----------------------------------------------------------------|-----------------------------------------------------------------|
| Oferecer contraste mínimo entre plano de fundo e                | Não há técnicas do grupo HTML,                                  |
| primeiro plano                                                  | xHTML para essa recomendação.                                   |
| Não utilizar apenas cor ou outras características               | Não há técnicas do grupo HTML,                                  |
| sensoriais para diferenciar elementos                           | xHTML para essa recomendação.                                   |
| Permitir redimensionamento sem<br>de<br>perda<br>funcionalidade | Não há técnicas do grupo HTML,<br>xHTML para essa recomendação. |
| Possibilitar que o elemento com foco seja visualmente           | Não há técnicas do grupo HTML,                                  |
| evidente                                                        | xHTML para essa recomendação.                                   |
| Eanta: Autoria Dránula                                          |                                                                 |

**Fonte: Autoria Própria**

## 5.1.1.5 Multimídia

O Quadro 14 traz as recomendações da seção Multimídia e suas técnicas HTML/xHTML relacionadas ao modelo WCAG.

**Quadro 14 – Seção Multimídia e suas técnicas** *HTML/xHTML*

| Recomendação                                   | <b>Técnicas</b>                                                 |
|------------------------------------------------|-----------------------------------------------------------------|
| Fornecer alternativa para vídeo                | H46, H53, H95, H96                                              |
| Fornecer alternativa para áudio                | H95, H96                                                        |
| Oferecer audiodescrição para vídeo pré-gravado | H <sub>53</sub> , H <sub>96</sub>                               |
| Fornecer controle de áudio para som            | Não há técnicas do grupo HTML,<br>xHTML para essa recomendação  |
| Fornecer controle de animação                  | Não há técnicas do grupo HTML,<br>xHTML para essa recomendação. |

**Fonte: Autoria Própria**

5.1.1.6 Formulários

O Quadro 15 traz as recomendações da seção Formulários e suas técnicas *HTML/xHTML* relacionadas ao modelo *WCAG*.

| Recomendação                                                                             | <b>Técnicas</b>                                                                                                    |  |
|------------------------------------------------------------------------------------------|----------------------------------------------------------------------------------------------------|--|
| Fornecer alternativa em texto para os botões de<br>imagem de formulários                 | H <sub>2</sub> , H <sub>24</sub> , H <sub>30</sub> , H <sub>35</sub> , H <sub>36</sub> , H <sub>37</sub> , H <sub>44</sub> ,<br>H45, H46, H53, H65, H67, H86 |  |
| Associar etiquetas aos seus campos                                                       | H44                                                                                                    |  |
| Estabelecer uma ordem lógica de navegação                                                | H4                                                                                                    |  |
| Não provocar automaticamente alteração no contexto                                       | H <sub>32</sub> , H <sub>84</sub>                                                                                                    |  |
| Fornecer instruções para entrada de dados                                                | H44, H71, H90                                                                                                    |  |
| Identificar e descrever erros de entrada de dados e<br>confirmar o envio das informações | Não há técnicas do grupo HTML,<br>xHTML para essa recomendação.                                                                                              |  |
| Agrupar campos de formulário                                                             | H71, H85                                                                                                    |  |
| Fornecer estratégias de segurança específicas ao<br>invés de captcha                     | Não há técnicas do grupo HTML,<br>xHTML para essa recomendação.                                                                                              |  |
| Fonte: Autoria Própria                                                                   |                                                                                                    |  |

**Quadro 15 – Seção Formulários e suas técnicas** *HTML/xHTML*

# 5.2 TÉCNICAS CORRIGÍVEIS E NÃO CORRIGÍVEIS PELA FERRAMENTA PROPOSTA

Algumas das técnicas descritas na Seção 5.1 são facilmente detectadas pelas ferramentas validadoras, outras, porém, necessitam de avaliação heurística, verificação manual e análise cognitiva por se tratar de aspectos relacionados ao conteúdo e sua interpretação, seja textual ou multimídia. Após análise das técnicas *HTML* foi possível detectar quais são passíveis de correções e quais não.

#### 5.2.1Técnicas Corrigíveis

O conjunto de técnicas exclusiva a codificação *HTML* é facilmente detectada pelas ferramentas validadoras e são essas que a ferramenta proposta aplica as correções. A técnica H2: "Combinar a imagem adjacente e os *links* de texto para o mesmo recurso" tem como objetivo evitar a duplicação de informação quando se utiliza texto adjacente e ícones em *links*. A aplicação desta técnica evita principalmente o efeito de gaguez quando as ferramenas leitoras de tela são utilizadas.

A Figura 33 apresenta um trecho de código que viola essa técnica, a imagem *produto.gif* e o texto "*Products page"* encontram-se dentro do mesmo recurso delimitados pela *tag* <a> </a>, ocorrendo o efeito de gaguez quando ferramentas assistivas são utilizadas para apoio a pessoas com deficiência visual.

**Figura 33 – Falha na técnica H2**

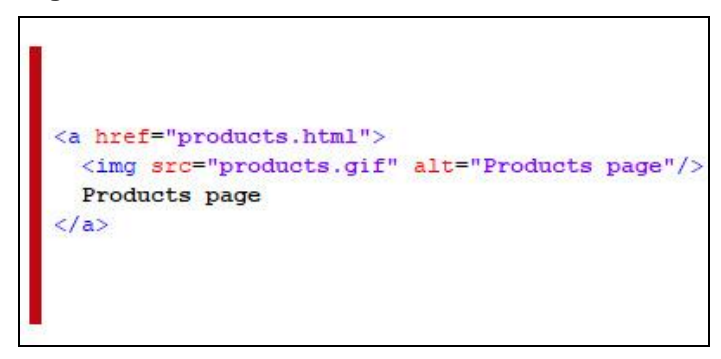

**Fonte: WCAG (2016)**

A Figura 34 apresenta uma das maneiras corretas de contemplar a técnica H2, em que dentro do mesmo elemento <a> </a> utiliza-se o texto *"Products page*", e é suprido o atributo "*alt"* que é utilizado para descrever a finalidade da imagem, evitando assim o efeito de gaguez.

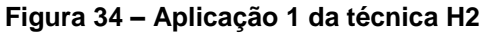

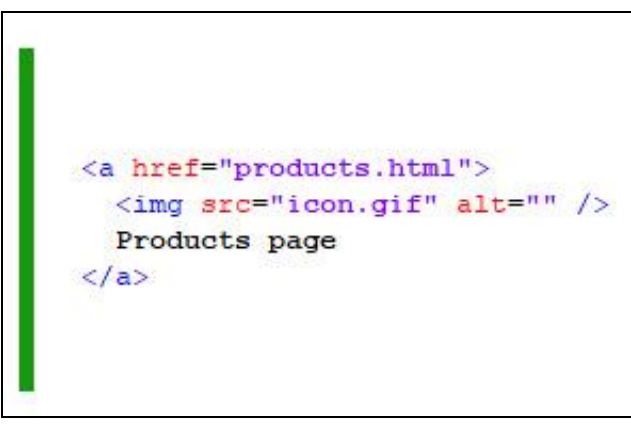

**Fonte: WCAG (2016)**

Uma outra maneira de contemplar essa técnica é utilizar textos distintos dentro da *tag* que se complementam conforme apresentado na Figura 35, em que o atributo *alt* e o texto do *link* se complementam.

**Figura 35 – Aplicação 2 da técnica H2**

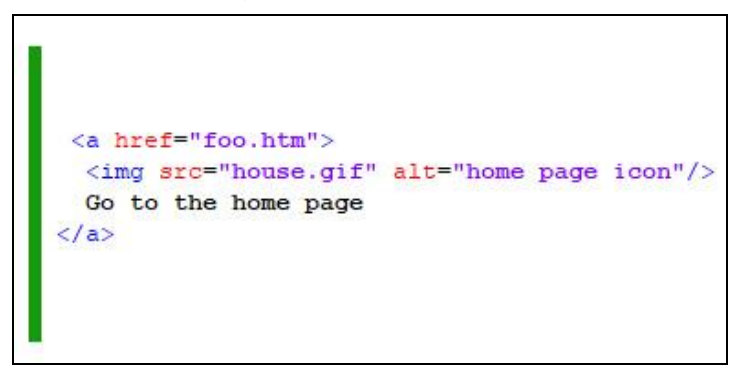

**Fonte: WCAG (2016)**

A ferramenta proposta é capaz de corrigir a violação da técnica H2, deixando-a dentro da conformidade exigida. Outra técnica passível de correção é a H25: "Fornecer um título utilizando o elemento *title"* em que diz que todo documento *HTML* deve possuir o elemento *title* definido na seção *<head></head>* do documento. A Figura 36 apresenta dois trechos de código, à esquerda infringe a técnica e a direita após de ter sido corrigida por meio da ferramenta proposta.

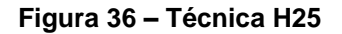

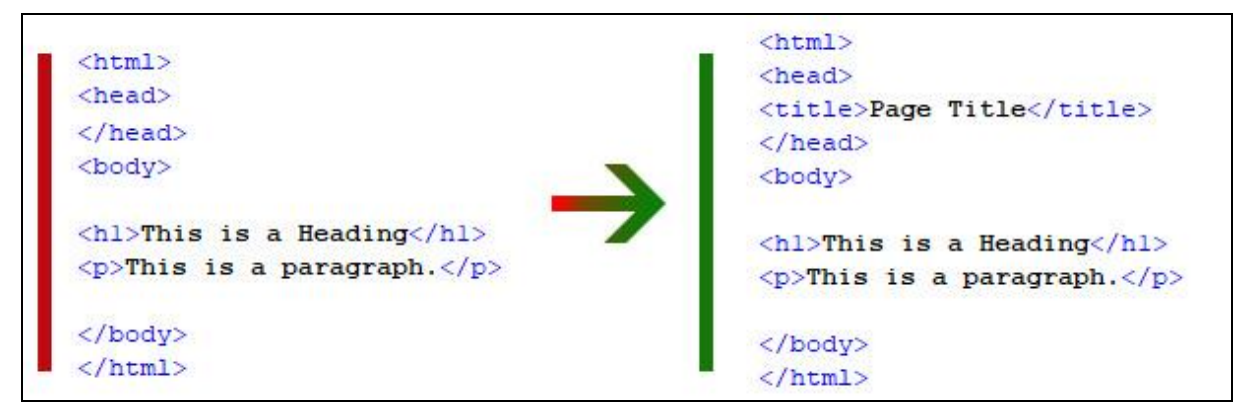

**Fonte: WCAG (2016)**

Anteriormente foi apresentado duas técnicas (H2, H25) que são possíveis de serem aplicadas dentro de um código HTML. O Quadro 16 elenca todas as técnicas *HTML* que a ferramenta é capaz de corrigir. A correção é realizada lendo o código *HTML* e detectando se o mesmo está de acordo com o que é proposto na literatura. Caso não esteja, aplica-se a correção usando códigos da WCAG (2016).

| <b>Sigla</b>    | Técnica                                                                                        |
|-----------------|------------------------------------------------------------------------------------------------|
| H2              | Combinar a imagem adjacente e os links de texto para o mesmo recurso                           |
| H <sub>24</sub> | Fornecer alternativas em texto para os elementos area de mapas de imagens                      |
| H <sub>25</sub> | Fornecer um título utilizando o elemento title                                                 |
| H <sub>27</sub> | Fornecer alternativas em texto e em formato não textual para object                            |
| H <sub>30</sub> | Fornecer texto de link que descreva a finalidade de um link para os elementos anchor           |
| H32             | Fornecer botões Submeter                                                                       |
| H <sub>35</sub> | Fornecer alternativas em texto em elementos applet                                             |
| H <sub>36</sub> | Utilizar atributos alt em imagens utilizadas como botões Submeter                              |
| H <sub>37</sub> | Utilizar atributos alt em elementos img                                                        |
| H45             | Utilizar longdesc                                                                              |
| H <sub>53</sub> | Utilizar o corpo do elemento object                                                            |
| <b>H57</b>      | Utilizar atributos language no elemento HTML                                                   |
| H <sub>65</sub> | Utilizar o atributo title para identificar controlos de formulário quando o elemento label não |
|                 | puder ser utilizado                                                                            |
| H67             | Utilizar texto alt nulo e nenhum atributo title em elementos img para imagens que a tecnologia |
|                 | assistiva deve ignorar                                                                         |
| H88             | Utilizar HTML de acordo com as especificações                                                  |

**Quadro 16 – Técnicas corrigíveis pela ferramenta proposta**

**Fonte: Autoria Própria**

Os demais exemplos de técnicas corrigidas a partir da ferramenta estão disponíveis na íntegra no Apêndice A.

### 5.2.2Técnicas Não Corrigíveis

As técnicas que não são passíveis de correções são aquelas nas quais um validador automático não é capaz de detectar. Os validadores automáticos agem apenas na sintaxe de uma página, porém somente ela não garante a acessibilidade de um sítio. Por exemplo, uma imagem pode ter seu atributo inserido (sintaxe) mas sua explicação textual não condiz com a imagem (TANGARIFE; ALVÃO, 2005). Quando se diz respeito ao conteúdo a verificação manual é a maneira mais eficiente de detectar violações aos critérios de acessibilidade.

Após a análise foi possível detectar quais técnicas *HTML* a ferramenta proposta não é capaz de aplicar as correções. Por exemplo, a técnica H4: "Criar uma ordem de tabulação lógica através de *links*, controles de formulário e objetos"*,*  diz respeito a manter uma coerência na sequência de acesso aos itens em uma tabulação quando a ordem predifinida não é suficiente. A Figura 37 apresenta o exemplo da técnica H4, em que a sequênia de acesso aos *links* está definida como *"one, three, two, four"* observando que o atributo *tabindex* define a sequência de acesso, e por algum motivo seja viável o acesso aos *links* nessa sequência. A

ferramenta proposta não é qualificada para analisar se essa ordem é coerente, pois deve-se observar o contexto na qual a ordem está inserida.

```
Figura 37 – Técnica H4
```

| <a href="" tabindex="1">one</a>   |
|-----------------------------------|
| <a href="" tabindex="3">two</a>   |
| <a href="" tabindex="2">three</a> |
| <a href="" tabindex="4">four</a>  |

 **Fonte: WCAG (2016)**

Outro exemplo que não é possível a correção automática é a técnica H77: "Identificar a finalidade de um *link* utilizando o texto do *link* em conjunto com os respectivos itens da lista"*.* Essa técnica exige que o texto do *link* em conjunto com o texto do respectivo item deve contextualizar a finalidade do *link.* A ferramenta proposta não é capaz de relacionar os dois textos e concluir a relação entre eles.

A Figura 38 apresenta um exemplo na qual a técnica H77 foi respeitada, nesse exemplo são apresentados 3 *links* dentro de um elemento de uma lista delimitados pela *tag* <li> </li>, o primeiro *link* apresenta o nome do jogo; o segundo um *link* para ver imagens do jogo e, por fim, um *link* para *download* da demonstração do jogo. O três *links* contextualizam a apresentação do jogo, o que cumpre com a recomendação dessa técnica.

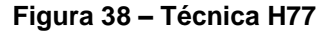

#### **Fonte: WCAG (2016)**

O Quadro 17 apresenta as demais técnicas que não podem ser corrigidas por meio da ferramenta proposta e uma breve descrição do motivo na qual não será possível aplicar as devidas correções.

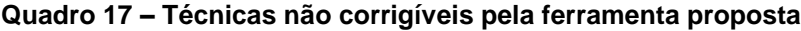

**(continua)**

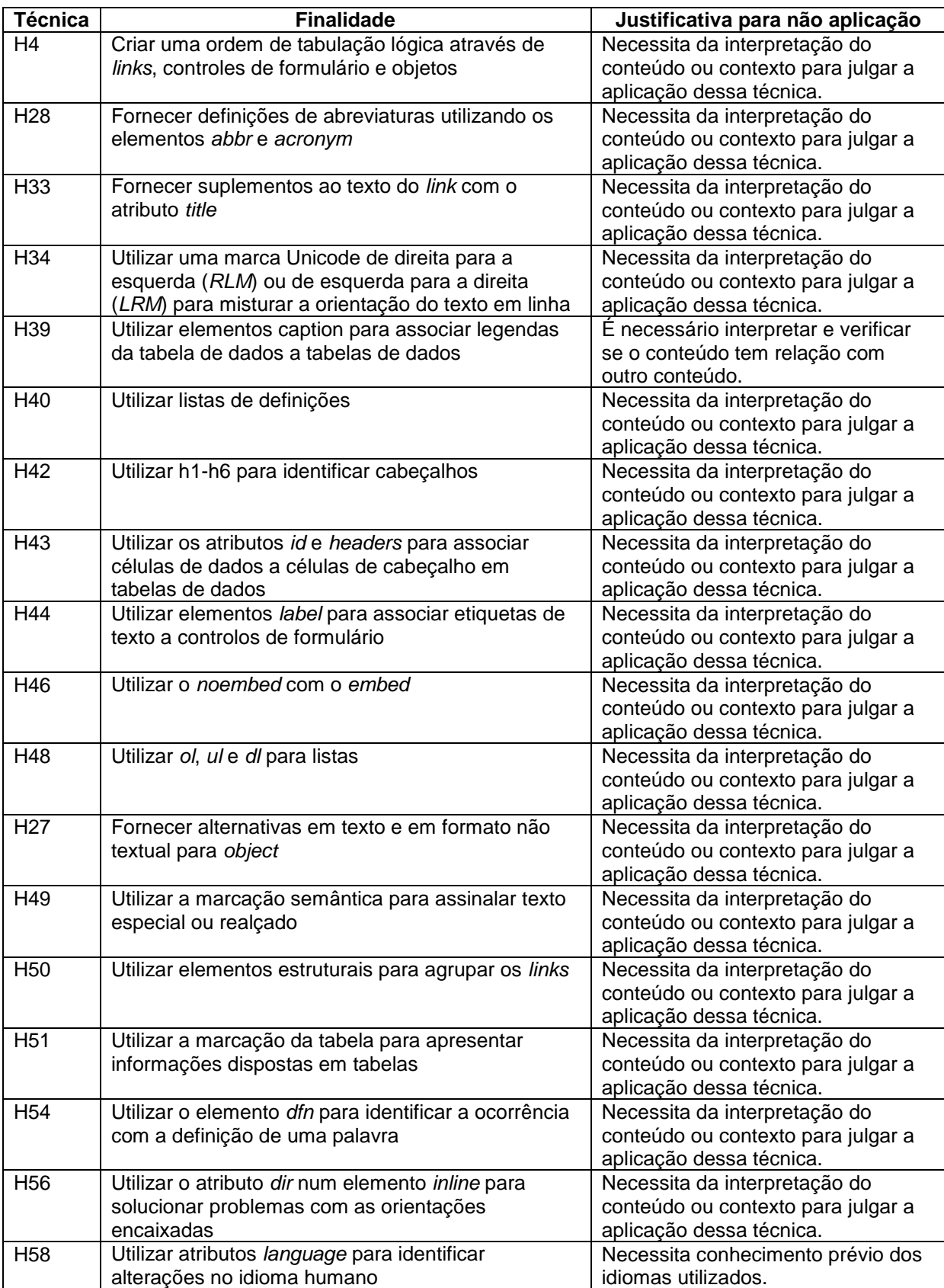

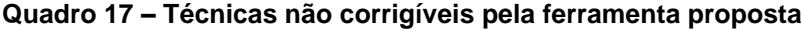

**(continua)**

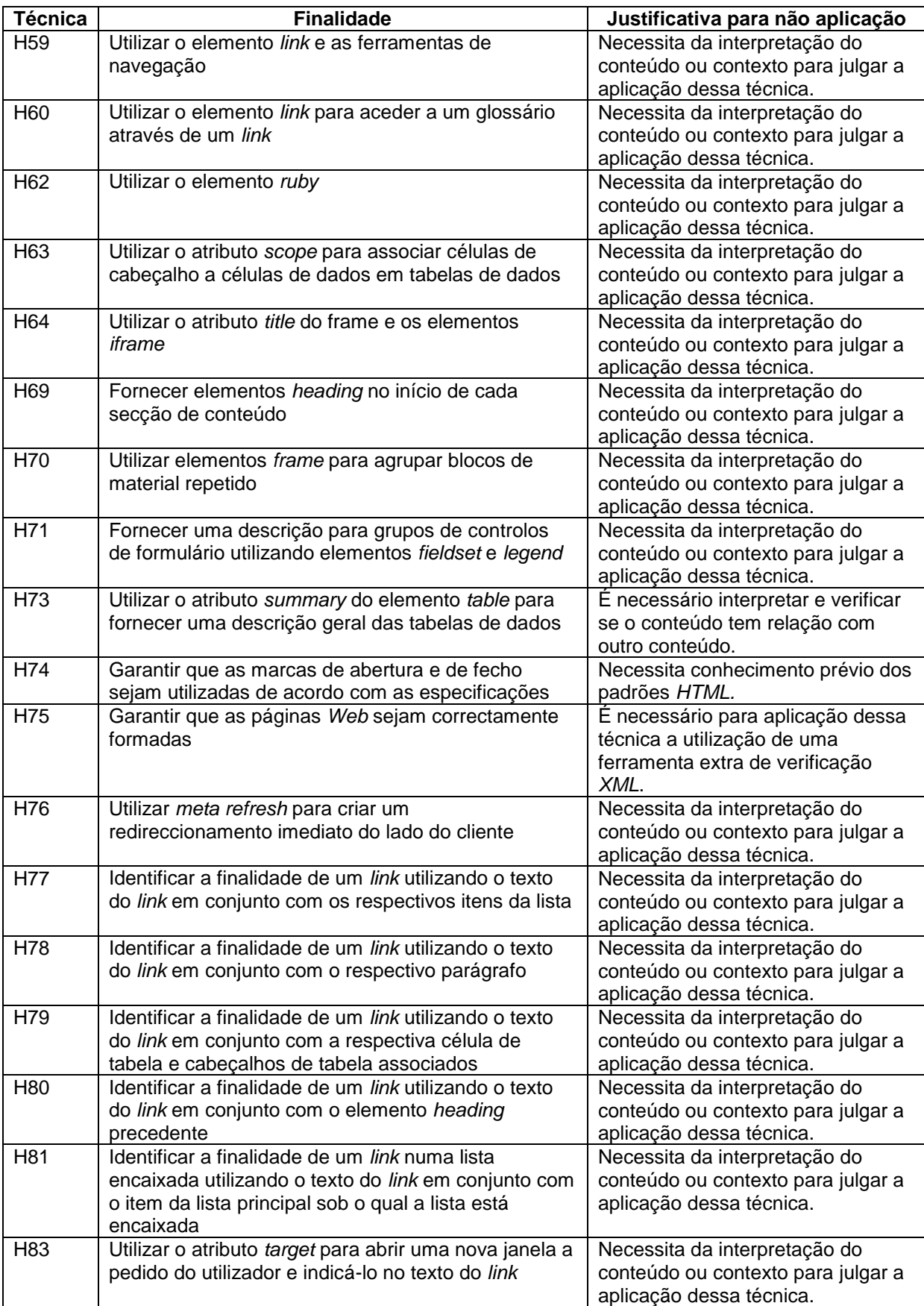

#### **Quadro 17 – Técnicas não corrigíveis pela ferramenta proposta**

#### **(conclusão)**

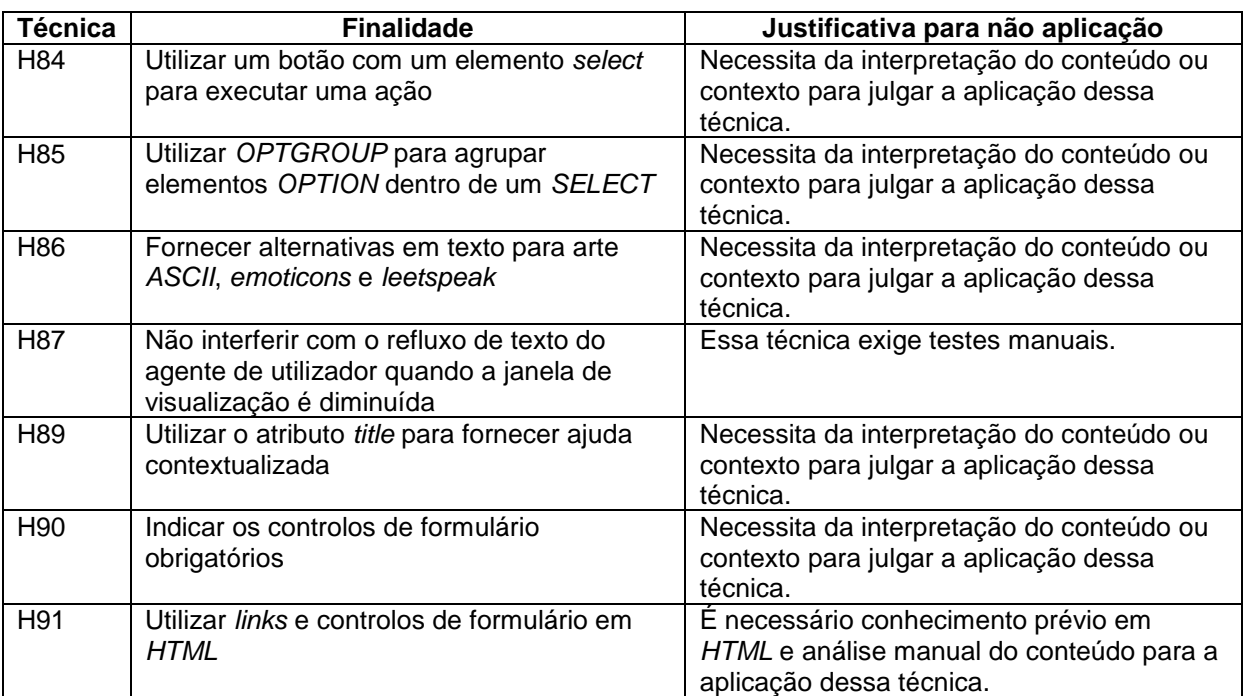

#### **Fonte: Autoria Própria**

Como visto, a maioria das técnicas necessita conhecimento prévio do conteúdo ou contexto, as aplicações dessas devem ser feitas de maneira manual.

### 5.3 ARQUITETURA DA FERRAMENTA PROPOSTA

A ferramenta foi desenvolvida com o paradigma de orientação a objeto (Java), utilizando a *IDE NetBeans* (*NETBEANS*, 2017), e como base de dados o *MySQL* (*MySQL*, 2018).

Como visto na Seção 5.1 e 5.2, há uma correlação entre os modelos e resumidamente o eMAG está ligado as técnicas contidas no modelo *WCAG*, que está ligada aos critérios de sucesso aos quais estão relacionadas as técnicas de seu próprio modelo. Esses cruzamentos de informações serão feitos por meio de consultas ao banco de dados "db acessibilidade" na qual contém as seguintes tabelas: *emagSecoes*; *emagRecomendacoes*; *wcagCriterios*; *wcagTecnicas*, além das tabelas associativas *emagWcag* e *wcagCriteriosTecnicas*, como visto na Figura 39.

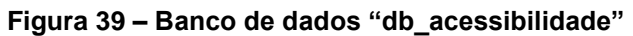

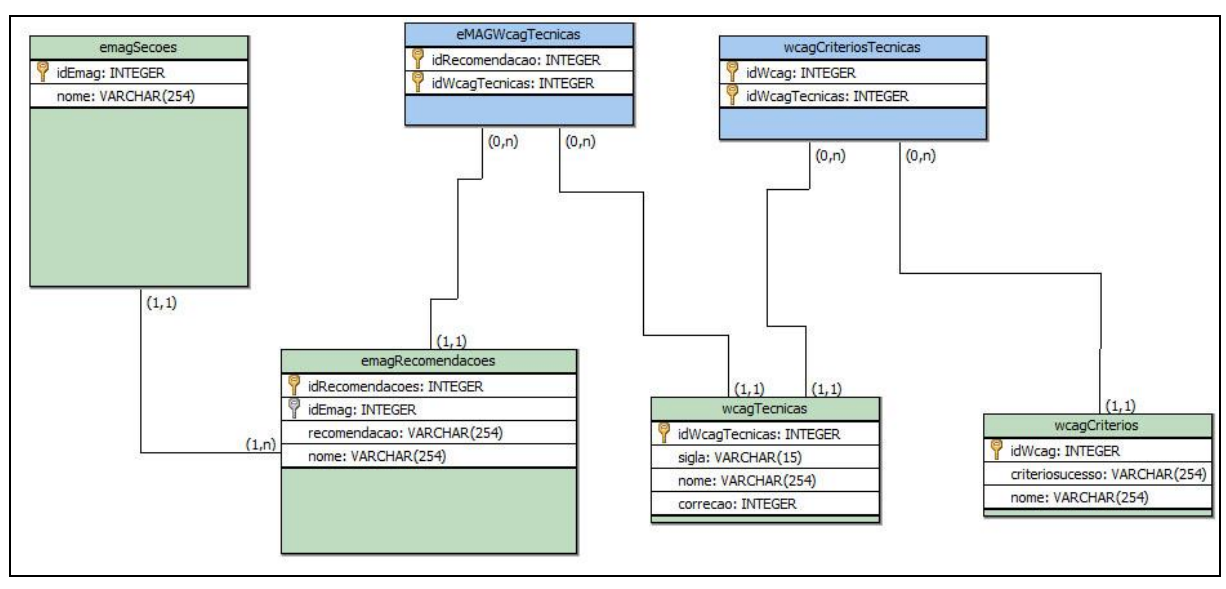

**Fonte: Autoria Própria**

A arquitetura da ferramenta é composta por oito pacotes: *DAO*, *Classes*, *JSoup*, *RelatorioGerado*, *Tecnicas*, *Telas*, *Telas.Correcoes* e *Util*, conforme apresentado na Figura 40 por meio de um diagrama de pacotes.

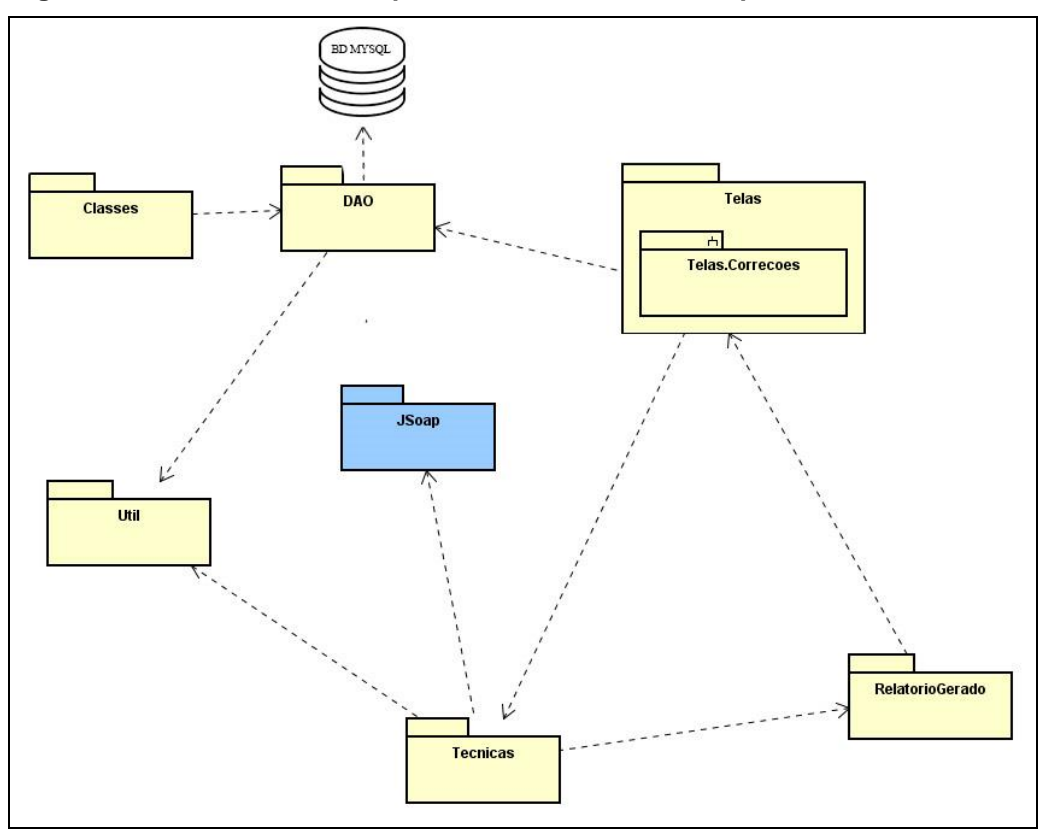

**Figura 40 – Visão Geral da Arquitetura da Ferramenta Proposta**

 **Fonte: Autoria Própria**

O pacote *DAO* possui as classes *EmagDAO*, *WcagDAO* e *EmagWcagDAO*, cada classe é responsável por consultar o banco de dados extraindo cada modelo de acessibilidade e suas relações.

O pacote *Classes* contém as classes *Emag*, *Wcag* e *EmagWcag* que serão preenchidos com o acesso ao banco de dados pelo pacote *DAO*.

O pacote *Telas* é constituído pela interface gráfica do usuário. As classes desse pacote são responsáveis por receber as duas entradas necessárias do usuário, o sítio e o resultado gerado pela ferramenta de validação. Existem também classes que apresentam ao usuário um manual e uma explicação do que se trata o modelo eMAG.

O pacote *Telas.Correcoes* é constituído pela parte gráfica das correções propriamente ditas.

O pacote *RelatorioGerado* contém as seguintes classes: *ParserApresentacaoDesign*, *ParserComportamento*, *ParserConteudoInformacao*, *ParserFormularios*, *ParserMarcacao* e *ParserMultimidia*, na qual cada classe representa uma das seções contidas no manual eMAG. A finalidade dessas classes é abstrair do relatório gerado pela ferramenta validadora quais erros de cada seção foi detectado e em qual linha no código-fonte original ela se encontra, a fim de que a próxima etapa seja corrigí-las.

O pacote *Tecnicas* contém para cada técnica de correção *HTML* uma classe que implementa suas devidas correções. Nesse pacote estão contidas as implementações fundamentais da ferramenta juntamente com o pacote *JSoup*, que são os responsáveis pela aplicação das correções. Para tal correções foram definidos padrões de código correto.

O Quadro 18 apresenta o padrão que se espera para a técnica H36 ("Utilizar atributos *alt* em imagens utilizadas como botões submeter"), um trecho incorreto e o trecho corrigido com base no padrão.

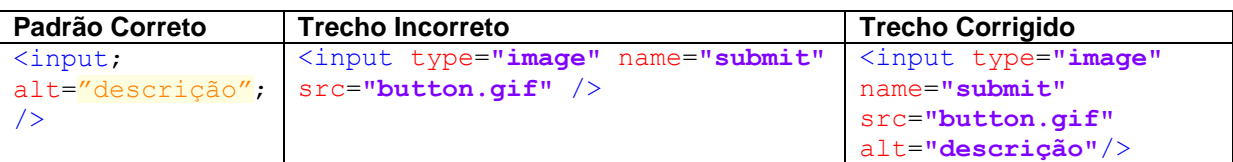

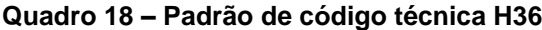

**Fonte: Autoria Própria**

O trecho incorreto está incompleto por não possuir todos os elementos que o padrão correto exige, a ferramenta validadora detecta essa ausência e a seguir a ferramenta proposta realiza a modificação no trecho de código conforme o padrão correto.

O Quadro 19 apresenta um outro exemplo do padrão que se espera, um trecho incorreto e o trecho corrigido com base no padrão para a técnica H57 ("Utilizar atributos *language* no elemento *HTML"*)*,* na qual se espera que dentro da *tag HTML* tenha o atributo *lang*, que define o idioma do sítio.

#### **Quadro 19 – Padrão de código técnica H57**

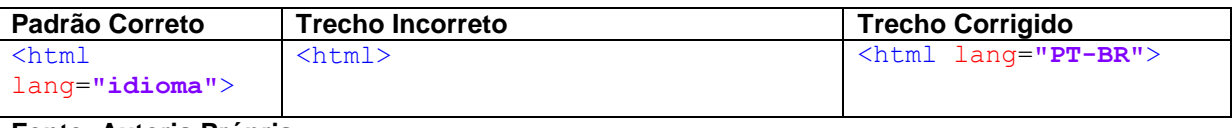

**Fonte: Autoria Própria**

O pacote *JSoup* contém a classe *Jsoup\_manager,* a mais significativa da ferramenta proposta. O projeto utiliza a biblioteca chamada *Jsoup: Java HTML Parser.* "*jsoup* é uma biblioteca Java para trabalhar com o *HTML* real. Ele fornece uma API conveniente para extrair e manipular dados, usando os melhores métodos *DOM*, *CSS* e *jquery*." (*JSOUP*, 2017). Essa biblioteca é útil para extração de *tags* e atributos, assim como inserções e modificações em elementos *HTML.*

O pacote *Util* contém classes de apoio a ferramenta, a classe *ConectaBanco* é responsável por carregar o *driver MySQL* e efetuar o *login* no banco conferindo usuário e senha, a classe *RecLin* contém dois atributos: *recomendação* e *linha,* que armazenam de cada erro qual recomendação eMAG está sendo referida e em qual linha de código o erro foi detectado.

### 5.4 FUNCIONAMENTO DA FERRAMENTA

Inicialmente é apresentado ao usuário a tela principal, nela será capaz do usuário ler as instruções de funcionamento da ferramenta, conforme a Figura 41.

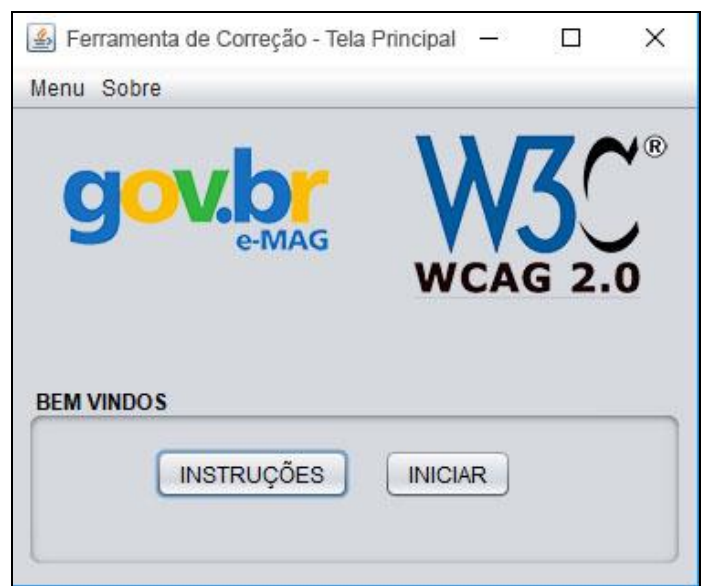

**Figura 41 – Tela Inicial da Ferramenta Proposta**

**Fonte: Autoria Própria**

As instruções quando solicitadas pelo usuário carregará uma tela com as informações pertinente a ferramenta. O usuário valida a sua página utilizando a ferramenta de validação ASES e pode utilizar a ferramenta proposta, desde que copie o código fonte do sítio com a página gerada com o resultado, conforme exibe a Figura 42.

Porcentagem 89.45% Voltar Alt+Seta para a esquerda Avançar Alt+Seta para a direita Copian Pesquisar "<! DOCTYPE html> <html Recarregar  $Ctrl + R$ Imprimir... Salvar como  $Ctrl + S$  $Ctrl + P$ Imprimir... Transmitir... Traduzir para o português o tem por base testes a p sítio). Exibir código fonte da página  $Ctrl+U$ lo contempla os itens cl<br>favor verificar os critéri Incherional  $C$ trl+Shift+1

**Figura 42 – Inspeção código HTML gerado pela validação**

Ao iniciar a ferramenta, é apresentado duas telas nas quais o usuário deve oferecer como entrada o código *HTML* do sítio na qual se deseja interagir com a ferramenta e o relatório gerado pela ferramenta ASES, conforme apresentado na Figura 43.

**Fonte: Autoria Própria**
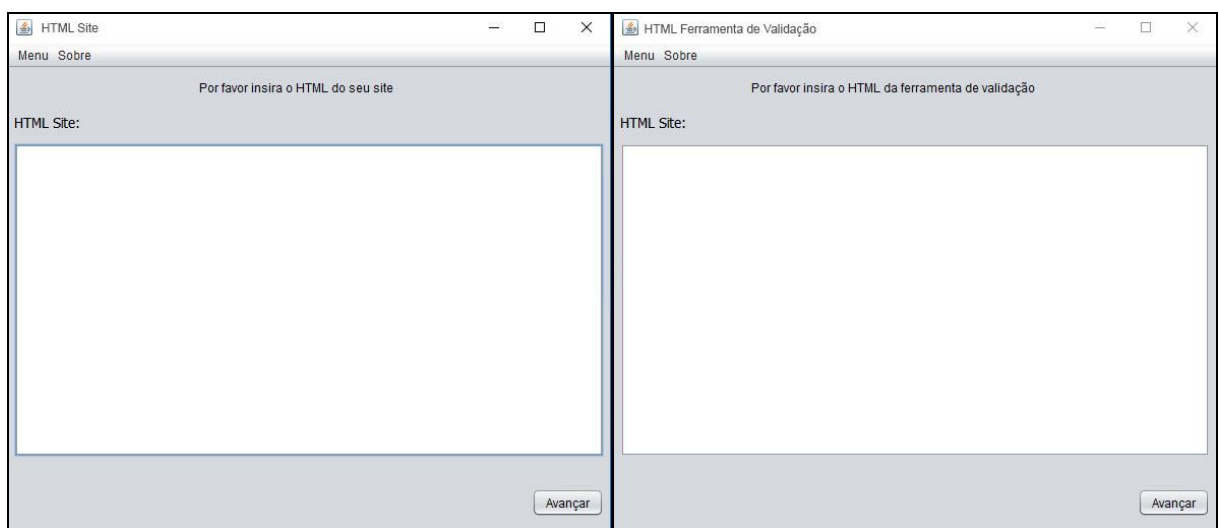

**Figura 43 – Entrada do usuário da ferramenta proposta**

**Fonte: Autoria Própria**

A Figura 44 apresenta a próxima tela com o resultado da validação ASES e as técnicas nas quais cada recomendação eMAG está relacionada. Essa tela pode ser acessada a qualquer momento pelo usuário no menu superior.

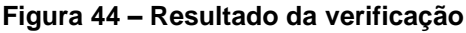

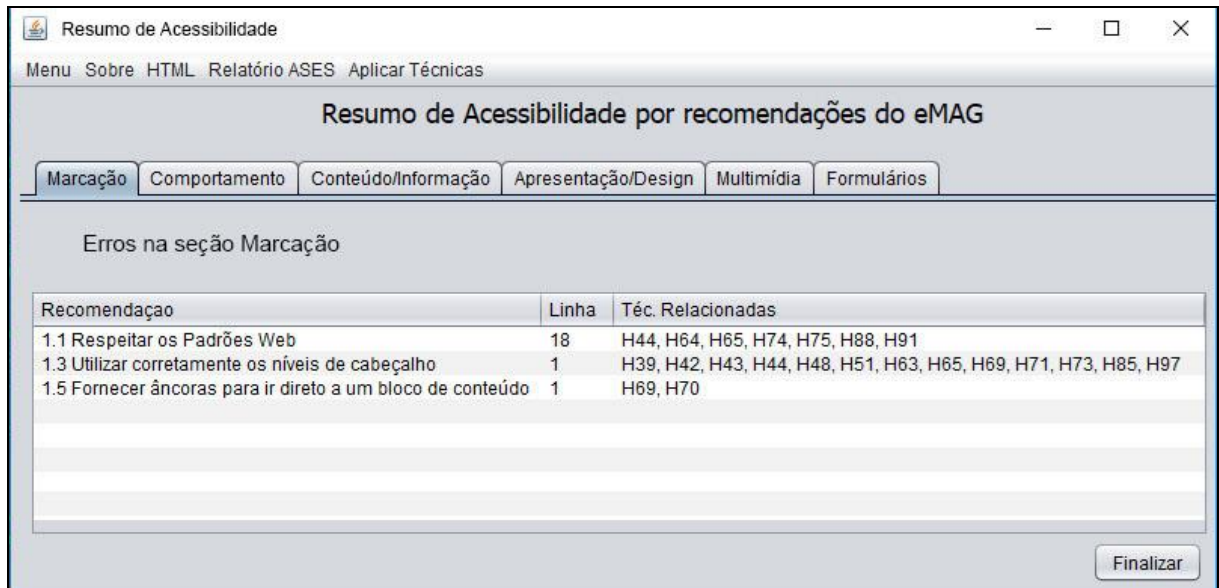

**Fonte: Autoria Própria**

Em seguida, é apresentado ao usuário as seções do eMAG e todas as técnicas de acessibilidade sendo separada por abas. Os erros que a ferramenta é capaz de corrigir aparecem no botão "Executar", caso contrário o botão "Ajuda" está disponível conforme exibido na Figura 45. O usuário pode ler a instrução de como aplicar a técnica selecionada de forma manual.

Quando selecionado o botão Executar para determinada técnica, outra tela é apresentada com as opções de correção em trechos de código. Quando necessário o usuário pode consultar as informações dessa mesma técnica e como utilizar a correção.

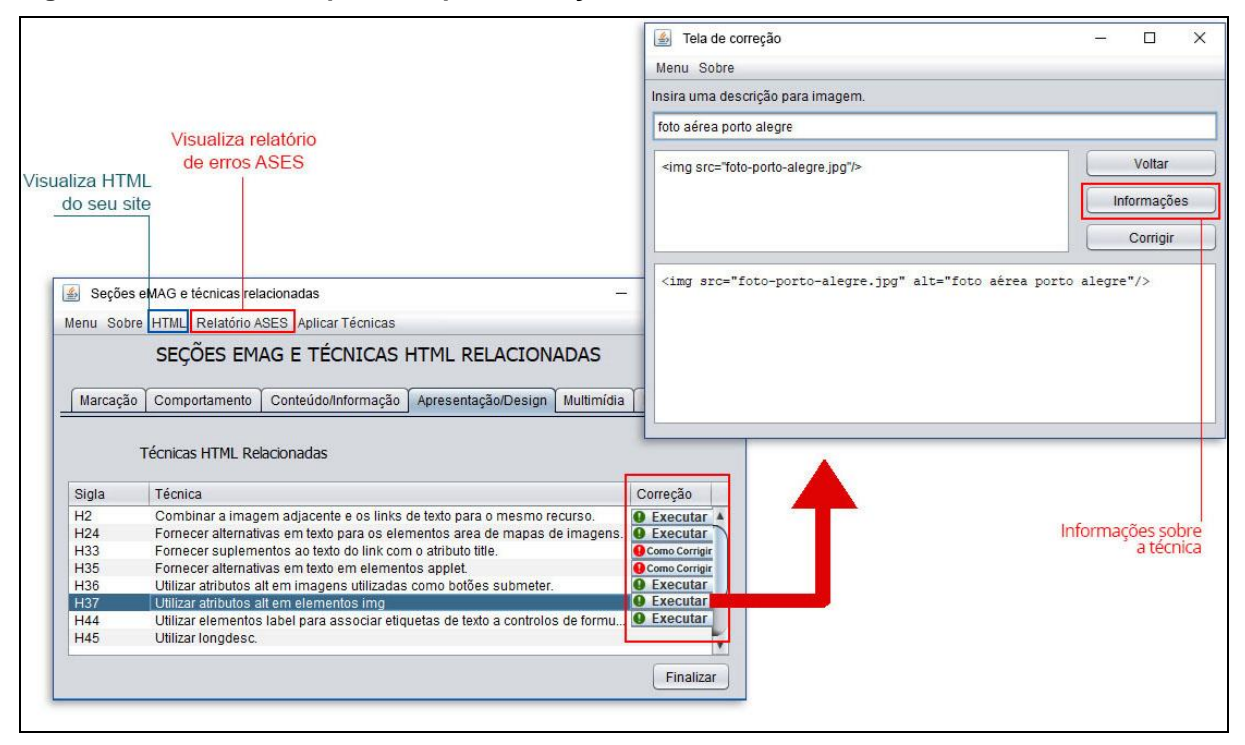

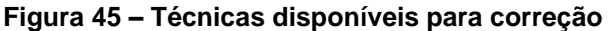

**Fonte: Autoria Própria**

O usuário pode navegar no menu superior e quando achar adequado pode copiar trechos de seu código e executar as técnicas nas quais a ferramenta é capaz de corrigir, além de poder entender como aplicar as técnicas que não podem ser corrigidas automaticamente e executar manualmente a edição de seu código-fonte adequando as normas de acessibilidade. Cabe ao usuário modificar os trechos de seu código e ao final da utilização substituí-los no documento original.

A Figura 46 apresenta a tela *HTML* contida no menu superior da ferramenta, na qual o usuário pode consultar e alterar seu código.

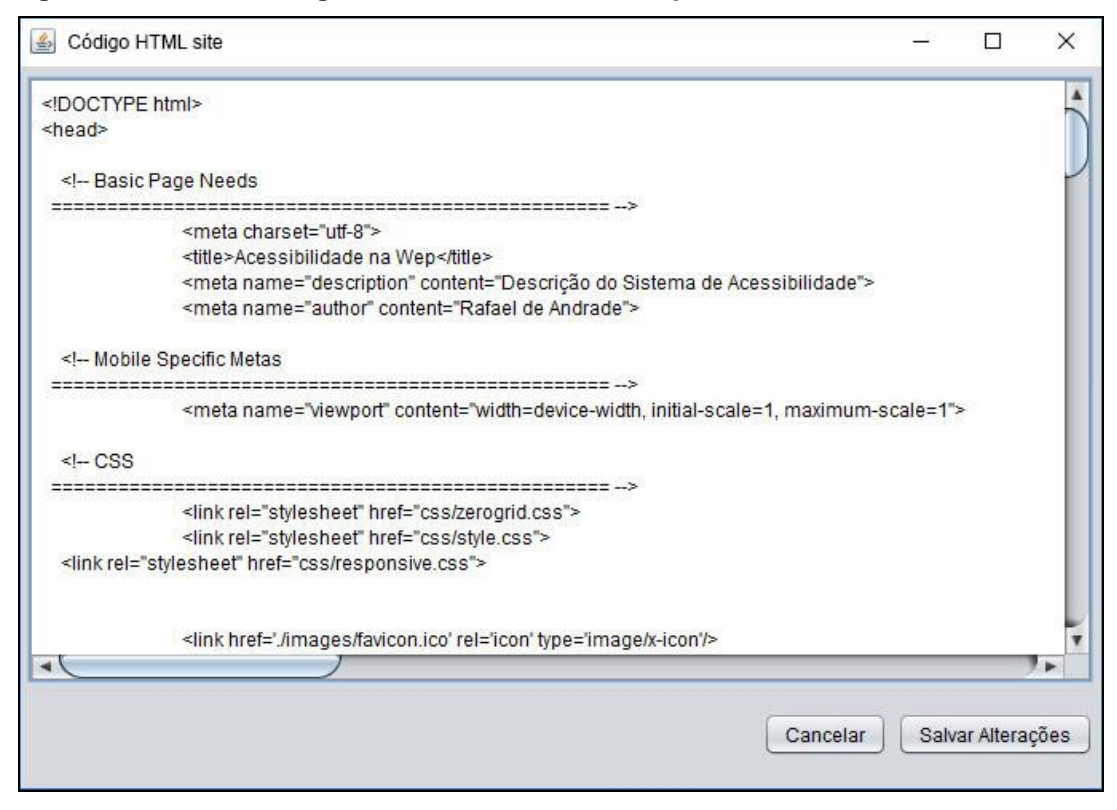

**Figura 46 – Tela de código** *HTML* **da Ferramenta Proposta**

**Fonte: Autoria Própria**

5.4.1Aplicação da Ferramenta na Correção de um Sítio

O Quadro 20 apresenta um sítio (http://rafaelandrade.net/acessibilidade/) que passou pela ferramenta validadora ASES e em seguida utilizará a ferramenta proposta para aplicar as correções que podem ser feitas de maneira automática.

#### **Quadro 20 – Sítio a ser verificado**

**(continua)**

```
Sítio HTML
<!DOCTYPE html>
<html><head>
     <!-- Basic Page Needs
   ================================================== -->
     <meta charset="utf-8">
     <title>Acessibilidade na Wep</title>
     <meta name="description" content="Descrição do Sistema de 
Acessibilidade">
     <meta name="author" content="Rafael de Andrade">
     <!-- Mobile Specific Metas
   ================================================== -->
```
**Quadro 22 – Sítio a ser verificado**

```
(continua)
```

```
Sítio HTML
<meta name="viewport" content="width=device-width, initial-scale=1, 
maximum-scale=1">
    \langle!-- CSS
   ================================================== -->
     <link rel="stylesheet" href="css/zerogrid.css">
     <link rel="stylesheet" href="css/style.css">
     <link rel="stylesheet" href="css/responsive.css">
     <link href='./images/favicon.ico' rel='icon' type='image/x-icon'/>
</head>
<body>
<!--------------Header--------------->
<header>
     <div class="wrap-header zerogrid">
         <div id="logo"><a href="#"><img src="./images/logo.png"/></a></div>
         <nav>
              <div class="wrap-nav">
                  <div class="menu">
                     \langle u12 \rangle <li><a href="index.html">Home</a></li>
                          <li><a href="template.html">Gerar Template</a></li>
                          <li><a href="index.html">About</a></li>
                          <li><a href="index.html">Contato</a></li>
                      </ul>
                  </div>
                  <div class="minimenu"><div>MENU</div>
                      <select onchange="location=this.value">
                          <option></option>
                          <option value="index.html">Home</option>
                          <option value="blog.html">Blog</option>
                          <option value="gallery.html">Gallery</option>
                          <option value="single.html">About</option>
                          <option value="single.html">Contact</option>
                      </select>
                  </div>
              </div>
        \langle/nav>
     </div>
</header>
<div class="featured">
     <div class="wrap-featured zerogrid">
         <div class="slider">
              <img src="images/960x460.jpg"/>
         </div>
     </div>
\langle div>
<!--------------Content--------------->
<section id="content">
     <div class="wrap-content zerogrid">
         <div class="row block01">
```
**Quadro 22 – Sítio a ser verificado**

**(continua)**

```
Sítio HTML
            <div class="col-1-4">
                  <div class="wrap-col">
                      <img src="images/210x210.jpg"/>
                      <h2>Text Heading</h2>
                     <p>Aliquam viverra convallis auctor. Sed accumsan 
libero quis mi commodo et suscipit enim lacinia. </p>
                      <a class="button" href="#">Read more</a>
                 </div>
             </div>
             <div class="col-1-4">
                  <div class="wrap-col">
                      <img src="images/210x210.jpg" />
                      <h2>Text Heading</h2>
                     <p>Aliquam viverra convallis auctor. Sed accumsan 
libero quis mi commodo et suscipit enim lacinia. </p>
                      <a class="button" href="#">Read more</a>
                  </div>
             </div>
             <div class="col-1-4">
                  <div class="wrap-col">
                      <img src="images/210x210.jpg" />
                      <h2>Text Heading</h2>
                     <p>Aliquam viverra convallis auctor. Sed accumsan 
libero quis mi commodo et suscipit enim lacinia. </p>
                      <a class="button" href="#">Read more</a>
                  </div>
             </div>
             <div class="col-1-4">
                  <div class="wrap-col">
                      <img src="images/210x210.jpg" />
                      <h2>Text Heading</h2>
                     <p>Aliquam viverra convallis auctor. Sed accumsan 
libero quis mi commodo et suscipit enim lacinia. </p>
                      <a class="button" href="#">Read more</a>
                  </div>
             </div>
         </div>
         <div class="row block02"><p>Texto Descrição.</p></div>
          <div class="row block03">
             <div class="col-1-3">
                  <div class="wrap-col">
                      <img src="images/100x100.jpg"/>
                      <a href="#"><h2>Text Heading</h2></a>
                      <p>Aliquam viverra convallis auctor. Sed accumsan 
libero quis mi commodo et suscipit enim.</p>
                  </div>
             </div>
             <div class="col-1-3">
                  <div class="wrap-col">
                      <img src="images/100x100.jpg"/>
                      <a href="#"><h2>Text Heading</h2></a>
                      <p>Aliquam viverra convallis auctor. Sed accumsan 
libero quis mi commodo et suscipit enim.</p>
                  </div>
            \langle/div>
```
**Quadro 22 – Sítio a ser verificado**

**(conclusão)**

```
Sítio HTML
<div class="col-1-3">
                  <div class="wrap-col">
                      <img src="images/100x100.jpg"/>
                      <a href="#"><h2>Text Heading</h2></a>
                      <p>Aliquam viverra convallis auctor. Sed accumsan 
libero quis mi commodo et suscipit enim.</p>
                  </div>
              </div>
         </div>
     </div>
</section>
<!--------------Footer--------------->
<footer>
     <div class="wrap-footer zerogrid">
         <div class="row">
              <div class="col-1-3">
                  <div class="wrap-col">
                      <div class="box">
                           <div class="heading"><h2>Text Heading</h2></div>
                           <div class="content">
                               <p>Texto rodapé Texto rodapé Texto rodapé Texto 
rodapé Texto rodapé Texto rodapé.</p>
                           </div>
                      </div>
                  </div>
              </div>
              <div class="col-2-3">
                  <div class="wrap-col">
                      <div class="box">
                           <div class="heading"><h2>Text Heading</h2></div>
                           <div class="content">
                               <div class="gallery">
                                   <a href="#"><img src="images/180x99.jpg"
/ > < / a >
                                   <a href="#"><img src="images/180x99.jpg"
/ > < / a >
                                   <a href="#"><img src="images/180x99.jpg"
\frac{1}{2}\langle/div>
                           </div>
                      </div>
                  </div>
              </div>
         </div>
         <div class="copyright">
              <p>Copyright © 2015</p>
         </div>
     </div>
</footer>
</body></html>
```
**Fonte: Autoria Própria**

O resultado da verificação da ferramenta ASES antes da utilização da ferramenta proposta é apresentada na Figura 47. Nota-se que o sítio em questão possui 84,23% de acessibilidade.

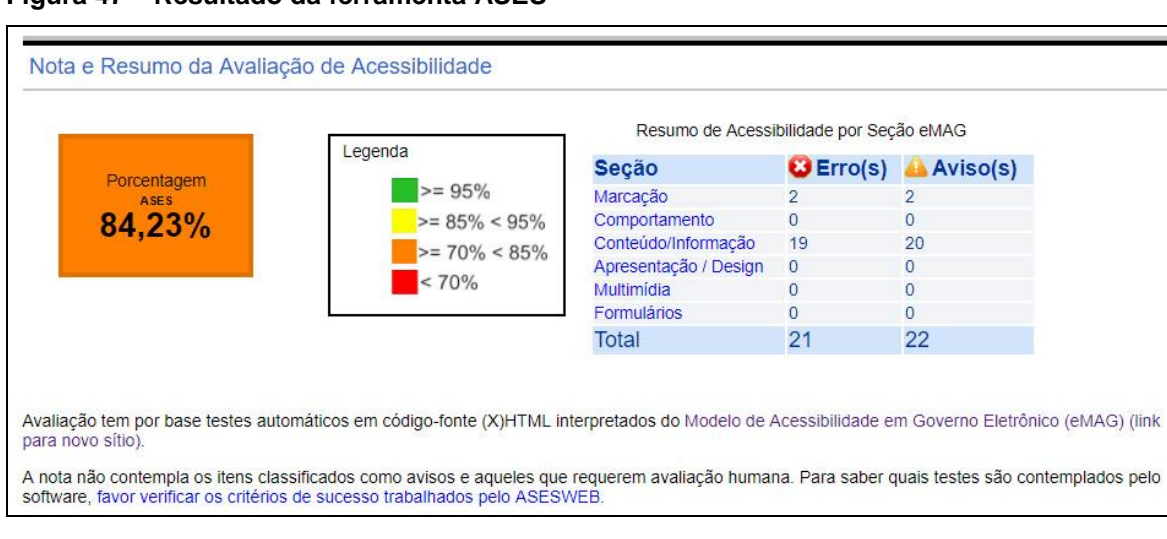

**Figura 47 – Resultado da ferramenta ASES**

**Fonte: Autoria Própria**

A Figura 48 apresenta os erros contidos na seção Marcação do eMAG e quais técnicas estão relacionadas.

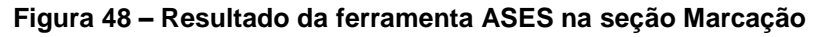

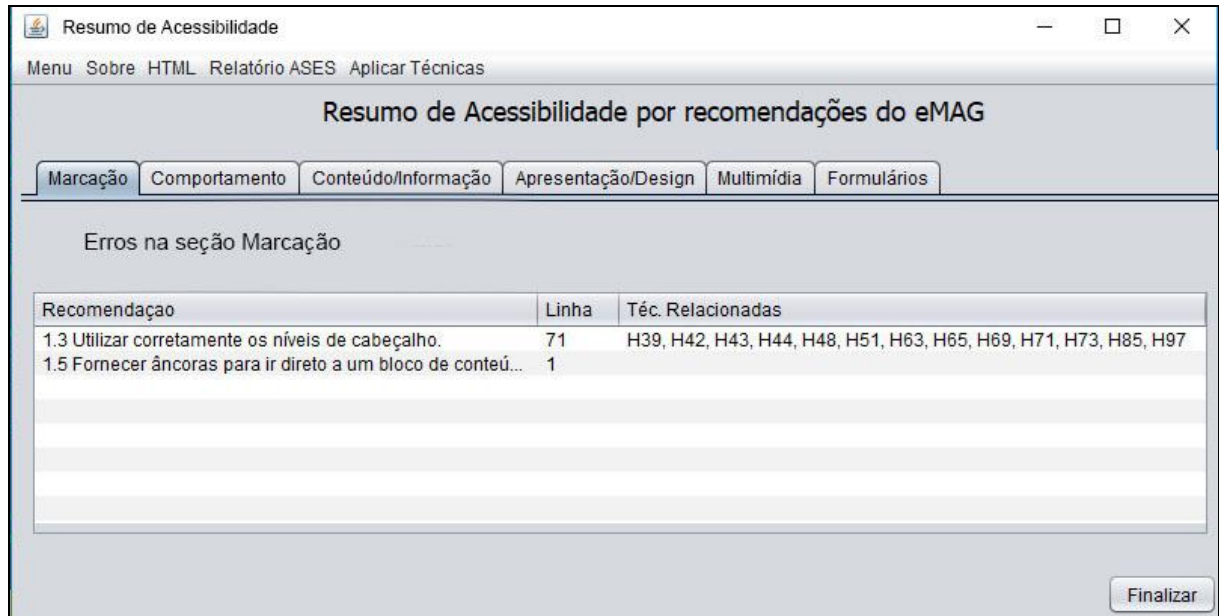

**Fonte: Autoria Própria**

Nesse exemplo não houveram falhas na seção Comportamento. A próxima seção com erros contidos é a seção Conteúdo/Informação conforme apresentado na Figura 49.

**Figura 49 – Resultado da ferramenta ASES na seção Conteúdo/Informação**

|              |                                               | Resumo de Acessibilidade por recomendações do eMAG          |                     |                 |                  |                                            |  |  |
|--------------|-----------------------------------------------|-------------------------------------------------------------|---------------------|-----------------|------------------|--------------------------------------------|--|--|
| Marcação     | Comportamento                                 | Conteúdo/Informação                                         | Apresentação/Design |                 | Multimídia       | Formulários                                |  |  |
|              |                                               | Erros da seção Conteúdo/Informação                          |                     |                 |                  |                                            |  |  |
| Recomendacao |                                               |                                                             | Linha               |                 | Téc Relacionadas |                                            |  |  |
|              | 3.1 Identificar o idioma principal da página. |                                                             | $\mathcal{P}$       | H <sub>57</sub> |                  |                                            |  |  |
|              |                                               |                                                             |                     |                 |                  |                                            |  |  |
|              | 3.5 Descrever links clara e sucintamente.     |                                                             | 29                  |                 |                  | H30, H24, H33, H77, H78, H79, H81, H2, H80 |  |  |
|              | 3.5 Descrever links clara e sucintamente      |                                                             | 149                 |                 |                  | H30, H24, H33, H77, H78, H79, H81, H2, H80 |  |  |
|              | 3.5 Descrever links clara e sucintamente.     |                                                             | 150                 |                 |                  | H30, H24, H33, H77, H78, H79, H81, H2, H80 |  |  |
|              | 3.5 Descrever links clara e sucintamente.     |                                                             | 151                 |                 |                  | H30, H24, H33, H77, H78, H79, H81, H2, H80 |  |  |
|              |                                               | 3.6 Fornecer alternativa em texto para as imagens do sítio. | 29                  | H <sub>37</sub> |                  |                                            |  |  |
|              |                                               | 3.6 Fornecer alternativa em texto para as imagens do sítio. | 78                  | H37             |                  |                                            |  |  |

**Fonte: Autoria Própria**

Em seguida foram executadas as técnicas conforme apresentado anteriormente neste trabalho. A Figura 50 apresenta o mesmo código após ter sido executado a ferramenta proposta e realaviado pela ferramenta validadora ASES.

**Figura 50 – Resultado da ferramenta ASES após utilização da ferramenta proposta**

|                                                                                                    | Resumo de Acessibilidade por Seção eMAG |          |                      |  |  |
|----------------------------------------------------------------------------------------------------|-----------------------------------------|----------|----------------------|--|--|
| Legenda<br>Porcentagem                                                                                                    | Seção                                   |          | G Erro(s) A Aviso(s) |  |  |
| $>= 95%$<br>ASES                                                                                                    | Marcação                                |          |                      |  |  |
| 93,7%<br>$>= 85\% < 95\%$                                                                                                    | Comportamento                           | $\Omega$ | $\Omega$             |  |  |
| $>= 70\% < 85\%$                                                                                                    | Conteúdo/Informação                     | 4        | 18                   |  |  |
|                                                                                                    | Apresentação / Design                   | $\circ$  | $\mathbf{0}$         |  |  |
| < 70%                                                                                                    | <b>Multimídia</b>                       | 0        | 0                    |  |  |
|                                                                                                    | <b>Formulários</b>                      | $\Omega$ | $\Omega$             |  |  |
|                                                                                                    | Total                                   | 6        | 20                   |  |  |
| Avaliação tem por base testes automáticos em código-fonte (X)HTML interpretados do Modelo de Acessibilidade em Governo Eletrônico (eMAG) (link<br>para novo sítio).<br>A nota não contempla os itens classificados como avisos e aqueles que requerem avaliação humana. Para saber quais testes são contemplados pelo<br>software, favor verificar os critérios de sucesso trabalhados pelo ASESWEB. |                                         |          |                      |  |  |

**Fonte: Autoria Própria**

Nota-se que a ferramenta aumentou de forma significativa a porcentagem de acessibilidade, de 84,23% para 97,7%. O usuário pode ainda de maneira manual ajustar outras técnicas nas quais a ferramenta não possui correção automática, podendo obter um resultado melhor.

#### 5.4.2Considerações sobre o desenvolvimento da ferramenta

Durante a criação da ferramenta foi possível detectar a dificuldade em analisar códigos *HTML* de maneira eficiente. Garsiel e Irish (2001) explicam que os tópicos convencionais de analisadores de gramáticas não podem ser aplicados ao *HTML,* pois os analisadores exigem uma linguagem livre de contexto, o que não é o caso de *HTML,* que possui um formato formal de definição próprio. Por um lado, isso dificulta a criação de padrões na linguagem, inclusive os que adotam técnicas voltadas para a acessibilidade e analisadores. O *HTML* possui características que perdoa erros de desenvolvimento, o que contribuíu para a popularização da linguagem, por outro lado dificulta a construção de uma gramatica formal e a sua análise.

O desenvolvimento ou verificação de um sítio com o apoio da ferramenta desenvolvida incentiva o desenvolvedor a adoção de critérios de acessibilidade.

#### **6 CONCLUSÃO**

Esse trabalho criou uma ferramenta que lê código *HTML* de determinado sítio e interpreta o relatório gerado pela ferramenta de validação ASES para realizar a aplicação das técnicas de acessibilidade com base no modelo brasileiro de acessibilidade (eMAG).

Para o desenvolvimento da ferramenta foi necessário estudar e correlacionar o modelo eMAG e o modelo internacional *WCAG 2.0,* pois o modelo brasileiro é uma reorganização do modelo internacional, estruturado de maneira diferente para atender a demanda brasileira.

Desenvolver um leitor de *HTML* foi necessário para interpretar o código fonte e sua validação, podendo assim aplicar as correções por meio de métodos implementados utilizando a linguagem de programação JAVA.

Uma das dificuldades foi interpretar o código-fonte do resultado da validação ASES e encontrar as informações relevantes para a ferramenta. Outra dificuldade foi manusear o código *HTML* para aplicação das devidas correções, para isso foi utilizado a biblioteca JSOUP, que é um *parser HTML* para JAVA.

A ferramenta além de corrigir erros e apresentar manuais de práticas de desenvolvimento acessível, ela também conscientiza ao decorrer dos estudos das técnicas sobre a importância em respeitar o padrão de desenvolvimento acessível para que todos possam ter igualidade de acesso, contribuindo para a inclusão social por meio da inclusão digital.

### 6.1 TRABALHOS FUTUROS

A partir desse trabalho novas pesquisas podem ser desenvolvidas, são elas:

- Utilizar computação gráfica para encontrar padrões em cores e desenvolver novos verificadores de erros inerentes a cores;
- Ampliar o número de correções semi ou automáticas de técnicas *HTML*;
- Desenvolver um *parser* eficiente para aplicação de correções em um sítio *HTML* sem fragmentar o código*.*

## **REFERÊNCIAS**

ASES. **Avaliador e Simulador de Acessibilidade em Sítios**. Disponível em: <http://asesweb.governoeletronico.gov.br/ases/>. Acesso em: 15 set. 2016.

Axys Web. **A importância dos padrões web para a acessibilidade de sites**. Disponível em: < http://www.axysweb.com.br/Blog/a-importancia-dos-padroes-webpara-a-acessibilidade-de-sites/>. Acesso em: 21 jun. 2015.

CAMENAR, L. M. O. **Um Processo baseado em prioridades para aplicação das diretrizes da WCAG 2.0 em páginas web**. 2015. f. 75. Trabalho de Conclusão de Curso (Graduação) – Curso Superior de Bacharel em Ciência da Computação, Universidade Tecnológica Federal do Paraná, Ponta Grossa, 2015.

CARREIRO, R. D. **Análise e otimização da avaliação de acessibilidade em páginas web através de confronto de comportamentos**. 2010. f. 30. Trabalho de Conclusão de Curso (Graduação) – Bacharelado em Ciência da Computação, Instituto de Matemática e Estatística – USP, São Paulo, 2010.

CONFORTO, D; SANTAROSA, L. M. C. Acessibilidade à Web: Internet para Todos. **Revista de Informática na Educação**: Teoria, Prática – PGIE/UFRGS. v.5, n. 2, p.87-102, nov. 2002.

DASILVA. **Acessibilidade Brasil**. Disponível em: <http://www.dasilva.org.br/institucional/24/sobre-o-avaliador/>. Acesso em: 15 abril 2016.

De SORDI, J.O.; TORRES, N.A. Business Process Management (BPM): uma nova solução de software para integração de cadeias colaborativas. In: XXVI CONGRESSO ENANPAD. 26., 2002, **Anais...**Rio de Janeiro: ANPAD, 2002.

DIAS, A. L. **Um processo para sistemas web com foco em acessibilidade e usabilidade**. 2014. 271 f. Tese (Doutorado) - Instituto de Ciências Matemáticas e de Computação - ICMC-USP, São Carlos, 2014.

ePWG. **Padrões** *Web* **em Governo Eletrônico.** 2010**.** Disponível em: < http://epwg.governoeletronico.gov.br/cartilha-usabilidade>. Acesso em: 8 mar. 2017. EXAMINATOR. **UMIC - Agência para a Sociedade do Conhecimento IP.**  Disponível em: <http://www.acessibilidade.gov.pt/webax/examinator.php/>. Acesso em: 15 jun. 2017.

GARSIEL, T.; IRISH, P. **Como os navegadores funcionam: bastidores dos navegadores modernos**. 2011. Disponível em:

<https://www.html5rocks.com/pt/tutorials/internals/howbrowserswork/#HTML\_Parser/ >. Acesso em: 11 out. 2016.

HERA. **Revendo a Acessibilidade com estilo**. Disponível em: <http://www.sidar.org/hera/>. Acesso em: 15 jun. 2017.

IBGE. **Censo Demográfico 2010**: Características gerais da população, religião e pessoas com deficiência. Disponível em:

<http://www.ibge.gov.br/home/estatistica/populacao/censo2010/caracteristicas\_religi ao deficiencia/caracteristicas religiao deficiencia tab pdf.shtm >. Acesso em: 20 jun. 2015.

MYSQL. **MySQL SGBD**. Disponível em: <https://www.mysql.com>. Acesso em: 7 out. 2017.

PORTAL DO GOVERNO BRASILEIRO. **Modelo de Acessibilidade em Governo Eletrônico (eMAG)**. Disponível em: <http://www.governoeletronico.gov.br/acoes-eprojetos/e-MAG>. Acesso em: 25 fev. 2015.

PORTAL EDUCAÇÃO. *World Wide Web - WWW***: O que é?** Disponível em: <https://www.portaleducacao.com.br/conteudo/artigos/educacao/world-wide-webwww-o-que-e/37918>. Acesso em 4 ago. 2016.

PORTAL DO SOFTWARE PÚBLICO BRASILEIRO. **ASES.** Disponível em < https://softwarepublico.gov.br/social/ases/ > Acesso em: 19 jul. 2016.

QUEIROZ, M. A. **Acessibilidade Web**. Disponível em: < http://www.acessibilidadelegal.com/13-validacao.php />. Acesso em: 10 jun. 2016.

ROCHA, J. A.; DUARTE, A. B. S. **Diretrizes de acessibilidade web: um estudo comparativo entre as WCAG 2.0 e o e-MAG 3.0**. Inclusão Social, v. 5, n. 2, p.73- 86, jan/jun. 2012.

SAKAMOTO, S. G. **Mobile Sites: atendendo padrões de acessibilidade para dispositivos móveis**. 2011. 142 f. Trabalho de Conclusão de Curso (Graduação) – Bacharelado em Ciência da Computação, Universidade Federal do Rio Grande do Norte, Natal, 2011.

TANGARIFE, T., MONT'ALVÃO, C. R. **Estudo Comparativo Utilizando uma Ferramenta de Avaliação de Acessibilidade para Web. In**: 3o. Congresso Internacional de Pesquisa em Design. Rio de Janeiro: ANPEDesign, 2005.

TOTAL VALIDATOR. *Validator will validate your HTML and CSS*. Disponível em: <https://www.totalvalidator.com/>. Acesso em: 15 jun. 2017.

W3C BRASIL. **Cartilha Acessibilidade Na Web**. Disponível em: < http://www.w3c.br/pub/Materiais/PublicacoesW3C/cartilha-w3cbr-acessibilidadeweb-fasciculo-I.html> Acesso em: 1 jun. 2016.

W3C. **Introduction to Web Accessibility**. Disponível em: <https://www.w3.org/WAI/intro/accessibility.php /> Acesso em: 07 jun. 2016.

W3C. Markup Validation Service. Disponível em: <https://validator.w3.org/>Acesso em: 15 jun. 2015.

W3C. **Web Content Accessibility Guidelines (WCAG) 2.0**. Disponível em: < https://www.w3.org/Translations/WCAG20-pt-br/>. Acesso em: 15 jun. 2017.

WCAG*. Techniques for WCAG 2.0.* Disponível em: <https://www.w3.org/TR/2016/NOTE-WCAG20-TECHS-20160317/>. Acesso em: 12 set. 2016.

WHO. **World Report on Disability 2011**. Disponível em: <http://www.refworld.org/docid/50854a322.html> Acesso em: 11 abril 2016.

WIKIPÉDIA, A ENCICLOPÉDIA LIVRE. *Captcha*. Disponível em: < https://pt.wikipedia.org/wiki/CAPTCHA > Acesso em: 11 abril 2016.

### **ANEXO A -** Manual oficial de técnicas *HTML* na íntegra

A seguir a lista das Técnicas *HTML* para o *WCAG* 2.0:

- − H2: Combinar a imagem adjacente e os *links* de texto para o mesmo recurso.
- − H4: Criar uma ordem de tabulação lógica através de *links*, controles de formulário e objetos.
- − H24: Fornecer alternativas em texto para os elementos area de mapas de imagens.
- − H25: Fornecer um título utilizando o elemento *title*.
- − H27: Fornecer alternativas em texto e em formato não textual para *object*.
- − H28: Fornecer definições de abreviaturas utilizando os elementos *abbr* e *acronym*.
- − H30: Fornecer texto do *link* que descreva a finalidade de um *link* para os elementos *anchor*.
- − H32: Fornecer botões submeter.
- − H33: Fornecer suplementos ao texto dos *links* com o atributo *title*.
- − H34: Utilizar uma marca *unicode* de direita para a esquerda (*RLM*) ou de esquerda para a direita (*LRM*) para misturar a orientação do texto em linha.
- − H35: Fornecer alternativas em texto em elementos *applet*.
- − H36: Utilizar atributos *alt* em imagens utilizadas como botões submeter.
- − H37: Utilizar atributos *alt* em elementos *img*.
- − H39: Utilizar elementos caption para associar legendas da tabela de dados a tabelas de dados.
- − H40: Utilizar listas de definições.
- − H42: Utilizar h1-h6 para identificar cabeçalhos.
- − H43: Utilizar os atributos *id* e *headers* para associar células de dados a células de cabeçalho em tabelas de dados.
- − H44: Utilizar elementos *label* para associar etiquetas de texto a controles de formulário.
- − H45: Utilizar *longdesc*.
- − H46: Utilizar o *noembed* com o *embed*.
- − H48: Utilizar ol, ul e dl para listas.
- − H49: Utilizar a marcação semântica para assinalar texto especial ou realçado.
- − H50: Utilizar elementos estruturais para agrupar os *links*.
- − H51: Utilizar a marcação da tabela para apresentar informações dispostas em tabelas.
- − H53: Utilizar o corpo do elemento *object*.
- − H54: Utilizar o elemento dfn para identificar a ocorrência com a definição de uma palavra.
- − H56: Utilizar o atributo dir num elemento inline para solucionar problemas com as orientações encaixadas.
- − H57: Utilizar atributos language no elemento *HTML*.
- − H58: Utilizar atributos *language* para identificar alterações no idioma humano.
- − H59: Utilizar o elemento *link* e as ferramentas de navegação.
- − H60: Utilizar o elemento *link* para aceder a um glossário através de um *link*.
- − H62: Utilizar o elemento *ruby*.
- − H63: Utilizar o atributo *scope* para associar células de cabeçalho a células de dados em tabelas de dados.
- − H64: Utilizar o atributo *title* da *frame* e os elementos iframe.
- − H65: Utilizar o atributo *title* para identificar controles de formulário quando o elemento *label* não puder ser utilizado.
- − H67: Utilizar texto *alt* nulo e nenhum atributo *title* em elementos *img* para imagens que a tecnologia assistiva deve ignorar.
- − H69: Fornecer elementos *heading* no início de cada secção de conteúdo.
- − H70: Utilizar elementos *frame* para agrupar blocos de material repetido.
- − H71: Fornecer uma descrição para grupos de controlos de formulário utilizando elementos *fieldset* e *legend*.
- − H73: Utilizar o atributo *summary* do elemento *table* para fornecer uma descrição geral das tabelas de dados.
- − H74: Garantir que as marcas de abertura e de fecho sejam utilizadas de acordo com as especificações.
- − H75: Garantir que as páginas *web* sejam correctamente formadas.
- − H76: Utilizar *meta refresh* para criar um redirecionamento imediato do lado do cliente.
- − H77: Identificar a finalidade de um *link* utilizando o texto do *link* em conjunto com os respectivos itens da lista.
- − H78: Identificar a finalidade de um *link* utilizando o texto do *link* em conjunto com o respectivo parágrafo.
- − H79: Identificar a finalidade de um *link* utilizando o texto do *link* em conjunto com a respectiva célula de tabela e cabeçalhos de tabela associados.
- − H80: Identificar a finalidade de um *link* utilizando o texto do *link* em conjunto com o elemento *heading* precedente.
- − H81: Identificar a finalidade de um *link* numa lista encaixada utilizando o texto do *link* em conjunto com o item da lista principal sob o qual a lista está encaixada.
- − H83: Utilizar o atributo *target* para abrir uma nova janela a pedido do utilizador e indicá-lo no texto do *link.*
- − H84: Utilizar um botão com um elemento *select* para executar uma ação.
- − H85: Utilizar *OPTGROUP* para agrupar elementos *OPTION* dentro de um *SELECT*.
- − H86: Fornecer alternativas em texto para arte *ASCII, emoticons* e *leetspeak*.
- − H87: Não interferir com o refluxo de texto do agente de utilizador quando a janela de visualização é diminuída.
- − H88: Utilizar *HTML* de acordo com as especificações.
- − H89: Utilizar o atributo *title* para fornecer ajuda contextualizada.
- − H90: Indicar os controlos de formulário obrigatórios.
- − H91: Utilizar *links* e controlos de formulário em *HTML*.

# **APÊNDICE A -** Exemplo aplicação das correções

A seguir são apresentados exemplos antes e depois de todas as técnicas que a ferramenta proposta será capaz de aplicar as correções.

Técnica H2:

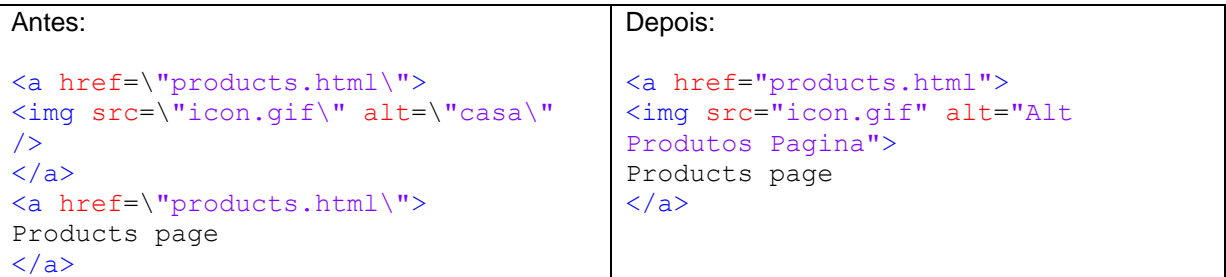

Técnica H24:

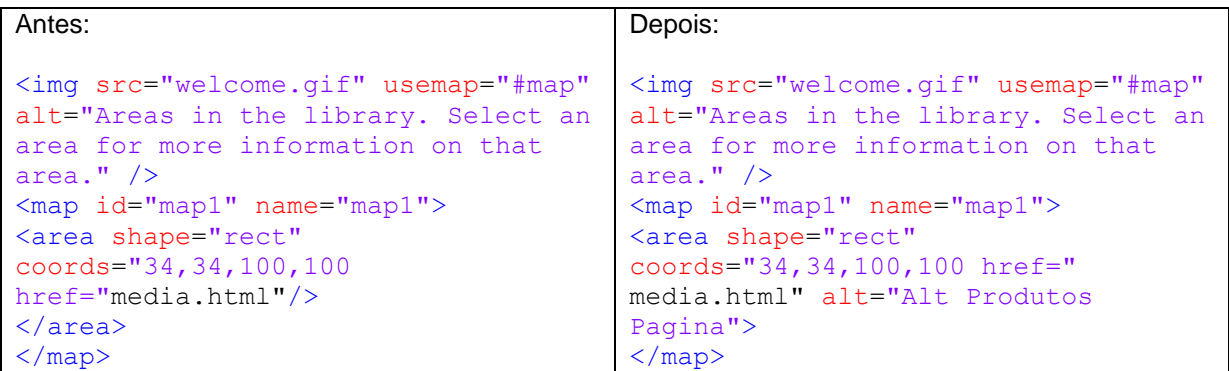

Técnica H25:

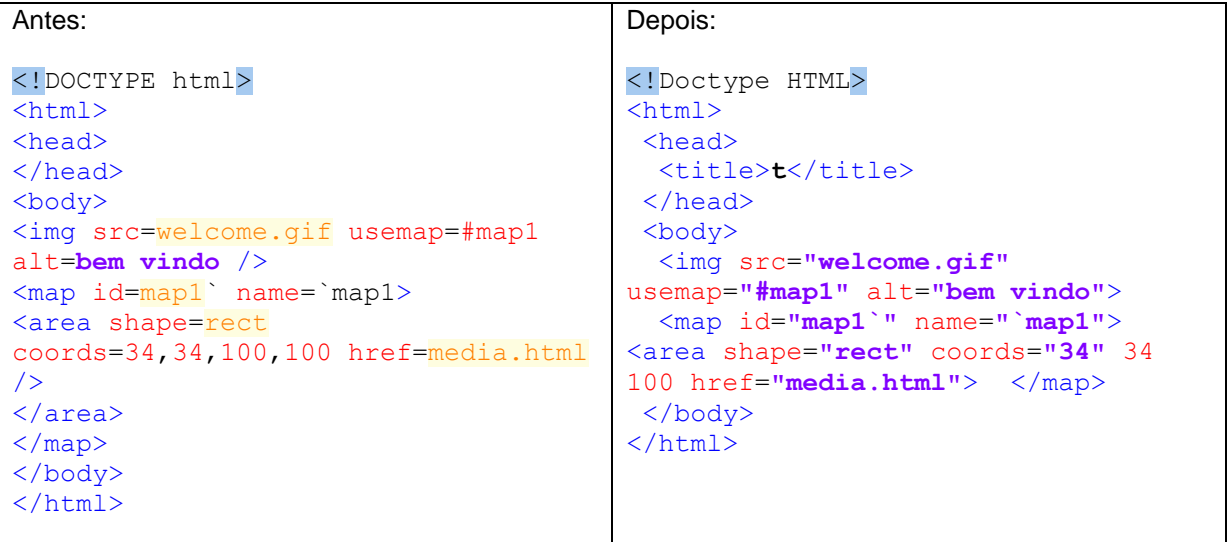

Técnica H27:

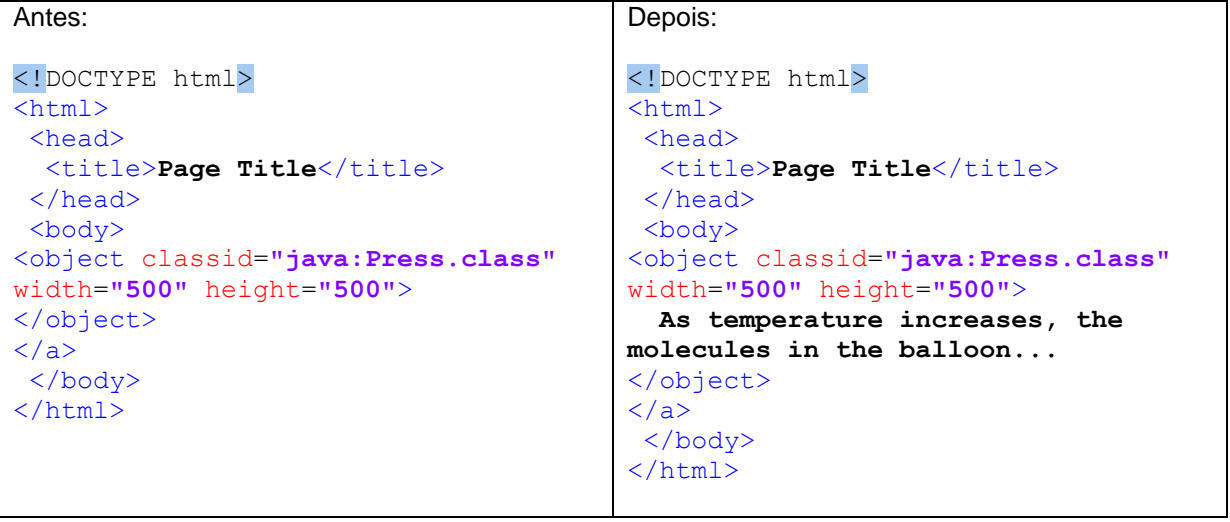

Técnica H30:

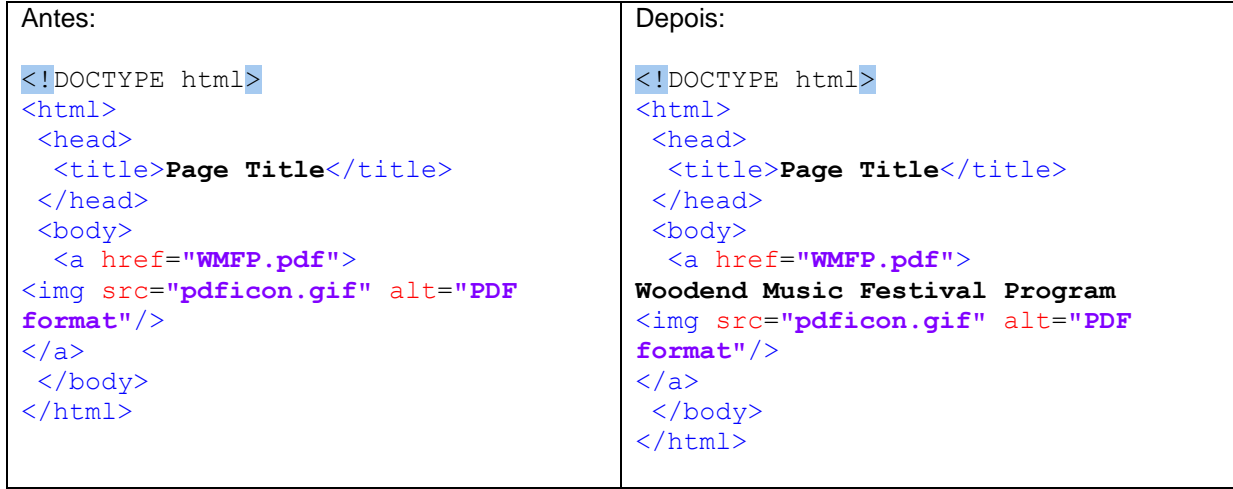

Técnica H32:

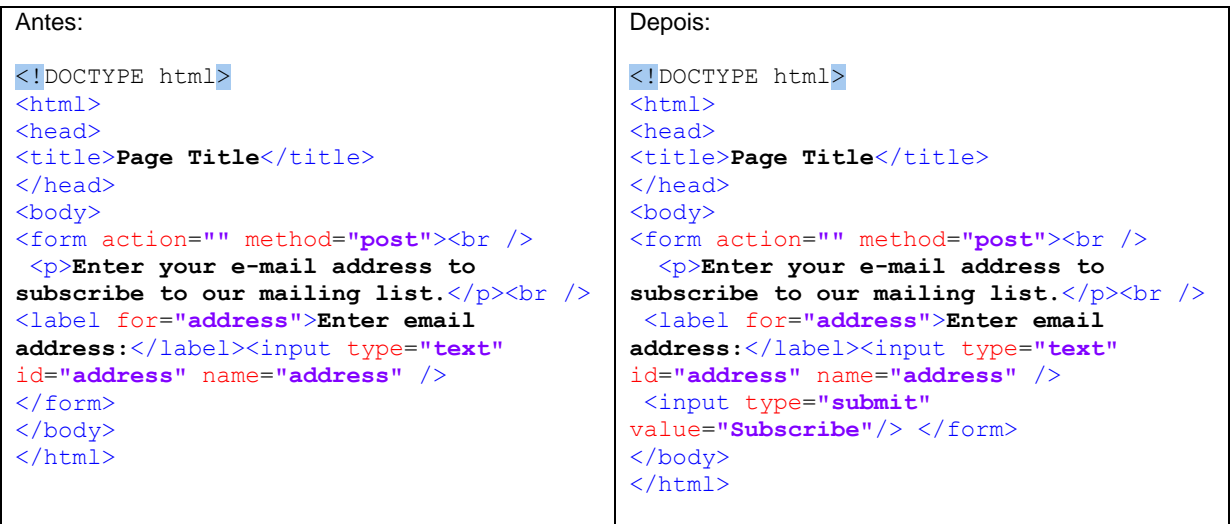

Técnica H35:

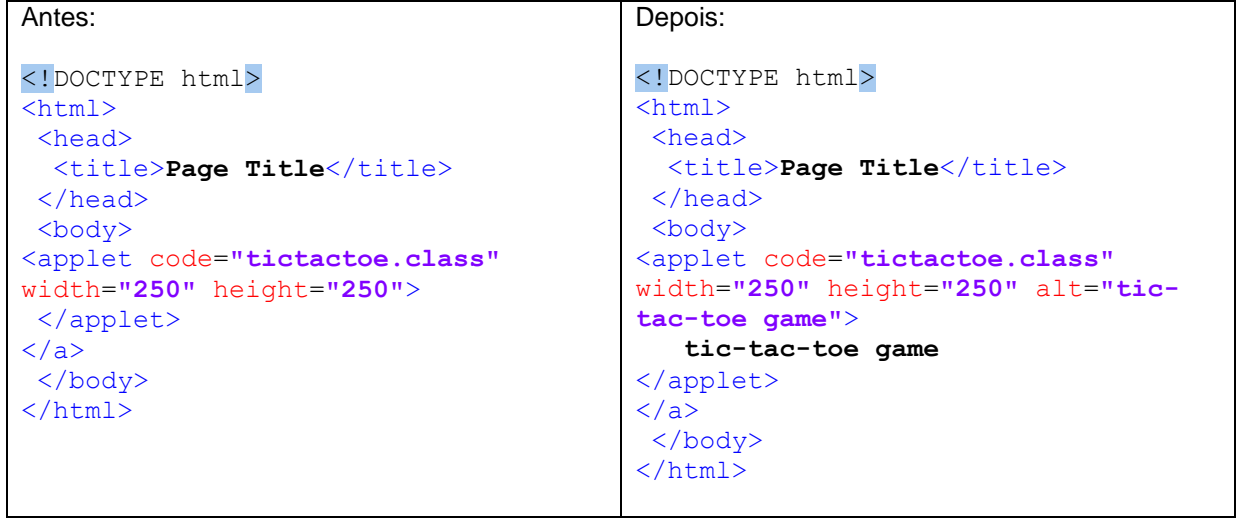

### Técnica H36:

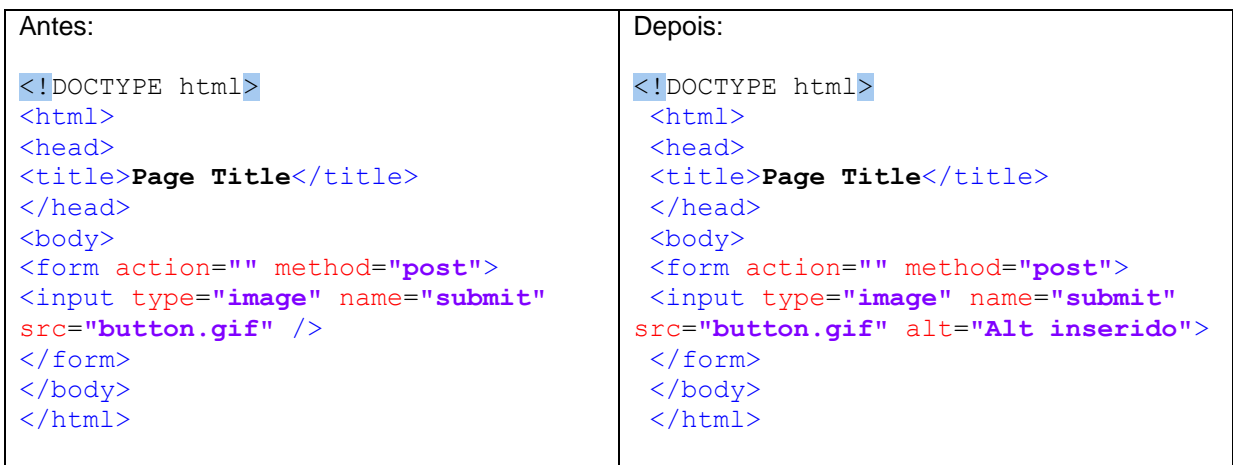

# Técnica H37:

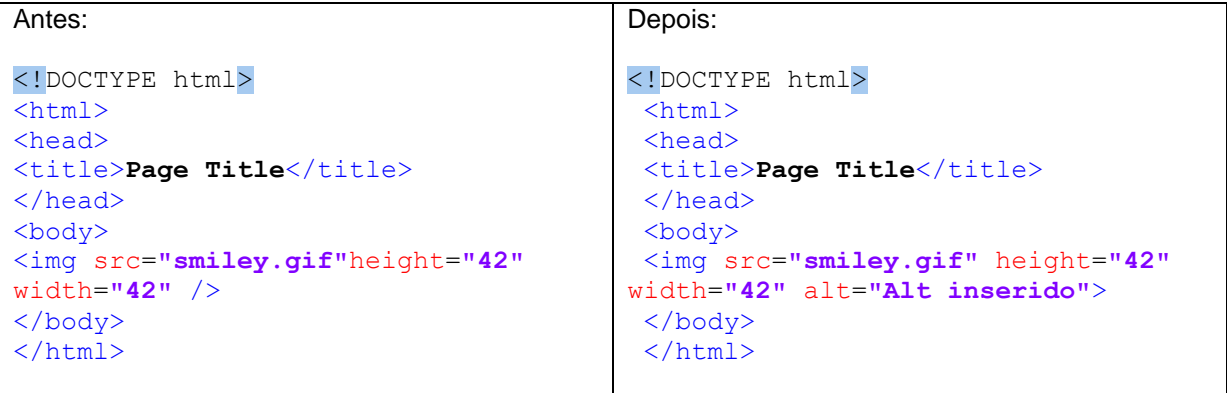

Técnica H45:

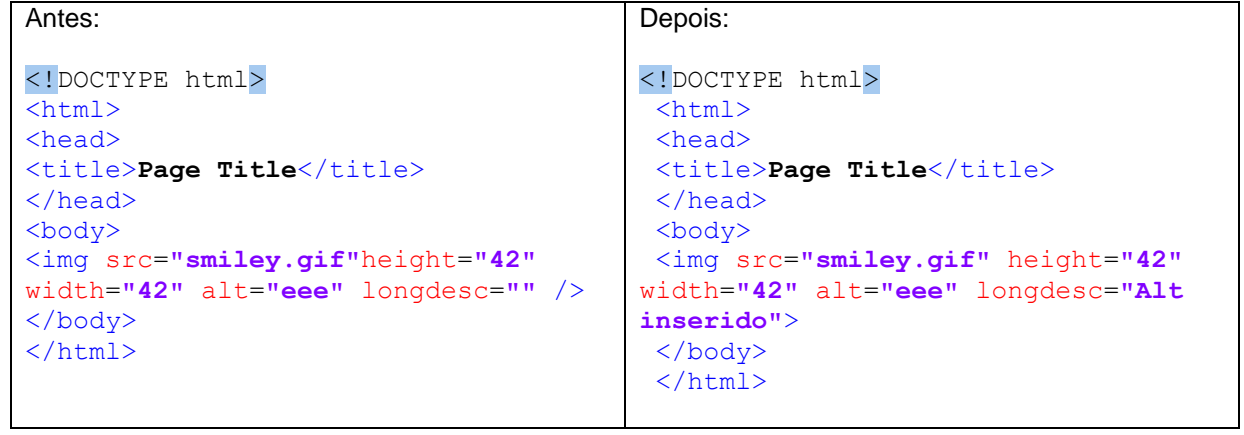

## Técnica H53:

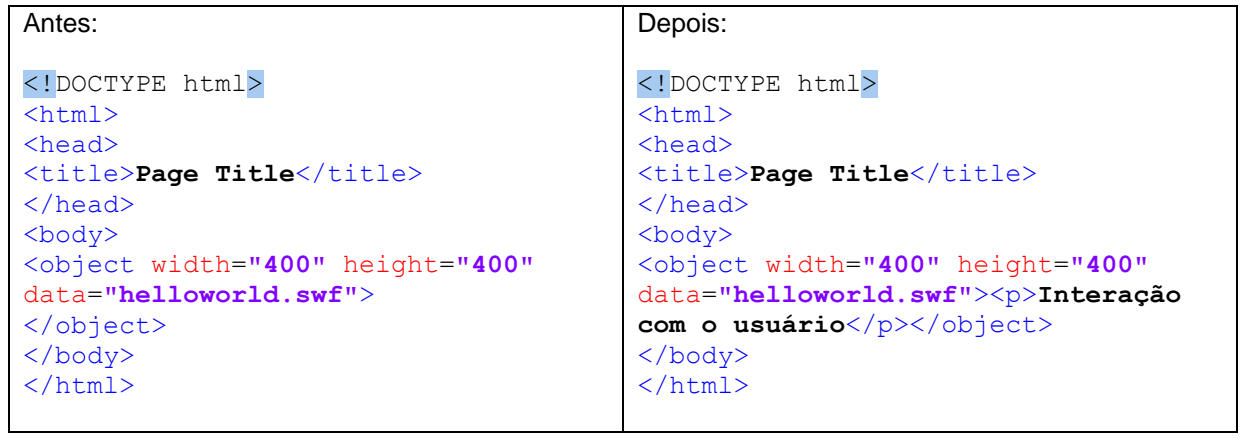

### Técnica H57:

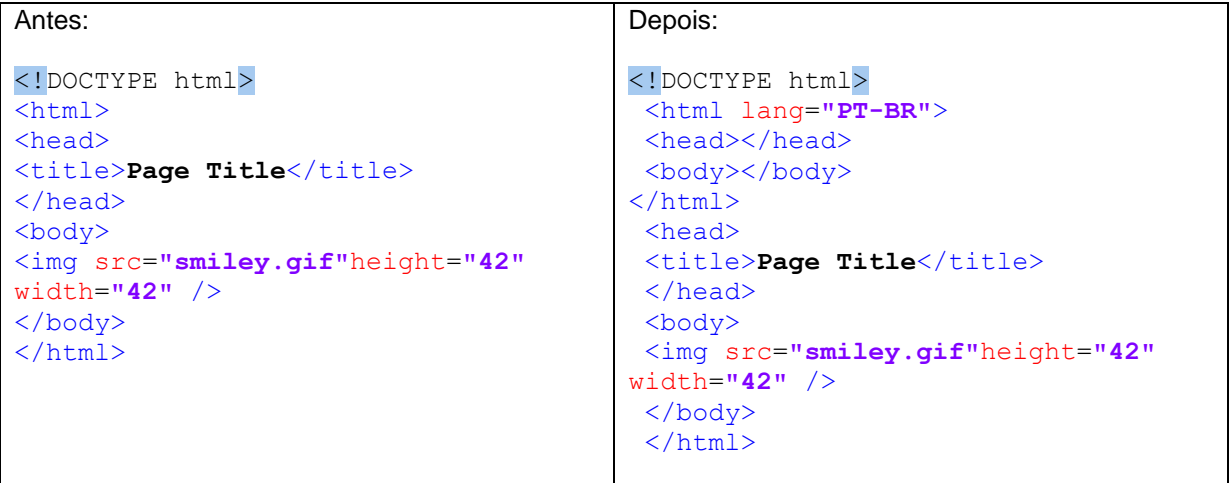

Técnica H65:

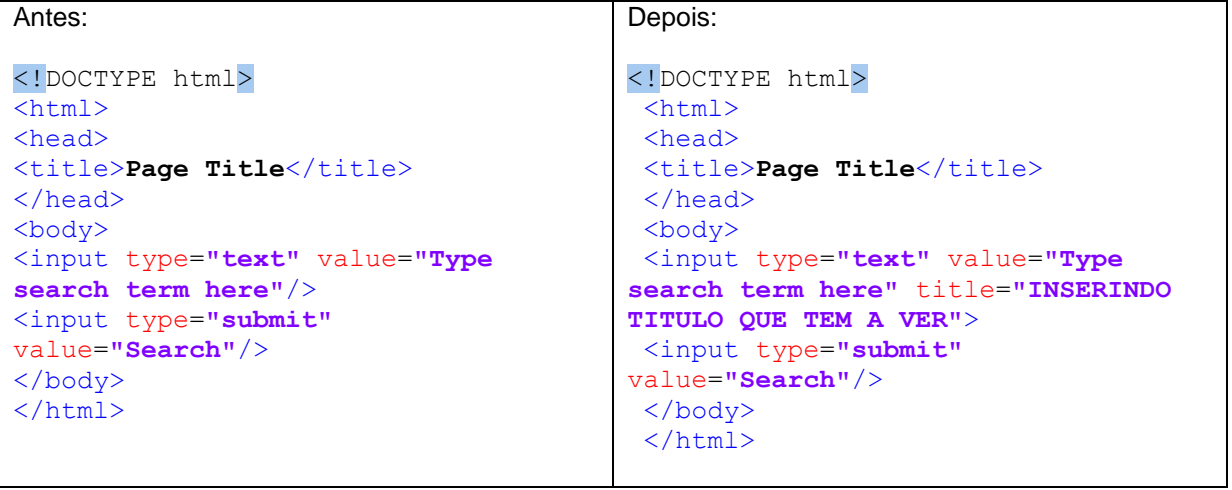

### Técnica H67:

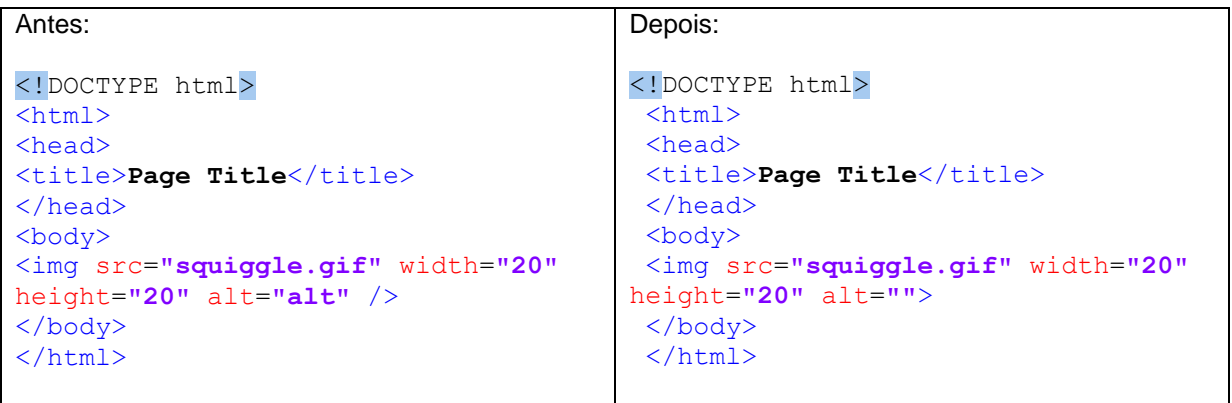

### Técnica H88:

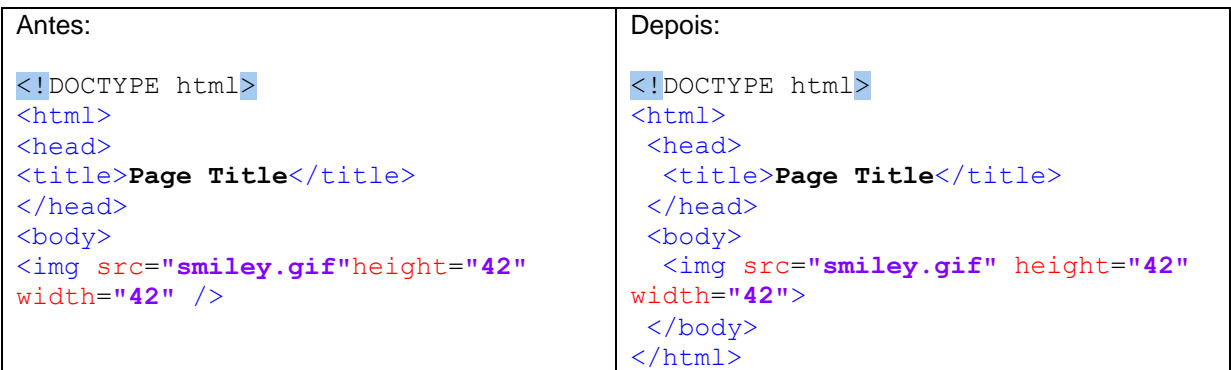